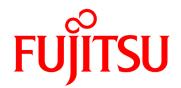

# Fujitsu Real-time Video Transmission Gear IP-HE900 SOFTWARE USER' S GUIDE

#### **USING IP-HE900 SAFELY**

#### Handling of This Manual

This manual contains important information regarding the safe use of IP-HE900. Before using this product, please read this document thoroughly and pay particular attention to the "Notes on Safety." Be sure to keep this document in a safe and convenient location for quick reference.

Fujitsu makes every effort to prevent users and bystanders from being injured and to prevent property damage. Be sure to use this product in accordance with the instructions in this manual.

#### Warning on Electromagnetic Interference

#### The following notice is for USA users only.

IP-HE900 have been tested and found to comply with the limits for a Class A digital device, pursuant to Part 15 of the FCC Regulations. These limits are designed to provide reasonable protection against harmful interference when the equipment is operated in a commercial environment. This equipment generate, uses and can radiate radio frequency energy, and if not installed and used in accordance with the instruction document, may cause harmful interference to radio communications. Operation of this equipment in a residential area is likely to cause harmful interference in which case the user will be required to correct the interference at his expense.

#### The following notice is for Canada users only.

This Class A digital apparatus meets all requirements of the Canadian Interference-Causing Equipment Regulations.

#### The following notice is for EU (European Union) users only.

This is Class A product of Electromagnetic Interference (EMI) standard. In a domestic environment this product may cause radio interference in which case the user may be required to make adequate measures.

This manual contains technology controlled by Foreign Exchange and Foreign Trade Law. This document or a portion thereof must not be exported (or re-exported) from Japan without authorization from the appropriate Japanese governmental authorities in accordance with such laws.

It is strictly inhibited to copy or reverse-engineer (reverse-assemble or reverse-compile) any programs included in the relevant equipment.

Microsoft, Windows, Microsoft Edge and Internet Explorer are trademarks or registered trademarks of Microsoft Corporation in the United States and/or other countries.

Safari is trademarks or registered trademarks of Apple Inc. in the United States.

Google Chrome is registered trademarks of Google Inc.

Covered by one or more claims of the HEVC patents listed at patentlist.accessadvance.com.

- The contents of this document shall not be disclosed in any way or reproduced in any media without the express written permission of Fujitsu Limited.

© 2022-2024 Fujitsu Limited

#### **PREFACE**

This document explains how to use software for IP-HE900.

For information on how to install IP-HE900, connect cables and use buttons and LEDs, refer to the following manual:

IP-HE900 User's Guide

This document is intended for system designers or administrators who use IP-HE900. It assumes that these users have a basic understanding of networks and video streaming.

Edition 3 Jan. 2024

#### **Product Use Environment**

The product explained in this document is designed and manufactured for use in standard applications such as general office work, personal devices and household appliances. This product has not been designed or manufactured for special uses requiring extremely high levels of safety, or if the required level of safety cannot be ensured, for uses where a failure, operational error or some other factor could be life-threatening or cause a physical injury (such as nuclear-reactor control in atomic facilities, automatic flight control, air traffic control, mass transportation control, medical devices for life support, or missile launch controls in weapons facilities). (In this document, these special uses are referred to as "high-risk" uses.) The customer is urged not to use this product without taking measures to guarantee the level of safety required for such high-risk uses. Customers that are likely to use this product for high-risk applications are requested to consult our sales representative before embarking on such specialized use.

#### Note

The contents of this manual may be revised without prior notice.

### **ALERT INDICATIONS**

This document uses various alert indications to urge the user to use the equipment safely, to prevent users and bystanders from suffering personal injury or property damage. Alert indication consists of alert signal and alert statement. The alert signals and their meanings are as follows.

**⚠** WARNING

This indicates a hazardous situation that could result in death or serious personal injury if you do not perform the procedure correctly.

**⚠** CAUTION

This indicates a hazardous situation that could result in minor or moderate personal injury if the user does not perform the procedure correctly. This signal also indicates that damage to the product or other property may occur if the user does not perform the procedure correctly.

#### Alert Indication in This Manual

An alert statement follows an alert signal. An alert signal is provided in the center of a line. An alert statement is indented on both ends to distinguish it from regular text. Similarly, one space line is inserted before and after the alert statement.

(Example)

#### **↑** WARNING

Electric shock

Consult the system administrator when checking the voltage at the outlet.

Otherwise, electric shock may result.

### NOTE ON HANDLING THE PRODUCT

#### Maintenance

#### **⚠** WARNING

Users must not attempt to repair IP-HE900 themselves. Consult the Fujitsu Service Center.

#### **A** CAUTION

Read this document thoroughly before using the product. For clarification of any unclear points regarding the use of the product, consult the Fujitsu Service Center.

If a fault occurs, contact the Fujitsu Service Center with information on the fault and the alarm LED status.

#### CF card consideration

Please note that you need to remove the CF card or take the backup of its recorded data in case of requesting the repair of the main unit that the CF card is installed, since Fujitsu does not guarantee the recorded content during the repair work.

Please also note that the recorded content might be deleted by the process of the diagnostic and the repair work after Fujitsu starts the work even if you already cancel the repair request.

# **CONTENTS**

| U    | JSING IP-HE900 SAFELY              |     |
|------|------------------------------------|-----|
| Р    | PREFACE                            | III |
| Α    | LERT INDICATIONS                   | IV  |
| N    | IOTE ON HANDLING THE PRODUCT       | V   |
|      | CF card consideration              | V   |
| Char | oter 1 Before Using This Product   | 1   |
|      | .1 Main Features                   |     |
| •    | .2 Typical Application Examples    |     |
| Chap | oter 2 Installation & Operation    | 11  |
| •    | .1 Updating the Software           |     |
|      | 2.1.1 Installation Procedure       |     |
| 2    | .2 Equipment Operation             | 17  |
|      | 2.2.1 Operation through Web GUI    |     |
|      | 2.2.2 Notes                        | 17  |
| Char | oter 3 Web Operation               | 19  |
| -    | .1 Starting Up                     |     |
|      | 3.1.1 Login                        |     |
|      | 3.1.2 Remarks                      |     |
|      | 3.1.3 Https communication          |     |
| 3    | .2 Common Menu                     |     |
|      | 3.2.1 Configuration Data           |     |
|      | 3.2.2 Load Configuration Data      |     |
|      | 3.2.3 Copy Configuration Data      |     |
|      | 3.2.4 Basic                        | 32  |
|      | 3.2.5 Time Zone & Time Server      | 35  |
|      | 3.2.6 Data Port                    | 37  |
|      | 3.2.7 SNMP                         | 43  |
|      | 3.2.8 Operation & Status (Common)  | 45  |
|      | 3.2.9 Alarm                        | 48  |
|      | 3.2.10 Log                         | 53  |
|      | 3.2.11 Performance Stats           | 62  |
|      | 3.2.12 Date & Time                 | 68  |
|      | 3.2.13 Software Management         | 69  |
|      | 3.2.14 Reboot                      | 71  |
| 3    | .3 Encoder                         | 72  |
|      | 3.3.1 Setting (Encoder)            | 72  |
|      | 3.3.2 Encoder Address Report       | 111 |
|      | 3.3.3 Superimpose                  | 114 |
|      | 3.3.4 Operation & Status (Encoder) | 117 |
| 3    | .4 Recorder                        | 119 |
|      | 3.4.1 Setting (Recorder)           | 119 |

|        | 3.4.2 File List                     | 123 |
|--------|-------------------------------------|-----|
|        | 3.4.3 Operation & Status (Recorder) | 125 |
| 3.5    | Decoder                             | 127 |
|        | 3.5.1 Setting (Decoder)             | 127 |
|        | 3.5.2 Reference Clock (GENLOCK)     | 131 |
|        | 3.5.3 Encoder Selection             | 133 |
|        | 3.5.4 Operation & Status (Decoder)  | 135 |
| Chapte | er 4 Troubleshooting                | 138 |
| 4.1    | Troubleshooting                     | 139 |
| 4.2    | Alarm LED Goes On                   | 143 |
|        |                                     |     |
| Appen  | dixes                               | 153 |
|        | ossary                              |     |

(This page is intentionally left blank.)

# Chapter 1 Before Using This Product

This chapter explains items to be confirmed before using IP-HE900.

| 1.1 | Main Features                | 2 |
|-----|------------------------------|---|
| 1.2 | Typical Application Examples | 9 |

# 1.1

# Main Features

IP-HE900 is a video transmission unit that uses the high compression video encoding technology H.264 and H.265. These technologies enable real-time streaming of high definition (HD) and standard definition (SD) video through the optical fiber networks like FTTH.

The IP-HE900E can work as an encoder and the IP-HE900D as a decoder. When operating as an encoder, the IP-HE900E encodes input video and audio signals into the H.264 or H.265 format and distributes the results over an IP network in real-time processing. When operating as a decoder, the IP-HE900D decodes H.264 or H.265 encoded data received over an IP network and outputs the results as audio and video signals.

In addition, the IP-HE900E operating as an encoder provides a recorder function (\*2), which allows HD video data to be transmitted over a longer period of time even when the network bandwidth is low.

\*1 In that case, sub encoder function is not available.

**Table 1-1 IP-HE900E Specifications** 

|         | Item                  | Specification                                                                      |
|---------|-----------------------|------------------------------------------------------------------------------------|
| Main HD | Encoding format       | H.264                                                                              |
| video   |                       | HP@L4 / MP@L4                                                                      |
|         |                       | H.265                                                                              |
|         |                       | MP@L4.1 High tier                                                                  |
|         | Input video format    | 1920 x 1080i (59.94 Hz)                                                            |
|         |                       | 1920 x 1080i (50 Hz)                                                               |
|         |                       | 1920 x 1080i (60 Hz)                                                               |
|         |                       | 1920 x 1080i (60 -> 59.94 Hz)                                                      |
|         |                       | * 60 Hz is converted at the input interface to 59.94 Hz and encoded/transmitted at |
|         |                       | 59.94 Hz.                                                                          |
|         |                       | 1280 x 720p (59.94 Hz)                                                             |
|         |                       | 1280 x 720p (50 Hz)  * Video input protection buffer OFF/ON can be specified.      |
|         | Bit rate              | 1920 x 1080: 100 Kbps to 27 Mbps                                                   |
|         | Bit fate              | 1440 x 1080: 100 Kbps to 27 Mbps                                                   |
|         |                       | 960 x 1080: 100 Kbps to 27 Mbps                                                    |
|         |                       | 1280 x 720: 3 to 27 Mbps                                                           |
|         |                       | 960 x 720: 2 to 27 Mbps                                                            |
|         |                       | 640 x 720: 500 Kbps to 27 Mbps                                                     |
|         |                       | *Video image might become unstable for a low video-rate, a high frame              |
|         |                       | rate, and the short refreshing cycle. If pursuing better video quality at a same   |
|         |                       | video rate, we recommend setting a low frame rate, a long refresh cycle.           |
|         | GOP                   | Open / Closed selectable                                                           |
|         | Video PES             | "1Field/1PES" / "1Frame/1PES" selectable                                           |
|         | Profile selection     | High profile / Main profile selectable                                             |
|         | Encoding control mode | Standard / Motion / Low latency (IPPP) / Low latency (PPPP) / Ultra Low            |
|         |                       | Latency                                                                            |
|         | Refresh cycle         | Selection can be made in three stages                                              |
|         | Coded picture buffer  | Normal / Double                                                                    |
|         | Interface             | Input: HD-SDI, HDMI (HDCP unsupported)                                             |
| Main SD | Encoding format       | H.264                                                                              |
| video   |                       | HP@L3 / MP@L3 / HP@L1.3 / MP@L1.3                                                  |
|         |                       | H.265                                                                              |
|         |                       | MP@L4.1 High tier                                                                  |
|         | Input video format    | 720 x 480i (59.94 Hz)                                                              |
|         |                       | 720 x 576i (50 Hz)                                                                 |
|         | D:4 ::-4-             | * Video input protection buffer OFF/ON can be specified.                           |
|         | Bit rate              | 720 x 480 (59.94 Hz input): 100 Kbps to 10 Mbps                                    |
|         |                       | 352 x 480 (59.94 Hz input): 100 Kbps to 10 Mbps                                    |
|         |                       | 352 x 240 (59.94 Hz input): 25 to 1000 Kbps                                        |
|         |                       | 720 x 576 (50 Hz input): 300Kbps to 10 Mbps                                        |
|         |                       | 352 x 576 (50 Hz input): 150 Kbps to 10 Mbps                                       |
|         |                       | 352 x 288 (50 Hz input): 25 to 1000 Kbps                                           |
|         |                       | *Video image might become unstable for a low video-rate, a high frame              |
|         |                       | rate, and the short refreshing cycle. If pursuing better video quality at a same   |
|         |                       | video rate, we recommend setting a low frame rate, a long refresh cycle.           |
|         | GOP                   | Open / Closed selectable                                                           |
|         | Video PES             | "1Field/1PES" / "1Frame/1PES" selectable                                           |
|         | Profile selection     | High profile / Main profile selectable                                             |
|         | Encoding control mode | Standard / Motion / Low latency (IPPP) / Low latency (PPPP) / Ultra Low            |
|         |                       | Latency                                                                            |
|         |                       | * This selection is available for video resolution 720 x 480, 720 x 576, 352 x     |
|         |                       | 480, or 352 x 576, and is not available for others.                                |

**Chapter 1 Before Using This Product** 

|                 | Item                  | Specification                                                                                                    |
|-----------------|-----------------------|----------------------------------------------------------------------------------------------------|
|                 | Refresh cycle         | Selection can be made in three stages                                                                                                    |
|                 | Coded picture buffer  | Normal / Double                                                                                                    |
|                 | Interfaces            | Input: SD-SDI, HDMI (HDCP unsupported)                                                                                                    |
| Sub HD<br>video | Encoding format       | H.264<br>HP@L4 / MP@L4<br>H.265                                                                                                    |
|                 | Input video format    | MP@L4.1 High tier  1920 x 1080i (59.94 Hz)  1920 x 1080i (50 Hz)  1920 x 1080i (60 Hz)  1920 x 1080i (60 -> 59.94 Hz)  * 60 Hz is converted at the input interface to 59.94 Hz and encoded/transmitted at 59.94 Hz.  1280 x 720p (59.94 Hz)  1280 x 720p (50 Hz)                                                |
|                 |                       |                                                                                                    |
|                 | Bit rate              | * Video input protection buffer OFF/ON can be specified.  1920 x 1080: 100 Kbps to 27 Mbps  1440 x 1080: 100 Kbps to 27 Mbps  960 x 1080: 100 Kbps to 27 Mbps                                                                                                    |
|                 |                       | 1280 x 720: 3 to 27 Mbps 960 x 720: 2 to 27 Mbps 640 x 720: 500 Kbps to 27 Mbps *Video image might become unstable for a low video-rate, a high frame rate, and the short refreshing cycle. If pursuing better video quality at a same video rate, we recommend setting a low frame rate, a long refresh cycle. |
|                 | GOP                   | Open / Closed selectable                                                                                                    |
|                 | Video PES             | "1Field/1PES" / "1Frame/1PES" selectable                                                                                                    |
|                 | Profile selection     | High profile / Main profile selectable                                                                                                    |
|                 | Encoding control mode | Standard / Motion / Low latency (IPPP) / Low latency (PPPP) / Ultra Low Latency                                                                                                    |
|                 | Refresh cycle         | Selection can be made in three stages                                                                                                    |
|                 | Coded picture buffer  | Normal / Double                                                                                                    |
|                 | Interfaces            | Input: HD-SDI and HDMI (HDCP unsupported)                                                                                                    |
| Sub SD<br>video | Encoding format       | H.264<br>HP@L3 / MP@L3 / HP@L1.3 / MP@L1.3<br>H.265<br>MP@L4.1 High tier                                                                                                    |
|                 | Downconverter         | Letter box / Side cropped / Squeeze / 1080i->720p convert                                                                                                    |
|                 | Input video format    | 1920 x 1080i (59.94 Hz)<br>1920 x 1080i (50 Hz)<br>1920 x 1080i (60 -> 59.94 Hz)<br>* 60 Hz is converted at the input interface to 59.94 Hz and encoded/transmitted at<br>59.94 Hz.<br>1280 x 720p (59.94 Hz)<br>1280 x 720p (50 Hz)<br>720 x 480i (59.94 Hz)<br>720 x 576i (50 Hz)                             |

|        | Item                      | Specification                                                                              |  |
|--------|---------------------------|--------------------------------------------------------------------------------------------|--|
|        | Bit rate                  | 720 x 480 (59.94 Hz input): 100 Kbps to 10 Mbps                                            |  |
|        |                           | 352 x 480 (59.94 Hz input): 100 Kbps to 10 Mbps                                            |  |
|        |                           | 352 x 240 (59.94 Hz input): 25 to 1000 Kbps                                                |  |
|        |                           | 176 x 112 (59.94 Hz input): 25 to 1000 Kbps<br>720 x 576 (50 Hz input): 300Kbps to 10 Mbps |  |
|        |                           |                                                                                            |  |
|        |                           | 352 x 576 (50 Hz input): 150 Kbps to 10 Mbps                                               |  |
|        |                           | 352 x 288 (50 Hz input): 25 to 1000 Kbps                                                   |  |
|        |                           | 176 x 144 (50 Hz input): 25 to 1000 Kbps                                                   |  |
|        |                           | *Video image might become unstable for a low video-rate, a high frame                      |  |
|        |                           | rate, and the short refreshing cycle. If pursuing better video quality at a same           |  |
|        |                           | video rate, we recommend setting a low frame rate, a long refresh cycle                    |  |
|        | GOP                       | Open / Closed selectable                                                                   |  |
|        | Video PES                 | "1Field/1PES" / "1Frame/1PES" selectable                                                   |  |
|        | Profile selection         | High profile / Main profile selectable                                                     |  |
|        | Encoding control mode     | Standard / Motion / Low latency (IPPP) / Low latency (PPPP) / Ultra Low                    |  |
|        |                           | Latency                                                                                    |  |
|        |                           | * Can be selected when the video resolution is 720 x 480, 720 x 576, 352 x 480, or         |  |
|        | Refresh cycle             | 352 x 576.  Selection can be made in three stages.                                         |  |
|        | Coded picture buffer      | Normal / Double                                                                            |  |
|        | Interfaces                | Input: HD/SD-SDI, HDMI (HDCP unsupported)                                                  |  |
| Main   | Encoding format           | MPEG-1 Audio Layer 2 (stereo)                                                              |  |
| audio1 | Encoding format           | MPEG-2 AAC (stereo)                                                                        |  |
|        | Sampling frequency        | 48 kHz                                                                                     |  |
|        |                           |                                                                                            |  |
|        | Bit rate (for 2 channels) | MPEG-1 Audio Layer 2: 128/256/384 Kbps<br>MPEG-2 AAC: 64/128/256/384 Kbps                  |  |
|        | Number of channels        | 7.                                                                                         |  |
|        | Interfaces                | Input: HD/SD-SDI (embedded) - Up to 2 channels                                             |  |
|        | interruces                | HDMI - Up to 2 channels                                                                    |  |
| Main   | Encoding format           | MPEG-1 Audio Layer 2 (stereo)                                                              |  |
| audio2 |                           | MPEG-2 AAC (stereo)                                                                        |  |
|        | Sampling frequency        | 48 kHz                                                                                     |  |
|        | Bit rate (for 2 channels) | MPEG-1 Audio Layer 2: 128/256/384 Kbps                                                     |  |
|        | Bit fate (for 2 channels) | MPEG-2 AAC: 64/128/256/384 Kbps                                                            |  |
|        | Number of channels        | 2                                                                                          |  |
|        | Interfaces                | Input: HD/SD-SDI (embedded) - Up to 2 channels                                             |  |
| Sub    | Encoding format           | MPEG-1 Audio Layer 2 (stereo)                                                              |  |
| audio1 | Liteounig format          | MPEG-2 AAC (stereo)                                                                        |  |
|        |                           |                                                                                            |  |
|        | Sampling frequency        | 48 kHz                                                                                     |  |
|        | Bit rate (for 2 channels) | MPEG-1 Audio Layer 2: 128/256/384 Kbps                                                     |  |
|        |                           | MPEG-2 AAC: 64/128/256/384 Kbps                                                            |  |
|        | Number of channels        | 2                                                                                          |  |
|        | Interfaces                | Input: HD/SD-SDI (embedded) - Up to 2 channels                                             |  |
|        |                           | HDMI - Up to 2 channels                                                                    |  |
| Sub    | Encoding format           | MPEG-1 Audio Layer 2 (stereo)                                                              |  |
| audio2 |                           | MPEG-2 AAC (stereo)                                                                        |  |
|        | Sampling frequency        | 48 kHz                                                                                     |  |
|        |                           |                                                                                            |  |
|        | Bit rate (for 2 channels) | MPEG-1 Audio Layer 2: 128/256/384 Kbps<br>MPEG-2 AAC: 64/128/256/384 Kbps                  |  |
|        | Number - C -1 - 1         | *                                                                                          |  |
|        | Number of channels        | 2                                                                                          |  |

**Chapter 1 Before Using This Product** 

| Item                              | Specification                                                                      |  |
|-----------------------------------|------------------------------------------------------------------------------------|--|
| Interfaces                        | Input: HD/SD-SDI (embedded) - Up to 2 channels                                     |  |
| Multiplexing method               | MPEG-2 TS with time stamp, MPEG-2 TS                                               |  |
| Error correction                  | FEC, ARQ, SMPTE2022-1 FEC                                                          |  |
| Transport protocol                | UDP, RTP                                                                           |  |
| Network interface                 | 10 BASE-T/100 BASE-TX (PPPoE built in)                                             |  |
|                                   | 1 port                                                                             |  |
| Network time setting              | SNTP client                                                                        |  |
| Network management                | SNMP agent                                                                         |  |
| Data communication                | RS-232C data communication                                                         |  |
| Superimpose                       | Superimpose up to four character string or time indication on input video          |  |
| Local recording and file transfer | Supported CF(*1) card: 16 GB / 32 GB                                               |  |
|                                   | * Enables to record when the Main encoder system rate is less than 14.049 Mbps and |  |
|                                   | the sub encoder system rate is less than 1.549 Mbps.                               |  |
|                                   | Enables to record and load video data simultaneously when the system rate is less  |  |
|                                   | than 6.049 Mbps.                                                                   |  |

<sup>\*1:</sup> Order CF card, separately.

**Table 1-2 IP-HE900D Specifications** 

|                    | Item                      | Specification                                                                                                    |
|--------------------|---------------------------|----------------------------------------------------------------------------------------------------|
| @Video<br>decoding | Encoding format           | H.264<br>HP@L4 / MP@L4<br>H.265<br>MP@L41 High tier                                                                                                    |
|                    | Output video format       | 1920 x 1080i (59.94 Hz)<br>1920 x 1080i (50 Hz)<br>1920 x 1080i (60 Hz)<br>1280 x 720p (59.94 Hz)<br>1280 x 720p (50 Hz)<br>720 x 480i (59.94 Hz)<br>720 x 576i (50 Hz)<br>*1280x720p(29.97Hz) stream is output by 1280x720p(59.94Hz).<br>1280x720p(25Hz) stream is output by 1280x720p(50Hz).<br>*1020x 1080p(20.97Hz) stream is output by 1280x720p(50Hz).                                                                                                    |
|                    | Bit rate                  | *1920x1080p(29.97Hz) stream is output by 1920x1080i(59.94Hz).  1920 x 1080: 100 Kbps to 27 Mbps 1440 x 1080: 100 Kbps to 27 Mbps 960 x 1080: 100 Kbps to 27 Mbps 1280 x 720: 3 to 27 Mbps 960 x 720: 2 to 27 Mbps 640 x 720: 500 Kbps to 27 Mbps 720 x 480: 100 Kbps to 10 Mbps 352 x 480: 100 Kbps to 10 Mbps 352 x 240: 25 to 1000 Kbps 720 x 576: 300Kbps to 10 Mbps 352 x 576: 150 Kbps to 10 Mbps 352 x 288: 25 to 1000 Kbps 176 x 112: 25 to 1000 Kbps 176 x 144: 25 to 1000 Kbps |
|                    | Interfaces                | Output: HD/SD-SDI, HDMI (HDCP unsupported)                                                                                                    |
| Upconverter        | Input format              | 480i (59.94Hz)                                                                                                    |
| 1                  | Output format             | 1080i (59.94Hz)                                                                                                    |
|                    | Converting method         | Pillarbox (Fill with side panels), Anamorphic (Stretch to wide screen), Aspect ratio                                                                                                    |
| Audio1 decoding    | Encoding format           | MPEG-1 Audio Layer 2 (stereo)<br>MPEG-2 AAC (stereo)                                                                                                    |
|                    | Sampling frequency        | 48 kHz                                                                                                    |
|                    | Bit rate (for 2 channels) | MPEG-1 Audio Layer 2: 128/256/384 Kbps<br>MPEG-2 AAC: 64/128/256 Kbps (VBR)<br>64/128/256/384 Kbps (CBR)                                                                                                    |
|                    | Number of channels        | 2                                                                                                    |
|                    | Interfaces                | Output: HD/SD-SDI (embedded) - Up to 2 channels<br>HDMI - Up to 2 channels                                                                                                    |
| Audio2 decoding    | Encoding format           | MPEG-1 Audio Layer 2 (stereo)<br>MPEG-2 AAC (stereo)                                                                                                    |
|                    | Sampling frequency        | 48 kHz                                                                                                    |
|                    | Bit rate (for 2 channels) | MPEG-1 Audio Layer 2: 128/256/384 Kbps<br>MPEG-2 AAC: 64/128/256 Kbps (VBR)<br>64/128/256/384 Kbps (CBR)                                                                                                    |
|                    | Number of channels        | 2                                                                                                    |
|                    | Interfaces                | Output: HD/SD-SDI (embedded) - Up to 2 channels                                                                                                    |
| Multiplexing       | I .                       | MPEG-2 TS with time stamp, MPEG-2 TS,                                                                                                    |
| Error correction   |                           | FEC, ARQ, SMPTE2022-1 FEC                                                                                                    |
| Transport pro      |                           | UDP, RTP                                                                                                    |

#### **Chapter 1 Before Using This Product**

| Reference            | PCR, BB, Internal                              |
|----------------------|------------------------------------------------|
| Network interface    | 10 BASE-T/100 BASE-TX (PPPoE built in), 1 port |
| Network time setting | SNTP client                                    |
| Network management   | SNMP agent                                     |
| Data communication   | RS-232C data communication                     |

# 1.2

# Typical Application Examples

This section provides system configuration examples.

The basic configuration is for video transfer over point-to-point connections. Using this configuration, a camera is connected to Encoder, and video data is transferred to the decoder over the Internet, and then output to the monitor.

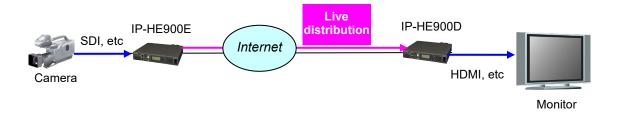

Figure 1-1 Broadcast contents transfer and live coverage

Also, it can be used in the following system configuration.

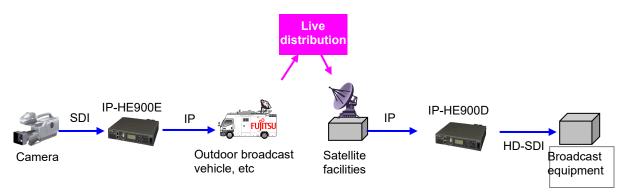

Figure 1-2 SNG System

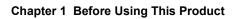

(This page is intentionally left blank.)

# Chapter 2 Installation & Operation

This chapter explains how to install IP-HE900.

| 2.1 | Updating the Software | 12 | 2 |
|-----|-----------------------|----|---|
| 22  | Equipment Operation   | 17 | 7 |

# 2.1

# **Updating the Software**

This section explains the procedure for updating the software for the IP-HE900.

The software for the IP-HE900 is pre-installed at product shipment. You do not need to install the software before using the IP-HE900. When updating the software to the latest version, use the following procedure.

The latest version can be downloaded from

https://www.fujitsu.com/jp/products/network/broadsight/download/ip/firm/

#### 2.1.1 Installation Procedure

#### (1) Access method

Access IP-HE900 Web GUI from the Web browser.

The default IP address of the IP-HE900 as it is shipped from the factory is 10.0.0.1. Temporarily disable the proxy setting on your Web browser and then type "http://10.0.0.1" to access the Web page.

The first time you access the Web GUI, you need a user name and password. See 3.1.1 Login.

#### (2) Installation page

IP-HE900 ENCODER or IP-HE900 DECODER screen appears. Click <u>SOFTWARE</u> <u>MANAGEMENT</u> in the left frame of the Web browser screen. The Software management screen (installation, etc.) appears in the right frame of the Web browser screen.

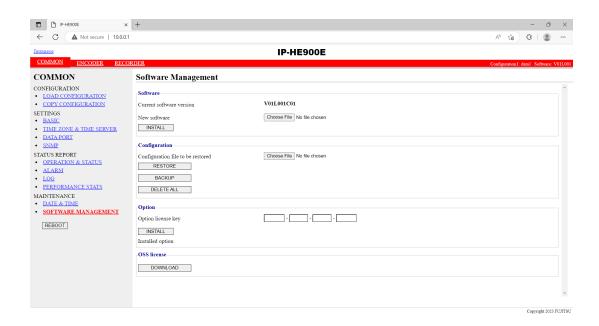

Figure 2-1 Install screen

#### (3) Selecting software

Select installation file field. Select the file of the software to be updated.

#### (4) Starting installation

Click the INSTALL button. The following confirmation dialog box appears. Click the OK button to start installation. The equipment is automatically rebooted after install is completed.

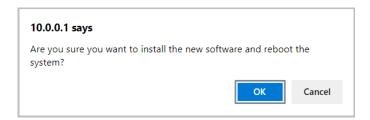

\* If prior version of software for IP-HE900 is already installed, you can install it on the maintenance mode. The equipment can be booted as maintenance mode, and the settings are initialized. Click the OK button to start the installation process if you confirm that no problems are occurred by the initialization. To start in maintenance mode, you need to power on while pressing the MNT button.

#### (5) Verifying the startup

Display the IP-HE900 setup screen from the Web browser, and verify that the new software has been installed and started.

#### **⚠** CAUTION

Do not power off or press the MNT button during installation. Otherwise, you may prevent IP-HE900 from starting.

Do not access another Web page during installation. Otherwise, you may lose information on the progress

#### 2.1.2 Installing an Option License

You can upgrade functions by purchasing option licenses and installing it using IP-HE900 series Web GUI.

#### (1) Applying for an installation key

If you have purchased an option license separately from the IP-HE900 series, you need to apply for an installation key to enable the function upgrade.

To apply for an installation key, enter the necessary information in the application form "IPHE900Series\_LicenseRequestSheet.txt," which is on official website, and send the form by e-mail to fj-ss nw ipinskey@dl.jp.fujitsu.com.

When sending the file, you must specify the device serial number of the IP-HE900 series on which you want to install the upgrade function. You can obtain the device serial number from the label attached to the bottom of the IP-HE900 series or from the device serial number field on the [Common] - [Operation & Status] page of the IP-HE900 series on Web GUI.

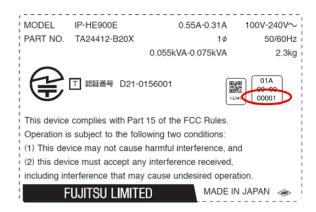

Figure 2-2 Label at the bottom of the IP-HE900E (e.g.)

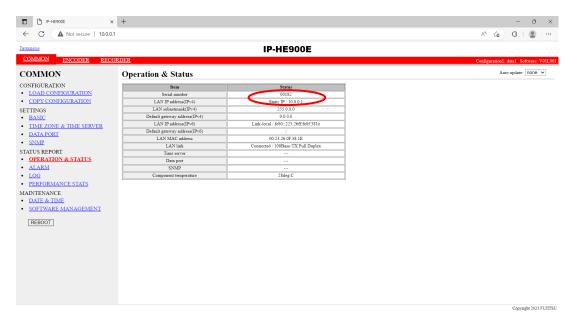

Figure 2-3 Operation & Status (Serial number of the unit) (e.g.)

#### (2) Entering the option license key

Enter the installation license key you have obtained with the application procedure.

Connect to the IP-HE900 series using a Web browser, and then click [Install] in the left frame of the Web page. The right frame displays the installation page (for installation and related operations). In the option license field, enter the installation key obtained in Step (1) above.

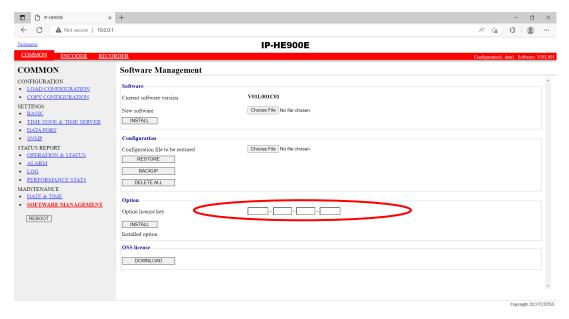

Figure 2-4 Option License Installation

(3) Starting installation

Click the INSTALL button. The confirmation dialog box shown above appears. Click OK button to start installation.

#### **A** CAUTION

Do not turn off the power or press the MNT button during installation. Otherwise, you may make the IP-HE900 series fail to start.

Do not access another Web page during installation. Otherwise, you may lose the installation progress information.

## 2.2

# **Equipment Operation**

This section explains how to operate IP-HE900 software.

The Software can be operated through the Web GUI.

#### 2.2.1 Operation through Web GUI

All IP-HE900 settings and status information can be checked on the Web GUI. Refer to Chapter 3 "Web Operation," for more information.

#### 2.2.2 Notes

#### ◆In the case of failing to get IP address automatically

When IP-HE900 starts, the LAN port:

- (1) Cannot access to DHCP server
- (2) Attempts, but fails to set up a PPPoE connection.

If the conditions of (1) and (2) above are matched with your situation, all 0s (zero) are displayed and the process of getting IP address is repeated.

Take appropriate corrective action such as reviewing the settings on the DHCP and PPPoE servers or the IP address setting on IP-HE900. (Refer to <u>Section 4.1, "Troubleshooting."</u>)

#### **♦**Forcibly changing to the fixed IP address from DHCP, PPPoE

Start the IP-HE900 on the maintenance mode by turning on the power with pressing the MNT button (for about 10 seconds) until the RDY LED lamp starts blinking in orange. In maintenance mode, the equipment is temporarily started up with the IP address and subnet mask of factory default values (LAN port : IP address:10.0.0.1, Subnet mask: 255.0.0.0).

Use this method to make the IP-HE900 initial settings from a PC (\*).

\* When running the IP-HE900 product with the default IP address, set up it after disconnecting from your network.

After configuring the settings to match with your network, connect the product to your network. If the product is connected to your network with factory default values, unexpected problems may occur on your network.

If you started the product with pressing the MNT button, set the IP address and subnet mask of the PC as follows:

- LAN port IP address: 10.aaa.bbb.ccc (aaa and bbb can be any number from 0 to 255 and ccc can be any number from 2 to 255. Note, however, that the resulting address must be other than 10.255.255.255.)
- LAN port subnet mask: 255.0.0.0

#### **◆Turn off the equipment over PPPoE**

If you turn off the power of IP-HE900 over PPPoE, the IP-HE900 may take extra time to establish the next connection by the settings on the PPPoE server. Follow procedures below to prevent taking time by turning off the power of IP-HE900. In case of turning off the equipment, follow the PPPoE termination procedure.

Hold down the MNT button for three seconds. When the software finishes terminating processes, the product is ready for power-off and the RDY LED goes off.

After verifying that the RDY LED is off, turn the power switch to the "O" position. When the PWR LED is off, the power is turned off.

# Chapter 3 Web Operation

This chapter explains how to operate each function from Web GUI.

| 3.1 | Starting Up | 20  |
|-----|-------------|-----|
| 3.2 | Common Menu | 23  |
| 3.3 | Encoder     | 72  |
| 3.4 | Recorder    | 119 |
| 3.5 | Decoder     | 127 |

Note) For information on the IP-HE900E, refer to Section 3.1 "Starting Up," Section 3.2 "Common Menu," Section 3.3 "Encoder," and Section 3.4 "Recorder." For information on the IP-HE900D, refer to Section 3.1 "Starting Up," Section 3.2 "Common Menu," and Section 3.5 "Decoder."

## 3.1

# Starting Up

#### 3.1.1 Login

By default, a user name and password are required to access Web GUI. Enter the following user name and password:

User name: ip-he900Password : defaultpwd

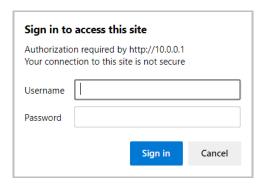

To change or disable the user name and password, follow the instructions in Section 3.2.4 Basic

Select [COMMON], [ENCODER], [DECODER] and [RECORDER] to display these menus from the upper part of the Web GUI.

The supported Web browsers are Microsoft Edge, Google Chrome, and Safari.

Browsers whose operation has been confirmed

- Microsoft Edge 119
- Google Chrome 119
- Safari 14

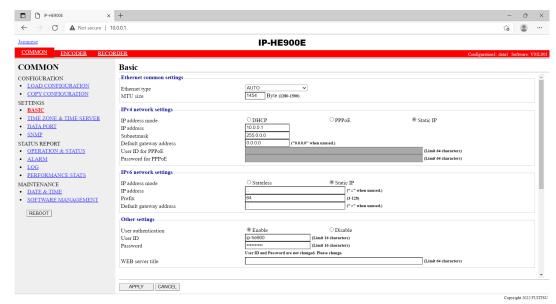

Figure 3-1 Screen for IP-HE900 ENCODER Settings

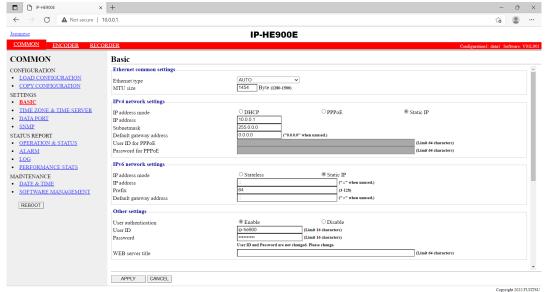

Figure 3-2 Screen for IP-HE900 DECODER Settings

#### 3.1.2 Remarks

You may not be able to access the screen for a while when you turn on the power or reboot. Please wait for around 1 min. after booting.

#### 3.1.3 Https communication

When accessing the IP-HE900 with the Web browser, you can use https, which is http with enhanced security by SSL (encrypted communication). To access https, use the following procedure.

#### ■ Simple access

- × Enter [https://device IP address] in the address bar of the Web browser and access a device Web screen.
- × Click [Advanced] in the displayed screen, then click [Proceed to device IP address (unsafe)].
- × The Web screen is displayed at the browser.
- \* For simple access, [Not secure] is displayed in the browser address bar, but the communication content is encrypted by the device self-certificate.

#### ■ Installing a self-certificate on the PC (example of using Microsoft Edge)

- × Enter [https://device IP address] in the address bar of the browser and access a device Web screen.
- × Click [Not secure] in the address bar of the browser.
- × Click [Your connection to this site is not secure] in the pop-up.
- × Click [Certificate is not valid] in the upper right of the pop-up.
- × When the certificate is displayed, click the [Details] tab and click [Copy to file ...].
- × When the Certificate Export Wizard starts, save the certificate anywhere.
- × Double-click the saved certificate to install the self-certificate on a trusted root certification authority.
- × In the hosts file, register the device IP address as host name "ip-he900". Ex)10.0.0.1 ip-he900
  - \*The hosts file is located in "C:\Windows\System32\drivers\etc".
- × Enter [https://ip-he900] in the address bar of the browser and access a device Web screen.
- × The Web screen is displayed at the browser.

# 3.2 Common Menu

#### 3.2.1 Configuration Data

In IP-HE900 terminology, the set of parameters required for operation is called "configuration data." IP-HE900 has a data storage area in which up to 10 sets of configuration data can be stored. The stored data can be used by switching easily among these sets of configuration data.

For example, it is useful in switching between encoder and decoder, changing resolution or bit rates or switching the network interfaces including PPPoE, DHCP, static IP, etc.

You can use the procedures explained in Section 3.2.2 Load Configuration Data and 3.2.3 Copy <u>Configuration Data</u> to register the configuration data easily.

The parameters are listed in **Table 3-1 Parameters Preprogrammed in Configuration Data** and 10 sets can be stored independently as configuration data. Refer to the respective sections shown in the reference column in table below for details.

**Table 3-1 Parameters Preprogrammed in Configuration Data** 

| Category | Name        | Group Name                  | Reference                     |
|----------|-------------|-----------------------------|-------------------------------|
| COMMON   | BASIC       | Ethernet common setting     | 3.2.4 Basic                   |
|          |             | IPv4 network settings       |                               |
|          |             | IPv6 network settings       |                               |
|          |             | Other settings              |                               |
|          | TIME ZONE & | Time zone setting           | 3.2.5 Time Zone & Time Server |
|          | TIME SERVER | Time server settings        |                               |
|          | DATA PORT   | Operation settings          | <b>3.2.6 Data Port</b>        |
|          |             | Port number settings        |                               |
|          |             | RS-232C settings            |                               |
|          | SNMP        | Operation settings          | 3.2.7 SNMP                    |
| ENCODER  | SETTINGS    | AV input settings (Video)   | 3.3.1 Setting (Encoder)       |
|          |             | AV input settings (Audio)   |                               |
|          |             | Video coding settings       |                               |
|          |             | Output interface settings   |                               |
|          |             | (Main encoder IP)           |                               |
|          |             | Output interface settings   |                               |
|          |             | (Main encoder IP port)      | _                             |
|          |             | Output interface settings   |                               |
|          |             | (Sub encoder IP)            | 4                             |
|          |             | Output interface settings   |                               |
|          |             | (Sub encoder IP port)       | 4                             |
|          |             | Main encoder settings       |                               |
|          |             | (Encode)                    | -                             |
|          |             | Main encoder settings (PID) | 4                             |
|          |             | Sub encoder settings        |                               |
|          |             | (Encode)                    | 4                             |
|          |             | Sub encoder settings (PID)  | ]                             |

#### Chapter 3 Web Operation

| Category | Name                         | Group Name                                                                                                    | Reference                          |
|----------|------------------------------|----------------------------------------------------------------------------------------------------|------------------------------------|
| ENCODER  | ENCODER<br>ADDRESS<br>REPORT | Main/Sub Report settings Main/Sub Destination settings                                                                                                    | 3.3.2 Encoder Address Report       |
|          | SUPERIMPOSE                  | Superimpose information (1 to 4) of Main encoder Superimpose information (1 to 4) of Sub encoder                                                                                                    | 3.3.3 Superimpose                  |
| RECORDER | SETTINGS                     | Recorder settings                                                                                                    | 3.4.1 Setting (Recorder)           |
| DECODER  | SETTINGS                     | Input interface settings (Decoder ethernet)  Input interface settings (From Server)  Input interface settings (Decoder ethernet port)  AV output settings (Video)  Decoder settings (Decode)  Decoder settings (PID) | 3.5.1 Setting (decoder)            |
|          | REFERENCE<br>SETTINGS        | Operation settings                                                                                                    | 3.5.2 Reference Clock<br>(GENLOCK) |

#### 3.2.2 Load Configuration Data

Click <u>LOAD CONFIGURATION</u> in the left frame of the Web screen to display the screen below in the right frame.

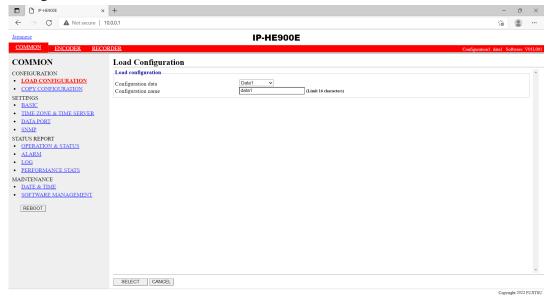

Figure 3-3 Load Configuration screen

#### ◆Registering configuration data

Select data numbers 1 to 10 from the pull down menu in "Configuration data" field.

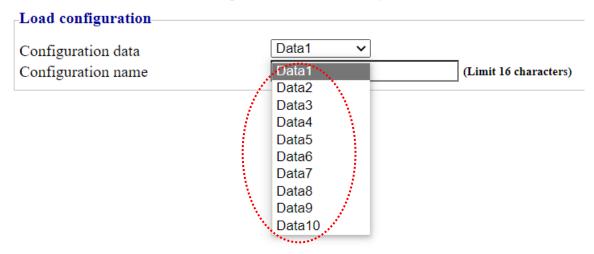

Figure 3-4 Selecting Configuration Data

Assign the selected data a name using up to 16 alphanumeric characters in the Configuration name field, and click the SELECT button. The dialog box shown below appears. Click the OK button to change the registration number.

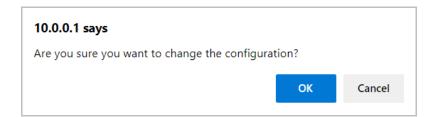

Confirm that the configuration data number in the upper right red zone on the Basic setting screen is changed to the previously selected number.

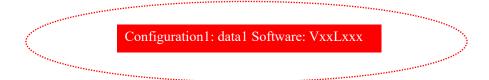

Update the parameters listed in <u>Table 3-1 Parameters Preprogrammed in Configuration</u>

<u>Data</u> using the following respective screens, and then click OK or APPLY button to update and register the configuration data.

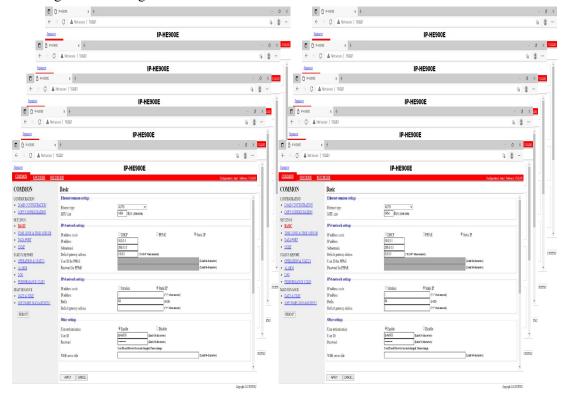

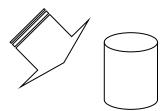

Figure 3-5 Parameters, of which 10 Sets are handled as Configuration Data

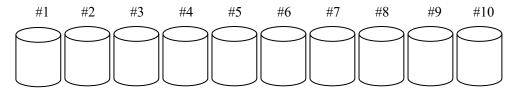

Figure 3-6 Configuration Data (10 independent sets)

#### **♦**Using configuration data

Select (from 1 to 10) the data number you want to use from the configuration data field by referring to the corresponding name in the Configuration name field.

Click the SELECT button. When the following dialog box appears, click OK button. The registration number of configuration data can be updated by IP-HE900.

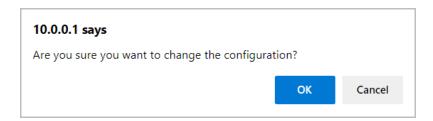

Confirm that the configuration data number in the upper right red zone on the Basic setting screen has been changed to the previously selected number.

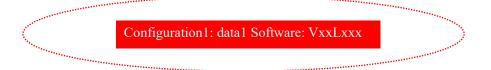

**Table 3-2 Configuration Data Selection Items** 

|                       | Item               | Description                                                                                                    | Parameter                                           |
|-----------------------|--------------------|----------------------------------------------------------------------------------------------------|-----------------------------------------------------|
| Load<br>configuration | Configuration data | <in case="" of="" or="" registering="" updating=""> Ten types of configuration data registered in advance can be switched, updated and registered for each.</in> | - Data numbers 1 to 10                              |
|                       |                    | <pre><in case="" of="" using="">    Ten types of configuration data registered in advance can be switched.</in></pre>                                            |                                                     |
|                       | Configuration name | <in case="" of="" or="" registering="" updating=""><br/>Arbitrary name can be specified for<br/>each data.</in>                                                  | - Arbitrary name (using 16 alphanumeric characters) |
|                       |                    | <in case="" of="" using=""> The specified name can be used for switching configuration data.</in>                                                                |                                                     |

# 3.2.3 Copy Configuration Data

Maximum ten types of configuration data which selected in "LOAD CONFIGURATION" can be copied each other. The registered data's parameter can be used for other configuration settings.

For example, the parameter can be used for creating updated configuration data using registered configuration data.

Click <u>COPY CONFIGURATION</u> in the left frame of the Web GUI to display the screen below in the right frame. Set up the required settings by referring to <u>Table 3-3 Copy Configuration Setting Items</u>.

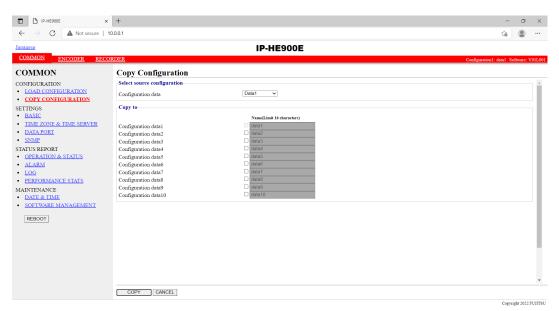

Figure 3-7 Copy Configuration screen

After completing the settings, click the COPY button. The message below appears.

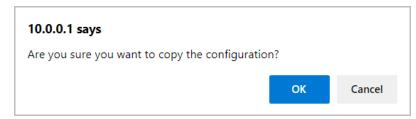

Click OK to apply the settings.

**Table 3-3 Copy Configuration Setting Items** 

|                             | Item                    | Description                                                                                                    | Parameter                                           |
|-----------------------------|-------------------------|----------------------------------------------------------------------------------------------------|-----------------------------------------------------|
| Select source configuration | Configuration data      | Select one of the ten types of configuration data that have already been registered to copy the data.                                                                                                    | - Data numbers 1 to 10                              |
| Copy to                     | Configuration data 1-10 | Select a configuration data of copying destination. Multiple configuration data can be selected, but the configuration data of origination and the configuration data which is currently in use cannot be selected. | - Check box                                         |
|                             | Configuration name      | Arbitrary name can be specified for each configuration data.                                                                                                    | - Arbitrary name (using 16 alphanumeric characters) |

#### **3.2.4 Basic**

\* Basic comprises a group of setting items, of which 10 sets can be registered independently by selecting data numbers as in Section 3.2.1 Configuration Data.

You can set or change the settings of the parameters related to the network connection of IP-HE900 or the operation mode in which it should operate after turning on the power. Set up the required settings by referring to <u>Table 3-4 Basic Setting Items</u>.

#### **IMPORTANT**

If you operate IP-HE900 with the default IP address, disconnect it from your network. Connect it to the setting PC over a hub or directly through a UTP cable. Set it up to meet with the requirements for your network using PC and connect it to the network. If you connect it to your network with the default IP address, an unexpected failure may occur in your network.

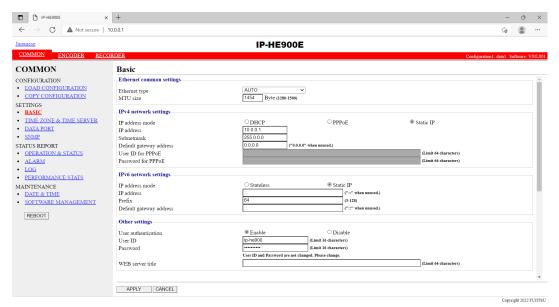

Figure 3-8 Basic settings screen

After completing the settings, click APPLY button. The following message appears.

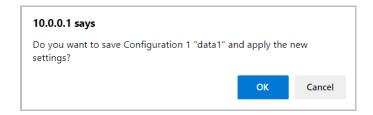

Click OK to apply the settings.

Table 3-4 Basic Setting Items

|              | Item              | Description                        | Parameter                                |
|--------------|-------------------|------------------------------------|------------------------------------------|
| Ethernet     | Ethernet type     | Select the Ethernet type.          | - AUTO (default)                         |
| common       |                   |                                    | - 100Base-TX Full                        |
|              |                   |                                    | - 100Base-TX Half                        |
| settings     |                   |                                    | - 10Base-T Full                          |
|              |                   |                                    | - 10Base-T Half                          |
|              | MTU size          | Specify in bytes the maximum       | 1280 to 1500 bytes                       |
|              |                   | size of IP packets to be sent to   | (Default: 1454)                          |
|              |                   | the LAN.                           | * For PPPoE, specify 1454 (recommended). |
| IPv4 network | IP address mode   | Specify how to get IPv4            | - DHCP                                   |
| settings     |                   | address                            | - PPPoE                                  |
| settings     |                   |                                    | - Static IP (Default)                    |
|              | IP address        | Specify the IPv4 address when      | IPv4 address other than the following:   |
|              |                   | "Static IP" is set for [IP address | 224.0.0.0 to 239.255.255.255 (Class D)   |
|              |                   | mode].                             | 240.0.0.0 to 255.255.255.255 (Class E)   |
|              |                   |                                    | 0.0.0.0, 127.0.0.0 to 127.255.255.255    |
|              |                   |                                    | (Default: 10.0.0.1)                      |
|              | Subnet mask       | Specify the IPv4 subnet mask       | Subnet mask other than the following:    |
|              |                   | when "Static IP" is set for [IP    | 255.255.255.254,                         |
|              |                   | address mode].                     | 255.255.255.255                          |
|              |                   |                                    | (Default: 255.0.0.0)                     |
|              | Default Gateway   | Specify the default gateway        | IPv4 address other than the following:   |
|              | address           | address of IPv4 when "Static       | 224.0.0.0 to 239.255.255.255 (Class D)   |
|              |                   | IP" is set for [IP address mode].  | 240.0.0.0 to 255.255.255.255 (Class E)   |
|              |                   |                                    | 127.0.0.0 to 127.255.255.255             |
|              |                   |                                    | (Default: None (represented as 0.0.0.0)) |
|              | User ID for       | Specify the user ID when           | 64 en-size alphanumeric characters       |
|              | PPPoE             | "PPPoE" is set for [IP address     | (Default: Blank)                         |
|              |                   | mode].                             |                                          |
|              | Password for      | Specify the password when          | 64 en-size alphanumeric characters       |
|              | PPPoE             | "PPPoE" is set for [IP address     | (Default: Blank)                         |
|              |                   | mode].                             |                                          |
| ID- ( , , 1  | IP address mode   | Specify the IPv6 address           | - Stateless                              |
| IPv6 network | ii addiess iiiode | acquisition method.                | - Staticless<br>- Static IP (default)    |
| settings     |                   | acquisition method.                | - Static II (detault)                    |
|              | IP address        | Specify the IPv6 address when      | Global unicast IP address                |
|              |                   | "Static IP" is set for [IP address | 2xxx:xxxx::xxxx to 3xxx:xxxx::xxxx       |
|              |                   | mode].                             | (Default: ::)                            |
|              | L                 | 1                                  | (2 - 2 - 2 - 2 - 2 - 2 - 2 - 2 - 2 - 2 - |

|                | Item                    | Description                                                                                                    | Parameter                                                                   |
|----------------|-------------------------|----------------------------------------------------------------------------------------------------|-----------------------------------------------------------------------------|
|                | Prefix                  | Specify the prefix of the IPv6 address when "Static IP" is set for [IP address mode].                                                                    | 3 to 128<br>(Default: 64)                                                   |
|                | Default gateway address | Specify the default gateway address when "Static IP" is set for [IP address mode].                                                                       | Global unicast address 2xxx:xxxx::xxxx to 3xxx:xxxx::xxxx (Default: ::)     |
| Other settings | User<br>authentication  | Specify whether to enable user authentication for accessing the Web screen.                                                                              | - Enable(Default)<br>- Disable                                              |
|                | User ID                 | Specify the user name for authentication.                                                                                                    | 16 alphanumeric characters (Default: ip-he900)                              |
|                | Password                | Specify the password for authentication.                                                                                                    | 16 alphanumeric characters (Default: defaultpwd)                            |
|                | WEB server title        | Specify the character strings to be displayed on the title bar of the Web screen. This title is used to identify the Web screen with the equipment name. | The specified string must be not exceeded 64 single bytes. (Default: blank) |

Note) If booting is worked in combination with the Cancel key (refer to IP-HE900 User's Guide), the IP address and subnet mask on both LAN and CONSOLE ports are temporarily reset to the defaults (LAN IPv4 address 10.0.0.1, subnet mask 255.0.0.0, IPv6 address :: and prefix: 64). If it becomes unclear what an IP address is, connect the equipment with the defaults and use the setup menu to confirm the IP address and subnet mask. The password restriction is also disabled for this case. Hold down the MNT button until the RDY LED starts blinking in orange. The equipment reboots, but the specified IP address and subnet mask are restored in the equipment.

### 3.2.5 Time Zone & Time Server

\* Time Zone & Time Server is a group of setting items, of which 10 sets can be registered independently by selecting data numbers as in Section 3.2.1 Configuration Data.

Set the time zone and time server at the location where IP-HE900 is installed. Click <u>TIME ZONE & TIME SERVER</u> in the left frame of the Web screen. The Time Zone & Time Server screen appears in the right frame. Make settings according to the operation mode by referring to <u>Table 3-5 Time Zone Setting Item</u> and <u>Table 3.6 Time Server Setting Items.</u>

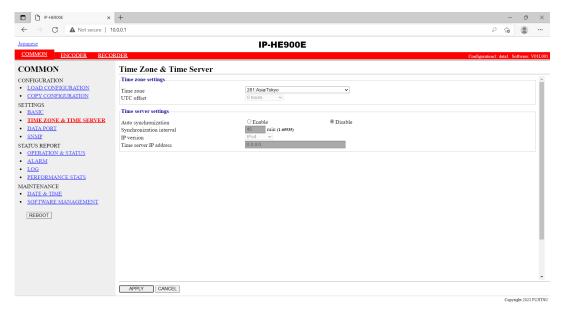

Figure 3-9 Time Zone & Time Server Settings screen

After completing the settings, click APPLY button. The message below appears. Click OK to apply the settings. \*Reboot is not required.

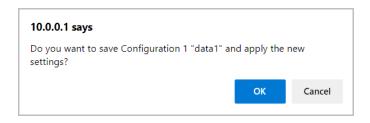

**Table 3-5 Time Zone Setting Items** 

| Item       | Description                          | Parameter             |
|------------|--------------------------------------|-----------------------|
| Time zone  | Select the time zone at the IP-HE900 | (Default: Asia/Tokyo) |
|            | installation site.                   |                       |
| UTC offset | Specify the time difference from     | (Default: 0 Hours)    |
|            | Coordinated Universal Time (UTC)     |                       |
|            | when "UTC offset" is selected for    |                       |
|            | [Time zone].                         |                       |

**Table 3-6 Time Server Setting Items** 

| Item              | Description                            | Parameter                        |
|-------------------|----------------------------------------|----------------------------------|
| Auto              | Specify whether to automatically       | - Disable (Default)              |
| synchronization   | synchronize with the time server.      | - Enable                         |
| Synchronization   | Specify in minutes the interval in     | 1 to 65535 minutes               |
| interval          | which synchronization with the time    | (Default: 45)                    |
|                   | server is performed.                   |                                  |
| IP version        | Set the IP address version.            | - IPv4 (Default)                 |
|                   |                                        | - IPv6                           |
| Server IP address | Set the IP address of the time server. | Other than 0.0.0.0               |
|                   |                                        | (Default: 0.0.0.0)               |
|                   |                                        | * You cannot specify a multicast |
|                   |                                        | address.                         |

#### 3.2.6 Data Port

\* Data Port is a group of setting items, of which 10 sets can be registered independently by selecting data number as in Section 3.2.1 Configuration Data.

This setup is performed to enable data communication with another device on the IP network by connecting the external device through the RS-232C port (D-sub 9-pin) on front panel of IP-HE900.

Click <u>DATA PORT</u> of the left frame in the Web GUI and Data Port screen appears in the right frame, where you can set parameters for data communication with another device via the IP network. Make the required settings by referring to <u>Table 3-7 Data Port Setting Items</u> and <u>Table 3-8 Operations Modes</u>.

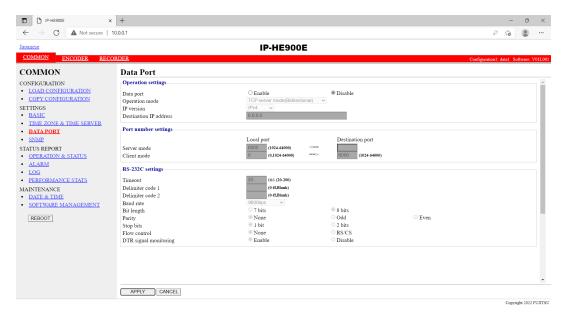

Figure 3-10 Data Port Settings screen

After completing the settings, click the APPLY button. The message below appears. Click OK to apply the settings. \*Reboot is not required.

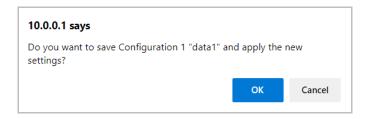

**Table 3-7 Data Port Setting Items** 

|             | Item           | Description                              | Parameter                                   |
|-------------|----------------|------------------------------------------|---------------------------------------------|
| Operation   | Data port      | Specify whether to use data port         | - Enable                                    |
| settings    |                | communication.                           | - Disable (Default)                         |
|             | Operation mode | Specify the operation mode of data       | - TCP server mode(Bidirectional)            |
|             |                | port communication.                      | (Default)                                   |
|             |                |                                          | - TCP server mode(Receiving only)           |
|             |                |                                          | - TCP client mode(Bidirectional)            |
|             |                |                                          | - TCP client mode(Modem)                    |
|             |                |                                          | *"IPv4" is the fixed value for [IP version] |
|             |                |                                          | when TCP client mode is set.                |
|             | IP version     | Set the IP address version               | - IPv4 (Default)                            |
|             |                |                                          | - IPv6                                      |
|             | Destination IP | Specify the IP address of the data       | - IPv4 (Default)                            |
|             | address        | communication destination when           | - IPv6                                      |
|             |                | "TCP client mode (bidirectional)" is     |                                             |
|             |                | set for [Test mode].                     |                                             |
|             |                | Specify the IP address of the data       | Other than 0.0.0.0                          |
|             |                | communication destination when           | (Default: 0.0.0.0)                          |
|             |                | "TCP client mode (bidirectional)" is     |                                             |
|             |                | set for [Test mode].                     |                                             |
| Port number | Server mode    | Specify the port number of the own       | 1024 to 64000                               |
| settings    |                | device when "TCP server mode             | (Default: 6000)                             |
|             |                | (bidirectional)" is set for [Test mode]. |                                             |
|             | Client mode    | Specify the port number of the own       | 0 or 1024 to 64000                          |
|             |                | device when "TCP client mode             | (Default: 0)                                |
|             |                | (bidirectional)" is set for [Test mode]. | * A port number from 1024 to 4096 is        |
|             |                |                                          | automatically selected when "0" is set.     |
|             |                | Specify the port number of the           | 1024 to 64000                               |
|             |                | destination device when "TCP client      | (Default: 6000)                             |
|             |                | mode (bidirectional)" is set for [Test   |                                             |
|             |                | mode].                                   |                                             |
| RS-232C     | Timeout        | Specify as [ms] for [Timeout] in         | 20 to 200ms (Default: 20)                   |
| settings    |                | [RS-232C Settings] section.              | * The duration to detect a time-out is      |
|             |                |                                          | defined as "the set value rounded down      |
|             |                |                                          | by a multiple of '20[ms]"" + "RS-232C       |
|             |                |                                          | polling interval of the device (20[ms])".   |
|             |                |                                          | e.g.)                                       |
|             |                |                                          | In case of setting '60';                    |
|             |                |                                          | 60' + 20' = 80  [ms]                        |
|             |                |                                          | In case of setting '50';                    |
|             |                |                                          | 40' + 20' = 60 [ms]                         |

|          | Item             | Description                             | Parameter                              |
|----------|------------------|-----------------------------------------|----------------------------------------|
| RS-232C  | Delimiter code 1 | Specify [Delimiter code 1] in           | Blank or hexadecimal values from 00 to |
| settings |                  | [RS-232C Settings] section.             | ff                                     |
|          |                  |                                         | (Default: Blank)                       |
|          |                  |                                         | * A blank field means that no value is |
|          |                  |                                         | specified.                             |
|          | Delimiter code 2 | Specify [Delimiter code 2] in           | Blank or hexadecimal values from 00 to |
|          |                  | [RS-232C Settings] section.             | ff                                     |
|          |                  |                                         | (Default: Blank)                       |
|          |                  |                                         | * Blank means no values are specified. |
|          | Baud rate        | Specify the RS-232C communication       | 1200/2400/4800/9600 (Default)          |
|          |                  | speed by selecting from pull down       | /19200/38400 bps                       |
|          |                  | menu.                                   |                                        |
|          | Bit length       | Select the RS-232C character size.      | 7 bits or 8 bits (Default)             |
|          | Parity           | Select whether to use RS-232C parity.   | None (Default), Odd or Even            |
|          | Stop bits        | Select the length of RS-232C stop bits. | 1 bit (Default) or 2 bits              |
|          | Flow control     | Select whether to set RS-232C flow      | None (Default), RS or CS               |
|          |                  | control.                                |                                        |
|          | DTR signal       | In case of setting as "TCP client       | - Enable (Default)                     |
|          | monitoring       | mode(modem)" for [Operation mode],      | - Disable                              |
|          |                  | this item is enabled to set whether to  | (*1)                                   |
|          |                  | monitor DTR of RS-232C control          |                                        |
|          |                  | signals.                                |                                        |

<sup>\*1: &</sup>quot;DTR signal monitoring"

- In case of setting as "Disable", ignores DTR signal and always set as ON. The escape code is enabled and the data port connection is disconnected by AT command (ATH0) after switching to the escape mode.
- In case of setting as "Enable", the data port connection is disconnected when the DTR signal is set as OFF (default). When the DTR signal is turned ON, it is switched to the command mode that allows AT command. When signal is OFF, AT command is discarded when received. Also, the escape code is disabled. Therefore, line disconnection is performed when the DTR signal is set as OFF.

**Table 3-8 Operation Modes** 

|     | Operation mode            | Description                                                                     |  |
|-----|---------------------------|---------------------------------------------------------------------------------|--|
| (1) | TCP server                | Bidirectional data communication is performed between the data port and         |  |
|     | mode(Bidirectional)       | another device connected via the IP network. IP-HE900 waits, at the specified   |  |
|     |                           | port number, for connection from the destination device. (IP address setting is |  |
|     |                           | not required.)                                                                  |  |
| (2) | TCP server mode(Receiving | Data received from another device connected via the IP network is output to     |  |
|     | only)                     | the data port. Data received from the data port is not sent to the destination  |  |
|     |                           | device. IP-HE900 waits, at the specified port number, for connection from the   |  |
|     |                           | destination device. (IP address setting is not required.)                       |  |
| (3) | TCP client                | Bidirectional data communication is performed between the data port and         |  |
|     | mode(Bidirectional)       | another device connected via the IP network. IP-HE900 sets up a connection      |  |
|     |                           | through the specified port to the device with the specified IP address.         |  |
| (4) | TCP client mode(Modem)    | Bidirectional data communication is performed between the data port and the     |  |
|     |                           | other device connected via the IP network. Destination IP address sets up a     |  |
|     |                           | connection to the device of IP address notified by AT command from DTE          |  |
|     |                           | connected via RS-232C. Also, decoder switches stream receiving address to       |  |
|     |                           | the same IP address after connecting.                                           |  |
|     |                           | When the operation mode is set other than "TCP client mode modem", AT           |  |
|     |                           | command is handled same as the normal data.                                     |  |

Note) Following combinations of modes are available for data communication among IP-HE900:

- (1) <-> (3), (4)
- (2) <-> (3), (4)

Table 3-9 AT Command Supported by IP-HE900

| Item | Command | Contents                                                                                                    | Note                                                                                                    |
|------|---------|----------------------------------------------------------------------------------------------------|----------------------------------------------------------------------------------------------------|
| 1    | Dn      | Connected with the destination device for data port connection.  IPv4 address of the connecting destination device is specified for n.  The numbers other than 0 to 9 are ignored. <example> ATD192.168.001.001  Connects the device of 192.168.1.1 for data port connection.  • When connecting with the destination device, "CONNECT" is responded and the CD signal is set to ON.  • When connection with the destination device cannot be made after a certain period of time (about 50 secs), "NO CARRIER" is responded and the command is terminated.</example> | <ul> <li>Valid in case of the command mode</li> <li>3 digits + 3 digits + 3 digits + 3 digits (12 digits in total) are specified for IPv4 address. "ERROR is responded to non-12 digits (0 is not omissible).</li> <li>Example&gt; "ATD010-000-000-001<cr>", "ATD010.000.000.001<cr>"</cr></cr></li> <li>Specifies IPv4 unicast address of units other than yours for IPv4 address. "ERROR" is responded to the other addresses.</li> <li>Decoder connects data port to the device of specified IPv4 address and makes streaming request.</li> <li>Encoder connects data port to the device of specified 4 address.</li> <li>When receiving data from DTE before "CONNECT" is responded, connection is canceled, "NO CARRIER" is responded and the command is terminated.</li> </ul> |
| 2    | Hn      | The data port connection is disconnected and he CD signal is turned OFF. Only n=0 is valid.                                                                                                    | Valid in case of the escape mode                                                                                                    |
| 3    | On      | Switched from the escape mode during transmission. Only n=0 is valid.                                                                                                    | Valid in case of the escape mode                                                                                                    |
| 4    | +++     | Switched to the escape mode during transmission.                                                                                                    | <ul> <li>Please input "+" for 3 consecutive times within one second when inputting.</li> <li>If the other characters are input within one second before and after inputting "+++", it does not change to escape mode.</li> <li>If "Enable" is set for "DTR signal surveillance", the escape code is disabled and it does not switch to the escape mode.</li> </ul>                                                                                                    |

#### Note) AT command format

- Available AT command format on IP-HE900 is given as follows:
  - AT+<command>+<parameter>+<CR> (<CR> can also be <CR+LF>)
- AT command begins with AT and ends with CR code (or CR code + LF code).
- AT command's <command>+<parameter> are 32 letters (ASCII) at the maximum.
- AT command can specify only 1 command per a line.
- AT command allows only capital or small letters and combination of them are unusable.
   (Example: ATD192.168.001.001 → usable, atD192.168.001.001 → unusable)

Table 3-10 Messages Responded by IP-HE900

| No | Result code | Contents                                                                            | Note                                                  |
|----|-------------|-------------------------------------------------------------------------------------|-------------------------------------------------------|
| 1  | OK          | Command was terminated normally                                                     |                                                       |
| 2  | CONNECT     | Data port connection with the destination device was made                           | Transmission speed is not displayed (ATX0 equivalent) |
| 3  | NO CARRIER  | Line was disconnected (carrier was<br>not detected/was lost during<br>transmission) |                                                       |
| 4  | ERROR       | Command error (unacceptable command was executed)                                   |                                                       |

#### Note) Result format

- The result format responded by IP-HE900 is as follows:
  - <CR>+<LF>+<result code>+<CR>+<LF>
- Result code respond characters (ATV1 equivalent)

### 3.2.7 SNMP

\* SNMP is a group of setting items, of which 10 sets can be registered independently by selecting data numbers as in Section 3.2.1 Configuration Data.

Click <u>SNMP</u> of the left frame in the Web GUI and SNMP screen appears in the right frame, where you can set parameters for SNMP with the counterpart device over IP network. Make the required settings by referring to <u>Table 3-11 SNMP Setting Items</u>.

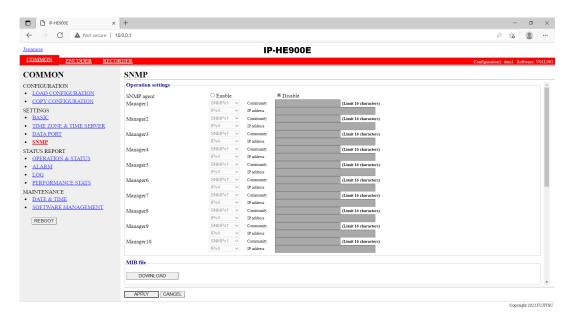

Figure 3-11 SNMP Settings screen

After completing the settings, click the APPLY button. The message below appears. Click OK to apply the settings. \* Reboot is not required.

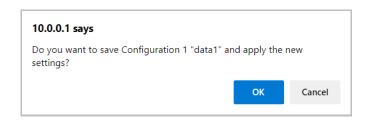

#### ■ MIB file

To download the MIB (Management Information Base) file, click the DOWNLOAD button.

**Table 3-11 SNMP Setting Items** 

| I                | tem          | Description                                                                   | Parameter                                                                                                    |
|------------------|--------------|-------------------------------------------------------------------------------|----------------------------------------------------------------------------------------------------|
| SNMP agent       |              | Specify whether to enable SNMP agent.                                         | - Disable (Default)<br>- Enable                                                                                                    |
| Manager #1 to 10 | SNMP version | Specify the SNMP version of SNMP manager.                                     | - SNMPv1 (Default)<br>- SNMPv2c                                                                                                    |
|                  | Community    | Specify the community name to accept the SNMP request from the SNMP manager.  | Alphanumeric 16 characters (Default: Blank)                                                                                                    |
|                  | IP version   | Specify the IP version of the IP address of SNMP manager.                     | - IPv4 (Default)<br>- IPv6                                                                                                    |
|                  | IP address   | Specify the IP address of SNMP manager. (Max. 10 managers can be registered.) | An IP address other than 0.0.0.0 (Default: Blank)  * A blank field means that no value is specified.  * You cannot specify a multicast address. |

# 3.2.8 Operation & Status (Common)

Click <u>OPERATION & STATUS</u> in the left frame of the Web screen. The Operation & Status screen appears in the right frame, where you can check the status of equipment operation such as the state of LAN operation. Refer to **Table 3-12 Operation & Status Display Items** for details.

Selecting {3sec, 5sec, or 10sec} from [Auto update] enables automatic updating of the performance data in specified time intervals. Select {none} from [Auto update] to disable automatic updating.

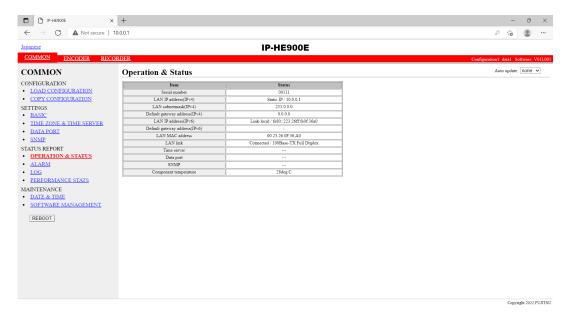

Figure 3-12 Operation & Status screen

Table 3-12 Operation & Status Display Items

| Item                           | Display                                                                            |
|--------------------------------|------------------------------------------------------------------------------------|
| Serial number                  | Displays the serial number                                                         |
| LAN IP address (IPv4)          | {DHCP/PPPoE/Static IP}                                                             |
|                                | Displays the IPv4 address acquisition mode.                                        |
|                                | [xxx.xxx.xxx (IPv4)]                                                               |
|                                | Displays the IPv4 address.                                                         |
|                                | xxx.xxx.xxx: IPv4 address                                                          |
| LAN subnetmask (IPv4)          | XXX.XXX.XXX                                                                        |
|                                | Displays the IPv4 subnet mask.                                                     |
|                                | xxx.xxx.xxx: Subnet mask                                                           |
| Default gateway address (IPv4) | XXX.XXX.XXX                                                                        |
|                                | Displays the default gateway address of IPv4.                                      |
|                                | xxx.xxx.xxx: Default gateway address                                               |
| LAN IP address (IPv6)          | Link-Local/[xxxx:xxxx: :xxxx(IPv6)]                                                |
|                                | Displays the IPv6 link-local address.                                              |
|                                | xxxx:xxxx: :xxxx: Link-Local address                                               |
|                                | {Stateless/Static IP}                                                              |
|                                | Displays the IPv6 address acquisition method.                                      |
|                                | * If the IPv6 address acquisition method is "Stateless," up to four sets of global |
|                                | unicast address/prefix are displayed according to the address acquisition          |
|                                | status.                                                                            |
|                                | [yyyy:yyyy: :(IPv6)]                                                               |
|                                | Displays the IPv6 global unicast address.                                          |
|                                | yyyy:yyyy: :yyyy: Global unicast address                                           |
|                                | [ZZZ]                                                                              |
|                                | Displays the prefix of the IPv6 global unicast address.                            |
|                                | zzz: Prefix                                                                        |
| Default gateway address (IPv6) | XXXX:XXXX: :XXXX                                                                   |
|                                | Displays the default gateway address of IPv6.                                      |
|                                | xxx:xxx :xxx: Default gateway address                                              |
|                                | * If the IPv6 address acquisition method is "Stateless," up to four default        |
| LAN MAC address                | gateway addresses are displayed according to the address acquisition status.       |
| LAN MAC address  LAN link      | Displays the MAC address.                                                          |
| LAN link                       | {Connected / Disconnected}                                                         |
|                                | Displays the LINK status.                                                          |
|                                | {100Base-TX Full Duplex / 100Base-TX Half Duplex / 10Base-T Full                   |
|                                | Duplex / 10Base-T Half Duplex}                                                     |
|                                | Displays the LAN interface operation status.                                       |
| Time server                    | {Normal / Fault / Synchronization failure/}                                        |
|                                | Displays the status of synchronization with the specified time server.             |

| Item                  | Display                                                                    |
|-----------------------|----------------------------------------------------------------------------|
| Data port             | {Normal / Normal (Command mode) / Normal (Escape mode) / Normal            |
|                       | (DSR OFF) / Fault /}                                                       |
|                       | Displays the communication status of data port communication.              |
|                       | {TCP server mode / TCP server mode (Receiving only) / TCP client mode /    |
|                       | TCP client mode (Modem)}                                                   |
|                       | Displays the operation mode of data port communication.                    |
|                       | {IP address}                                                               |
|                       | Displays the IP address of the destination device for data port            |
|                       | communication.                                                             |
|                       | - TCP server mode / TCP server mode (receiving only)                       |
|                       | Displays the IP address of the destination device when data port           |
|                       | communication is established.                                              |
|                       | (Displays 0.0.0.0 when no communication is set up.)                        |
|                       | - TCP client mode                                                          |
|                       | Displays the IP address of the destination device for data port            |
|                       | communication.                                                             |
|                       | - TCP client mode (Modem)                                                  |
|                       | Displays the IP address of the destination device specified by AT command. |
|                       | {Port number}                                                              |
|                       | Displays the port number of the destination device for data port           |
|                       | communication.                                                             |
|                       | - TCP server mode / TCP server mode (receiving only)                       |
|                       | Displays the port number of the destination device when data port          |
|                       | communication is established.                                              |
|                       | - TCP client mode                                                          |
|                       | Displays the port number of the destination device for data port           |
|                       | communication.                                                             |
|                       | - TCP client mode (Modem)                                                  |
|                       | Displays the port number of the destination device only when data port     |
|                       | communication is established.                                              |
| SNMP                  | {Normal /}                                                                 |
|                       | Display the status of the SNMP agent.                                      |
| Component temperature | Displays the internal temperature (°C) of the equipment.                   |

Note) {A/B} indicates that either A or B is displayed.

## 3.2.9 Alarm

Click <u>ALARM</u> of the left frame in the Web screen and the Alarm screen appears in the right frame, where you can check the alarm list. Refer to <u>Table 3-13 Alarm List</u> for details.

Select {3sec, 5sec, or 10sec} from [Auto update] to enable automatic update of the performance data in specified time intervals. Select {none} from [Auto update] to disable automatic updating.

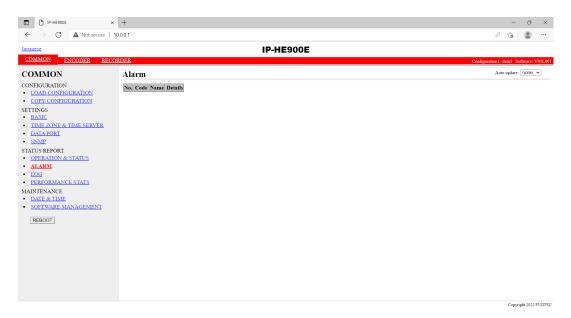

Figure 3-13 Alarm Settings screen

Table 3-13 Alarm List

| Code | Name                                         | Description                                                      | Details (The part after the * mark is not displayed.)                                                                                                    |
|------|----------------------------------------------|------------------------------------------------------------------|----------------------------------------------------------------------------------------------------|
| I001 | SDI input down                               | HD/SD-SDI input signal is not detected                           | -                                                                                                    |
| I002 | HDMI input down                              | HDMI input signal is not detected                                | -                                                                                                    |
| I006 | Reference clock input down (*8)              | External reference clock input signal is not detected            | -                                                                                                    |
| I011 | Video synchronization error                  | Video synchronization error is occurred                          | -                                                                                                    |
| I016 | Reference clock synchronization failure (*8) | Synchronization failure with reference clock is occurred         | -                                                                                                    |
| I021 | Input data error (*1)                        | Count-up is occurred in the performance statistics error counter | #xxxxxxxxxxxxxxxxxxxxxxxxxxxxxxxxxxxxx                                                                                                    |
| E001 | Power error (*2)                             | Power failure is occurred                                        | #1 * Power failure on CNT board<br>#2 * Power failure on COD board                                                                                                    |
| E003 | Temperature error (*3)                       | Extreme temperature is detected (shutdown processing started)    | #1 TEMP1=t1 TEMP2=t2 FAN=xxxRPS #2 TEMP1=t1 TEMP2=t2 FAN=xxxRPS * Details are as follows: #1/#2: Number of the temperature sensors that is detected a temperature error t1: Temperature indicated by temperature sensor 1 t2: Temperature indicated by temperature sensor 2 xxx: FAN rotational speed |
| E004 | FlashROM error (*2)                          | Internal FlashROM access error occurred                          | /dev/mtd0 to 15 ENC#11 ENC#12 ENC#11 ENC#12 DEC#11 DEC#12 * Displays the occurrence range of access error.                                                                                                    |

| Code | Name                          | Description                             | Details (The part after the * mark is not displayed.)                                               |
|------|-------------------------------|-----------------------------------------|----------------------------------------------------------------------------------------------------|
| E00A | FlashROM check sum error (*2) | Configuration data error detected in    | software                                                                                            |
|      |                               | internal FlashROM                       | bundle software                                                                                     |
|      |                               |                                         | configuration                                                                                       |
|      |                               |                                         | configuration#1 ∼#10                                                                                |
|      |                               |                                         | option                                                                                              |
|      |                               |                                         | ENC#11                                                                                              |
|      |                               |                                         | ENC#12                                                                                              |
|      |                               |                                         | ENC#11                                                                                              |
|      |                               |                                         | ENC#12                                                                                              |
|      |                               |                                         | DEC#11                                                                                              |
|      |                               |                                         | DEC#12                                                                                              |
|      |                               |                                         | * Displays the range of check sum errors.                                                           |
| E010 | FAN error (*4)                | FAN error (low speed) is occurred       | xxxRPS * xxx: FAN rotational speed                                                                  |
| E013 | Temperature warning (*4)      | Temperature warning (alarm only) is     | #1 TEMP1=t1 TEMP2=t2 FAN=xxxRPS                                                                     |
|      |                               | detected                                | #2 TEMP1=t1 TEMP2=t2 FAN=xxxRPS                                                                     |
|      |                               |                                         | * Details are as follows:                                                                           |
|      |                               |                                         | #1/#2: Number of the temperature sensors that is detected a                                         |
|      |                               |                                         | temperature warning. t1: Temperature indicated by temperature sensor 1                              |
|      |                               |                                         | t1: Temperature indicated by temperature sensor 1 t2: Temperature indicated by temperature sensor 2 |
|      |                               |                                         | xxx: FAN rotational speed                                                                           |
| E082 | CODEC1 error                  | Main CODEC LSI error is detected        | Blank, #1 * Displays the occurrence location of CODEC1 error.                                       |
| E083 | CODEC2 error                  | Sub CODEC LSI error is detected         | -                                                                                                   |
| E084 | CF card access error (*6)     | CF card access failure is detected      | -                                                                                                   |
| E085 | CF card power error (*6)      | Overcurrent to CF card is detected      | -                                                                                                   |
| E08B | SUB CPU1 error (*5)           | SUB CPU1 error is detected              | -                                                                                                   |
| E08C | SUB CPU2 error (*5)           | SUB CPU2 error is detected              | -                                                                                                   |
| E08E | Clock error (*2)              | Clock error or interruption is detected | #1 to #4 * Indicates the location where a clock error is                                            |
|      |                               | 1                                       | occurred.                                                                                           |
| E08F | Memory error (*2)             | SDRAM memory check error is detected    | #1 to #7 * Indicates the location where a memory error is                                           |
|      | , , ,                         | ,                                       | occurred.                                                                                           |

# IP-HE900

| Code | Name                               | Description                              | Details (The part after the * mark is not displayed.)      |
|------|------------------------------------|------------------------------------------|------------------------------------------------------------|
| E093 | Buffer overflow (*7)               | Buffer overflow is occurred              | #1, #2 * Indicates the location where a buffer overflow is |
|      |                                    |                                          | occurred.                                                  |
| EC00 | H.265 Decoder option not installed | H. 265 video stream received with H. 265 |                                                            |
|      |                                    | decoder option not installed             |                                                            |

<sup>\*1:</sup> The DEC LED blinks while this alarm is active. The LED is turned off for 10 seconds after the error is restored. Refer to 3. 2. 11 Performance Statistics for the details of the statistical information counter regarding the alarm.

<sup>\*2:</sup> After this error is occurred, the ALM LED remains on. The device is required to reboot to turn off the ALM LED.

<sup>\*3:</sup> If an extreme temperature is detected, all LEDs except LINK/ACT, 10/100 are on. The device is required to reboot to turn off the LEDs.

<sup>\*4:</sup> The ALM LED blinks while this alarm is active. The LED is turned off when the alarm cause is restored.

<sup>\*5:</sup> After this error is occurred, retry for restoration is the next step. If the retry for restoration is unsuccessful, the ALM LED remains on. The device is required to reboot to turn off the ALM LED.

<sup>\*6:</sup> After this error is occurred, the ALM LED remains to blink.

<sup>\*7:</sup> The ALM LED blinks while this alarm is active. The LED is turned off when the alarm cause is restored.

In case that the settings exceeds the capacity of the IP network, please reconfigure them to meet with the network requirement.

<sup>\*8:</sup> DEC LED blinks while reference error has been occurred. The LED is turned off after reference errors are restored.

# **Table 3-14 Input Data Error Bit Format**

| Bit                  | 63                                        | 62                                    | 61                                       | 60                                       | 59 - 0    |
|----------------------|-------------------------------------------|---------------------------------------|------------------------------------------|------------------------------------------|-----------|
| Туре                 |                                           | Decod                                 | der                                      |                                          | Undefined |
| Interface            | IP                                        | IP                                    | IP                                       | IP                                       |           |
| Performance<br>stats | Number<br>of<br>reloading<br>TS<br>stream | Number<br>of<br>discontinu<br>ous PCR | Number<br>of video<br>decoding<br>errors | Number<br>of audio<br>decoding<br>errors | Undefined |

# 3.2.10 Log

Click <u>LOG</u> of the left frame in the Web screen and Log information appears in the right frame, where you can check the alarm log. Refer to <u>Table 3-15 Log Type</u> for details.

If you click the DELETE ALL LOGS button, the alarm log is detected completely.

\* Up to 100 log items per page can be saved to up to 10 pages (1,000 log items in total). Log items exceeding 1,000 items are overwritten beginning with the chronologically oldest items.

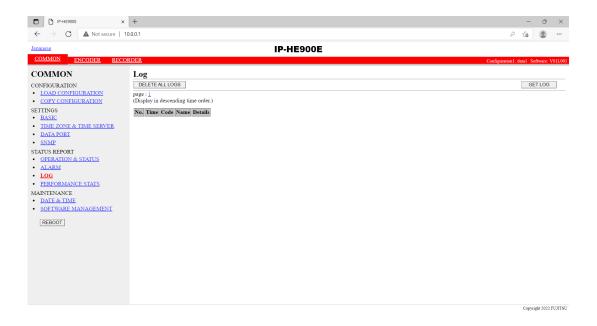

Figure 3-14 Log information screen

# Table 3-15 Log Type

| Code | Name                       | Description                               | Details (The part after the * mark is not displayed.)                                                                                     |
|------|----------------------------|-------------------------------------------|----------------------------------------------------------------------------------------------------|
| 0001 | Boot (Power ON)            | Normal start with the switch              | VxxLxxxCxx yyyy  * Displays the software version and configuration name. VxxLxxxCxx: Software version yyyy: Configuration name            |
| 0002 | Boot (Reset)               | Normal start after reboot the equipment   | VxxLxxxCxx yyyy  * Displays the software version and configuration name. VxxLxxxCxx: Software version yyyy: Configuration name            |
| 0004 | Boot (Initial maintenance) | Normal start using the bundled firmware   | -                                                                                                    |
| 0005 | Boot (Maintenance)         | Normal start in maintenance mode          | VxxLxxxCxx yyyy  * Displays the software version and configuration name. VxxLxxxCxx: Software version yyyy: Configuration name            |
| 0006 | Software update            | Software is updated                       | VxxLxxxCxx -> VyyLyyyCyy  * Displays the new and old software versions. VxxLxxxCxx: Old software version VyyLyyyCyy: New software version |
| 0007 | Boot (Restart) (*1)        | Restart because of CPU failure            | VxxLxxxCxx yyyy  * Displays the software version and configuration name. VxxLxxxCxx: Software version yyyy: Configuration name            |
| 0008 | Boot (Others) (*1)         | Restart because of software failure       | VxxLxxxCxx yyyy  * Displays the software version and configuration name. VxxLxxxCxx: Software version yyyy: Configuration name            |
| 0009 | Shutdown                   | Shutdown with MNT button                  | -                                                                                                    |
| 000A | RTC initialization         | RTC battery backup discharged electricity | -                                                                                                    |
| 000B | CF card initialization     | CF card is formatted                      | -                                                                                                    |
| 000C | Configuration update       | Configuration data is updated             | -                                                                                                    |
| 000D | Basic settings update      | Basic settings are updated                | -                                                                                                    |

| Code  | Name                                | Description                                             | Details (The part after the * mark is not displayed.)                                                                                      |
|-------|-------------------------------------|---------------------------------------------------------|----------------------------------------------------------------------------------------------------|
| 000E  | Configuration data change           | Configuration data is changed                           | xxxx -> yyyy  * Displays the old and new configuration names. xxxx: Old configuration name yyyy: New configuration name                    |
| 000F  | Configuration data initialization   | Configuration data is initialized                       | -                                                                                                    |
| 0010  | Option update                       | Option is installed                                     | Encoder H.265 etc.                                                                                                    |
| 0011  | Boot (Recovery)(*10)                | Start in recovery mode                                  | VxxLxxxCxx yyyy  * Displays the software version and configuration name. VxxLxxxCxx: Software version yyyy: Configuration name             |
| 0012  | Software update (start)             | Software update started.                                | -                                                                                                    |
| 0020  | Device reset                        | Reset the individual device                             | #11 * CODEC1<br>#21 * CODEC2                                                                                                    |
| 0030  | Protect file recording start        | Start the protected file recording                      | Network / DI / Network & DI  * Displays the protect file recording start trigger                                                           |
| 0031  | Protect file recording stop         | Stop the protected file recording                       | Trigger restoration / Timer expired / Full Date & Time change / Setting change / Others * Displays the protect file recording stop trigger |
| 0032  | Protect file release                | Release the protected file                              | Timer expired / User  * Displays the protect file release trigger                                                                          |
| L001  | Link error (LAN)                    | Link disconnection at a LAN port is occurred            | -                                                                                                    |
| *L001 | Link error restoration (LAN)        | Restored from link disconnection at a LAN port          | 10BaseT_HD/10BaseT_FD/100BaseTX_HD/100Base TX_FD  * Displays the operating status of the LAN interface                                     |
| L006  | Time server synchronization failure | Time synchronization with the time server is failed     | -                                                                                                    |
| *L006 | Time server synchronization success | Time synchronization with the time server is successful | -                                                                                                    |
| L009  | DHCP connection failure(*5)         | DHCP server is disconnected                             | -                                                                                                    |

| Code  | Name                         | Description                                           | Details (The part after the * mark is not displayed.)                                                                                                    |
|-------|------------------------------|-------------------------------------------------------|----------------------------------------------------------------------------------------------------|
| *L009 | DHCP connection success(*5)  | Connected to the DHCP server                          | xxx.xxx.xxx.xxx/yy,zzz.zzz.zzz  * Displays the IPv4 address acquired from the DHCP server.  xxx.xxx.xxx.xxx: IPv4 address yy: Subnet mask bit count zzz.zzz.zzz.zzz: Gateway address                                                                                                    |
| L00A  | PPPoE connection failure(*5) | PPPoE server is disconnected                          | <u> </u>                                                                                                    |
| *L00A | PPPoE connection success(*5) | Connected to the PPPoE server                         | xxx.xxx.xxx.xxx/yy,zzz.zzz.zzz  * Displays the IPv4 address acquired from the PPPoE server.  xxx.xxx.xxx.xxx: IPv4 address yy: Subnet mask bit count zzz.zzz.zzz.zzz: Gateway address                                                                                                    |
| L00E  | DHCP connection update       | IP address update is occurred during DHCP connection  | xxx.xxx.xxx.xx1/y1,zzz.zzz.zzz.zz1 -> xxx.xxx.xxx.xx2/y2,zzz.zzz.zzz.zz2 * Displays the old and new IPv4 addresses acquired from the DHCP server. xxx.xxx.xxx1: Old IPv4 address y1: Old subnet mask bit count zzz.zzz.zzz.zz1: Old gateway address xxx.xxx.xxx.xx2: New IPv4 address y2: New subnet mask bit count zzz.zzz.zzz.zz2: New gateway address  |
| L00F  | PPPoE connection update      | IP address update is occurred during PPPoE connection | xxx.xxx.xxx.xx1/y1,zzz.zzz.zzz.zz1 -> xxx.xxx.xxx.xx2/y2,zzz.zzz.zzz.zz2 * Displays the old and new IPv4 addresses acquired from the PPPoE server. xxx.xxx.xxx1: Old IPv4 address y1: Old subnet mask bit count zzz.zzz.zzz.zz1: Old gateway address xxx.xxx.xxx.xx2: New IPv4 address y2: New subnet mask bit count zzz.zzz.zzz.zz2: New gateway address |

| Code  | Name                                                     | Description                                                | Details (The part after the * mark is not displayed.)                                                                                                    |
|-------|----------------------------------------------------------|------------------------------------------------------------|----------------------------------------------------------------------------------------------------|
| L010  | Stateless address connection failure (*5)                | IPv6 stateless address connection is failed                | -                                                                                                    |
| *L010 | Stateless address connection success(*5)                 | IPv6 stateless address is successfully connected           | xxxx:xxxx::xxxx/yy  * Displays the IPv6 address acquired from the router. xxxx:xxxx::xxxx: IPv6 address yy: Subnet prefix length                                                                                                    |
| L011  | Stateless address update                                 | IPv6 stateless address update is occurred                  | xxxx:xxxx::xxx1/y1 -> xxxx:xxxx::xxx2/y2 * Displays the old and new IPv6 addresses acquired from the router. xxxx:xxxx::xxx1: Old IPv6 address y1: Old subnet prefix length xxxx:xxxx::xxx2: New IPv6 address y2: New subnet prefix length |
| I001  | SDI input down                                           | HD/SD-SDI input signal is not detected                     | -                                                                                                    |
| *I001 | SDI input restoration                                    | Normal HD/SD-SDI input                                     | -                                                                                                    |
| I002  | HDMI input down                                          | HDMI input signal is not detected                          | -                                                                                                    |
| *1002 | HDMI input restoration                                   | Normal HDMI input                                          | -                                                                                                    |
| I006  | Reference clock input down (*9)                          | Input signal of external reference is not detected         | -                                                                                                    |
| *1006 | Reference clock input restoration(*9)                    | Normal input of external reference                         | -                                                                                                    |
| I011  | Video synchronization error                              | Video input PLL synchronization error is occurred          |                                                                                                    |
| *I011 | Video synchronization error restoration                  | Restored from video input PLL synchronization error        |                                                                                                    |
| I016  | Reference clock synchronization failure (*9)             | Synchronization failure with reference clock is occurred   | -                                                                                                    |
| *I016 | Reference clock synchronization failure restoration (*9) | Synchronization failure with reference input is restored   | -                                                                                                    |
| I021  | Input data error (*2)                                    | Count-up is occurred in the performance data error counter | #xxxxxxxxxxxxxxxxxxxxxxxxxxxxxxxxxxxxx                                                                                                    |

| Code  | Name                              | Description                                                   | Details (The part after the * mark is not displayed.)                                                                                                    |
|-------|-----------------------------------|---------------------------------------------------------------|----------------------------------------------------------------------------------------------------|
| *I021 | Input data error restoration (*2) | Restored from count-up of the performance data error counter  | -                                                                                                    |
| E001  | Power error (*3)                  | Power error is occurred                                       | #1 * Power error on CNT board                                                                                                    |
|       |                                   |                                                               | #2 * Power error on COD board                                                                                                    |
| E003  | Temperature error (*4)            | Extreme temperature (shutdown processing started) is detected | * Details are as follows:<br>#1/#2: Number of the temperature sensor that is detected<br>a temperature error<br>t1: Temperature indicated by temperature sensor 1<br>t2: Temperature indicated by temperature sensor 2<br>xxx: FAN rotational speed |
| E004  | FlashROM error (*3)               | Internal FlashROM access error is occurred                    | /dev/mtd0 to 15                                                                                                    |
| E001  |                                   | internal Flashree IVI access error is eccurred                | ENC#11                                                                                                    |
|       |                                   |                                                               | ENC#12                                                                                                    |
|       |                                   |                                                               | ENC#11                                                                                                    |
|       |                                   |                                                               | ENC#12                                                                                                    |
|       |                                   |                                                               | DEC#11                                                                                                    |
|       |                                   |                                                               | DEC#12                                                                                                    |
|       |                                   |                                                               | * Displays the range of access error.                                                                                                    |
| E00A  | FlashROM check sum error (*3)     | Configuration data error is detected in                       | Software                                                                                                    |
|       |                                   | internal FlashROM                                             | bundle software                                                                                                    |
|       |                                   |                                                               | configuration                                                                                                    |
|       |                                   |                                                               | configuration#1~#10                                                                                                    |
|       |                                   |                                                               | option                                                                                                    |
|       |                                   |                                                               | ENC#11                                                                                                    |
|       |                                   |                                                               | ENC#12                                                                                                    |
|       |                                   |                                                               | ENC#11                                                                                                    |
|       |                                   |                                                               | ENC#12                                                                                                    |
|       |                                   |                                                               | DEC#11                                                                                                    |
|       |                                   |                                                               | DEC#12                                                                                                    |
|       |                                   |                                                               | * Displays the range of check sum errors.                                                                                                    |
| E010  | FAN error (*5)                    | FAN error (low speed) is occurred                             | xxxRPS * xxx: FAN rotational speed                                                                                                    |
| *E010 | FAN error restoration (*5)        | FAN speed is restored                                         | xxxRPS * xxx: FAN rotational speed                                                                                                    |

# IP-HE900

| Code  | Name                                 | Description                                  | Details (The part after the * mark is not displayed.)                                                                                                    |
|-------|--------------------------------------|----------------------------------------------|----------------------------------------------------------------------------------------------------|
| E013  | Temperature warning (*5)             | Temperature warning (alarm only) is detected |                                                                                                    |
| *E013 | Temperature warning restoration (*5) | Restored from temperature warning            | #1 TEMP1=t1 TEMP2=t2 FAN=xxxRPS #2 TEMP1=t1 TEMP2=t2 FAN=xxxRPS * Details are as follows: #1/#2: Number of the temperature sensors that is detected a temperature warning restoration. t1: Temperature indicated by temperature sensor 1 t2: Temperature indicated by temperature sensor 2 xxx: FAN rotational speed |
| E082  | CODEC1 error                         | Main HD CODEC LSI error is detected          | Blank, #1  * Displays the location of CODEC1 error.                                                                                                    |
| E083  | CODEC2 error                         | Sub CODEC LSI error is detected              | -                                                                                                    |
| E084  | CF card access error (*7)            | CF card access failure is detected           | -                                                                                                    |
| E085  | CF card power error (*7)             | Overcurrent to CF card is detected           | -                                                                                                    |
| E08B  | SUB CPU1 error (*6)                  | SUB CPU1 error is detected                   | -                                                                                                    |
| *E08B | SUB CPU1 error restoration (*6)      | Restored from SUB CPU1 error                 | -                                                                                                    |
| E08C  | SUB CPU2 error (*6)                  | SUB CPU2 error is detected                   | -                                                                                                    |
| *E08C | SUB CPU2 error restoration (*6)      | Restored from SUB CPU2 error                 | -                                                                                                    |
| E08E  | Clock error (*3)                     | Clock error or interruption is detected      | #1 to #4  * Indicates the location where a clock error has occurred.                                                                                                    |
| E08F  | Memory error (*3)                    | SDRAM memory check error is detected         | #1 to #7  * Indicates the location where a memory error has occurred.                                                                                                    |

| Code  | Name                               | Description                              | Details (The part after the * mark is not displayed.)    |
|-------|------------------------------------|------------------------------------------|----------------------------------------------------------|
| E093  | Buffer overflow (*8)               | Buffer overflow is occurred              | #1, #2                                                   |
|       |                                    |                                          | * Indicates the location where a buffer overflow has     |
|       |                                    |                                          | occurred.                                                |
| *E093 | Buffer overflow restoration (*8)   | Restored from buffer overflow            | #1, #2                                                   |
|       |                                    |                                          | * Indicates the location of buffer overflow restoration. |
| EC00  | H.265 Decoder option not installed | H. 265 video stream received with H. 265 | -                                                        |
|       |                                    | decoder option not installed             |                                                          |
| *EC00 | H.265 Decoder option installed     | Restored from H.265 Decoder option not   | -                                                        |
|       |                                    | installed                                |                                                          |

- \*1: The ALM LED is on while this alarm is active. The LED is turned off when the error is restored.
- \*2: The DEC LED blinks while this alarm is active. The LED is turned off for 10 seconds after the error is restored. Refer to 3. 2. 11 Performance Statistics for the details of the performance data counter regarding the alarm.
- \*3: After this error is occurred, the ALM LED remains on. The device is required to reboot to turn off the ALM LED.
- \*4: If temperature warning is detected, all LEDs except LINK/ACT, 10/100 are on. The device is required to reboot to turn off the LEDs.
- \*5: The ALM LED blinks while this alarm is active. The LED is turned off when the alarm cause is restored.
- \*6: After this error is occurred, retry for restoration is the next step. If the retry for restoration is unsuccessful, the ALM LED remains on. The device is required to reboot to turn off the ALM LED.
- \*7: After this error is occurred, the ALM LED remains to blink.
- \*8: The ALM LED blinks while this alarm is active. The LED is turned off when the alarm cause is restored.

  In case that the settings exceeds the capacity of the IP network, please reconfigure them to meet with the network requirement.
- \*9: DEC LED blinks while reference error has been occurred. The LED is turned off after reference errors are restored.
- \*10: Recovery mode if a FlashROM error (#ENCxx or #DECxx) or a FlashROM checksum error (#ENCxx or #DECxx) is detected during the boot sequence. To recover from the error, install the software from the Web GUI.

# **A** CAUTION

If an alarm occurs, the Fujitsu maintenance engineer may ask you to collect not only alarm log information but also detailed log information about the inside of the device. Save the detailed log information to a personal computer by click the GET LOG button, and then hand it over to the maintenance engineer. Saved log file name is H 264 AVC-LOG.bin in default.

### 3.2.11 Performance Stats

Click <u>PERFORMANCE STATS</u> of the left frame in the Web GUI and the Performance Stats screen appears in the right frame. Select the port from {Main Encoder (Ethernet), Sub Encoder, Decoder (Ethernet), Data Port} and the interval from {All, Hour, Day, Week or Month} and then click to check the various types of performance data shown in <u>Table 3-16 Performance Stats Items</u>.

Select {3sec, 5sec, or 10sec} from [Auto update] enables automatic updating of the performance data in specified time intervals. Select {none} from [Auto update] to disable automatic updating.

Click the DELETE ALL PERFORMANCE DATA button to delete all performance data.

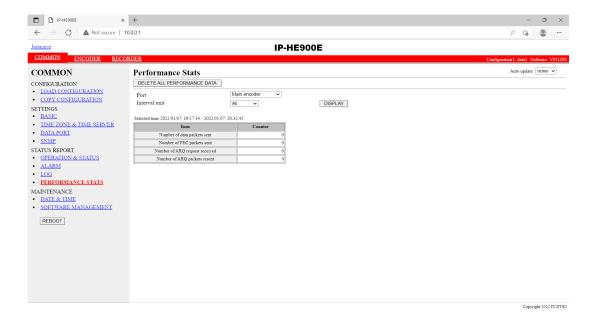

Figure 3-15 Performance Stats screen (Main Encoder)

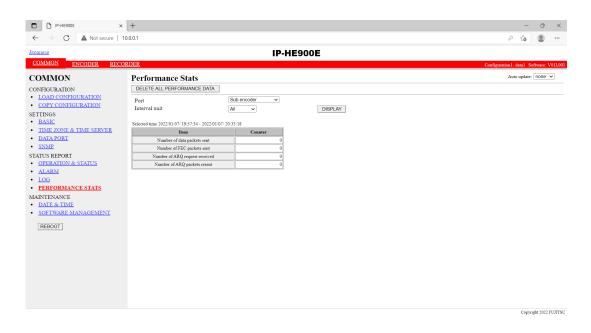

Figure 3-16 Performance Stats screen (Sub Encoder)

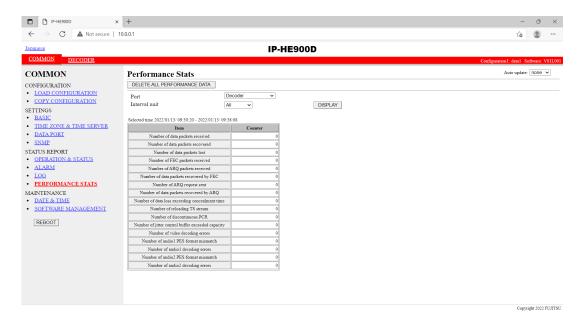

Figure 3-17 Performance Stats screen (Decoder)

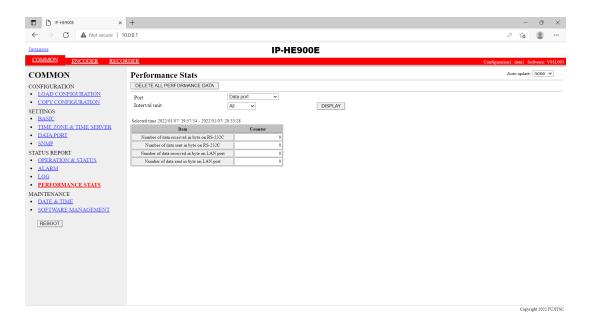

Figure 3-18 Performance Stats screen (Data port)

**Table 3-16 Performance Stats Items** 

| Port                               | Item                                          | Description                                                                                                    | Display                                                   |
|------------------------------------|-----------------------------------------------|----------------------------------------------------------------------------------------------------|-----------------------------------------------------------|
| Main<br>Encoder<br>(Ethernet)      | Number of data packets sent                   | Displays the number of audio and video data packets sent.                                                                                                    | {} The counter restarts counting from 0 after it expires. |
| * Displayed only for               | Number of FEC packets sent                    | Displays the number of FEC/SMPTE2022-1 FEC packets sent.                                                                                                    | {} The counter restarts counting from 0 after it expires. |
| encoder                            | Number of ARQ request received                | Displays the number of ARQ requests received.                                                                                                    | {} The counter restarts counting from 0 after it expires. |
|                                    | Number of ARQ packets resent                  | Displays the number of ARQ packets resent.                                                                                                    | {} The counter restarts counting from 0 after it expires. |
| * Displayed                        | Number of data packets sent                   | Displays the number of audio and video data packets sent.                                                                                                    | {} The counter restarts counting from 0 after it expires. |
| only for<br>encoder                | Number of FEC packets sent                    | Displays the number of FEC/SMPTE2022-1 FEC packets sent.                                                                                                    | {} The counter restarts counting from 0 after it expires. |
|                                    | Number of ARQ request received                | Displays the number of ARQ requests received.                                                                                                    | {} The counter restarts counting from 0 after it expires. |
|                                    | Number of ARQ packets resent                  | Displays the number of ARQ packets resent.                                                                                                    | {} The counter restarts counting from 0 after it expires. |
| Decoder<br>(Ethernet)              | Number of data packets received               | Displays the number of audio and video data packets received.                                                                                                    | {} The counter restarts counting from 0 after it expires. |
| * Displayed<br>only for<br>decoder | Number of data packets recovered              | Displays the number of media packets recovered by the FEC/SMPTE2022-1 FEC/ARQ error correction function.                                                                                                    | {} The counter restarts counting from 0 after it expires. |
|                                    | Number of data<br>packets lost                | Displays the number of data packets that were abandoned on the network and could not be received.  * This includes the number of media packet recovered by the FEC/SMPTE2022-1 FEC/ARQ error correction function. | {} The counter restarts counting from 0 after it expires. |
|                                    | Number of FEC packets received                | Displays the number of FEC/SMPTE2022-1 FEC packets sent.                                                                                                    | {} The counter restarts counting from 0 after it expires. |
|                                    | Number of ARQ packets received                | Displays the number of data packets received by ARQ.                                                                                                    | {} The counter restarts counting from 0 after it expires. |
|                                    | Number of data<br>packets recovered<br>by FEC | Displays the number of packets recovered with the FEC/SMPTE2022-1 FEC method.                                                                                                    | {} The counter restarts counting from 0 after it expires. |
|                                    | Number of ARQ request sent                    | Displays the number of ARQ request packets sent when a packet was lost.                                                                                                    | expires.                                                  |
|                                    | Number of data<br>packets recovered<br>by ARQ | Displays the number of data packets recovered by ARQ.                                                                                                    | {} The counter restarts counting from 0 after it expires. |

**Chapter 3 Web Operation** 

| Port        | Item                        | Description                                                             | Display                                                |
|-------------|-----------------------------|-------------------------------------------------------------------------|--------------------------------------------------------|
|             | Number of data              | 3.5.1 Setting (Decoder)                                                 | {}                                                     |
|             | loss exceeding              | Displays the number of displaying                                       | The counter restarts counting from 0 after it          |
|             | concealment time            | "blue" or "gray" image not                                              | expires.                                               |
|             |                             | receiving data for longer time than                                     |                                                        |
|             |                             | the setting value of [Packet non-receiving recognition time].           |                                                        |
| Decoder     | Number of                   | Displays the number of reloading                                        | {}                                                     |
| (Ethernet)  | reloading TS                | TS stream without restoring                                             | The counter restarts counting from 0 after it          |
| ,           | stream                      | packets because of many packets                                         | expires.                                               |
| * Displayed |                             | lost.                                                                   |                                                        |
| only for    |                             | * In the following situation, the                                       |                                                        |
| decoder     |                             | number is counted.                                                      |                                                        |
|             |                             | 3.5.1 Setting (Decoder) - [ARQ operation] is performed.                 |                                                        |
|             |                             | - When the number of data packets                                       |                                                        |
|             |                             | lost is 4000 or more                                                    |                                                        |
|             |                             | - [ARQ operation] is not                                                |                                                        |
|             |                             | performed.                                                              |                                                        |
|             |                             | - When the number of data packets                                       |                                                        |
|             | N. 1. 0                     | lost is 24 packets or more.                                             |                                                        |
|             | Number of discontinuous PCR | Displays the number of discontinuous PCR values detected                | {}                                                     |
|             | (*1)                        | during decoding.                                                        | The counter restarts counting from 0 after it expires. |
|             | Number of jitter            | Displays the number of video skip                                       | {}                                                     |
|             | control buffer              | or repeat that occurs when the                                          | The counter restarts counting from 0 after it          |
|             | exceeded capacity           | decoder cannot absorb the network                                       |                                                        |
|             |                             | jitter of the reception packets                                         |                                                        |
|             |                             | * It can be lowered by increasing                                       |                                                        |
|             |                             | "Jitter control buffer" in "3.5.1                                       |                                                        |
|             |                             | Setting (Decoder)".  * Its counter may increase even if                 |                                                        |
|             |                             | there is no network jitter when the                                     |                                                        |
|             |                             | decoder receives the stream which                                       |                                                        |
|             |                             | video resolution is set to 352x288                                      |                                                        |
|             |                             | or lower, or which video frame rate                                     |                                                        |
|             |                             | is set to 14.985fps or lower in                                         |                                                        |
|             | Number of video             | "3.3.1 Setting (Encoder)".                                              |                                                        |
|             | decoding errors             | Displays the number of video decoding errors detected during            | {} The counter restarts counting from 0 after it       |
|             | (*1)                        | decoding.                                                               | expires.                                               |
|             | Number of audio1            | Displays the number of times that                                       | {}                                                     |
|             | PES format                  | an audio1 PES packet that the                                           | The counter restarts counting from 0 after it          |
|             | mismatch                    | decoder does not regard as being                                        | expires.                                               |
|             |                             | applicable to decoding is received.                                     |                                                        |
|             |                             | This is counted specifically in the                                     |                                                        |
|             |                             | following cases. •For MPEG-1 Layer 2/MPEG-2                             |                                                        |
|             |                             | AAC                                                                     |                                                        |
|             |                             | -During reception of an audio                                           |                                                        |
|             |                             | stream that is not 1PES/1AAU.                                           |                                                        |
|             | Number of audio2            | Displays the number of times that                                       | {}                                                     |
|             | PES format                  | an audio2 PES packet that the                                           | The counter restarts counting from 0 after it          |
|             | mismatch                    | decoder does not regard as being                                        | expires.                                               |
|             |                             | applicable to decoding is received. This is counted specifically in the |                                                        |
|             |                             | following cases.                                                        |                                                        |
|             |                             | •For MPEG-1 Layer 2/MPEG-2                                              |                                                        |
|             |                             | AAC                                                                     |                                                        |
|             |                             | -During reception of an audio                                           |                                                        |
|             |                             | stream that is not 1PES/1AAU.                                           |                                                        |

| Port      | Item                 | Description                               | Display                                                |
|-----------|----------------------|-------------------------------------------|--------------------------------------------------------|
|           | Number of audio1     | Displays the number of audio1             | {}                                                     |
|           | decoding errors (*1) | decoding errors detected during decoding. | The counter restarts counting from 0 after it expires. |
|           | Number of audio2     | Displays the number of audio2             | {}                                                     |
|           | decoding errors      | decoding errors detected during decoding. | The counter restarts counting from 0 after it expires. |
| Data port | Number of data       | Displays the number of data bytes         | {}                                                     |
|           | received in byte on  | received through the RS-232C              | The counter restarts counting from 0 after it          |
|           | RS-232C              | port.                                     | expires.                                               |
|           | Number of data       | Displays the number of data bytes         | {}                                                     |
|           | sent in byte on      | sent to the RS-232C port.                 | The counter restarts counting from 0 after it          |
|           | RS-232C              |                                           | expires.                                               |
|           | Number of data       | Displays the number of data bytes         | {}                                                     |
|           | received in byte on  | received through the LAN port.            | The counter restarts counting from 0 after it          |
|           | LAN port             |                                           | expires.                                               |
|           | Number of data       | Displays the number of data bytes         | {}                                                     |
|           | sent in byte on      | sent to the LAN port.                     | The counter restarts counting from 0 after it          |
|           | LAN port             |                                           | expires.                                               |

Note) Each counter consisted of 32 bits can be counted up to 4294967295.

<sup>\*1:</sup> In case the count-up is made in this counter, DEC LED blinks for 10 seconds, I021 (Input data error) is saved as the log information.

## 3.2.12 Date & Time

Two types of setting modes are available. In one mode, you can enter arbitrary date and time data. In another mode, you can instruct the system to synchronize with the time server on the network.

Click <u>DATE & TIME</u> of the left frame in the Web GUI and the Date & Time screen appears in the right frame, where you can set the date and time of the clock built in IP-HE900.

Click the APPLY PC TIME button to set the date and time of the PC. Click the MANUAL UPDATE button after entering an arbitrary date and time sets the specified date and time.

Click the SYNCHRONIZE WITH TIME SERVER button to promptly adjust the time with the time server specified in Section 3.2.5, "Time Zone & Time Server." This function is enabled only when "Enable" is specified for Auto Synchronization.

\* Any date and time between 00:00:00 on January 1, 1980 and 23:59:59 on December 31, 2035 can be specified.

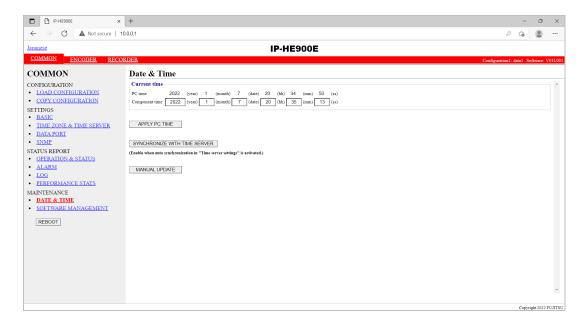

Figure 3-19 Date & Time screen

## 3.2.13 Software Management

Click SOFTWARE MANAGEMENT of the left frame in the Web GUI and the Software Management screen appears in the right frame, where you can install software or restore, save or delete configuration data.

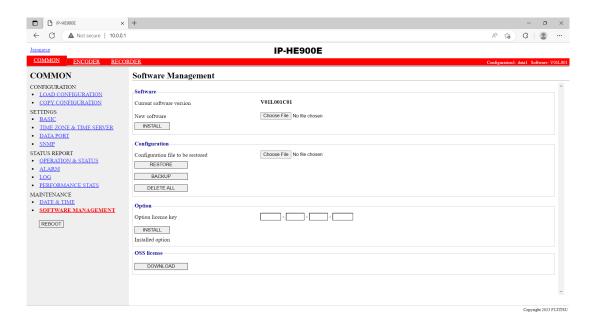

Figure 3-20 Software Management screen

## ■ Software

Specify the new file to be installed, click the INSTALL button to start installing the software.

The latest version can be downloaded from

https://www.fujitsu.com/jp/products/network/broadsight/download/ip/firm/

## ■ Configuration

× Configuration Restoration

Specify the file containing all configuration data and then click the RESTORE button to restore all the configuration data, which was saved previously, to IP-HE900.

### × Configuration Backup

All the configuration data currently stored in IP-HE900 can be backed up to the PC by click the BACKUP button. Saved configuration data file name is IP-HE900E for IP-HE900E devices or IP-HE900D for IP-HE900D devices in default.

### × Deletion of the configuration data

All the configuration data currently stored in IP-HE900 can be initialized by click the DELETE ALL button. This operation also resets information including the IP address to the state before shipment from the factory.

#### **Chapter 3 Web Operation**

## Option

Enter the license key and click the INSTALL button to start installing the option.

#### ■ OSS license

To download the terms and conditions file for OSS (Open Source Software), click the DOWNLOAD

**Table 3-17 Software Management Items** 

|               | Item                     | Description                                                         |
|---------------|--------------------------|---------------------------------------------------------------------|
| Software      | Current software version | Displays the software version.                                      |
|               |                          | V L C is displayed immediately after shipment from the              |
|               |                          | factory.                                                            |
|               | New software             | Specify the full path of the file to be installed. The Browse       |
|               |                          | button can also be used to select the file.                         |
| Configuration | Configuration file to be | To restore all the configuration data, specify the full path of the |
|               | restored                 | file. The Browse button can also be used to select the file.        |
|               | RESTORE                  | Use this button to restore all the configuration data.              |
|               |                          | This button is enabled when a file name is specified in the         |
|               |                          | "Configuration file to be restored" field.                          |
|               | BACKUP                   | Use this button to back up all the configuration data from the      |
|               |                          | IP-HE900 to the PC.                                                 |
|               | DELETE ALL               | Use this button to delete all the configuration data from the       |
|               |                          | IP-HE900.                                                           |
|               |                          | This operation resets all the configuration data to the default.    |
|               |                          | Enter the license key obtained when the optional license was        |
|               |                          | purchased.                                                          |
|               | Installed option         | Names of installed options are displayed.                           |

# **A** CAUTION

If all the configuration data is changed (restored or deleted), the IP address, subnet mask, and gateway may be changed. Note that this may cause an unexpected problem in your network.

Do not turn power off or press the MNT button while all the configuration data is being changed (being restored or deleted). Otherwise, you may prevent IP-HE900 from starting.

If you access another Web screen while all the configuration data is being changed (being restored or deleted), you may lose information on the progress of the changing.

If all the configuration data is not saved properly or managed, recovery from a failure may take time.

If option license sheet is not kept, recovery from a failure may take time.

In the event of a failure, all configuration data is used for recovery.

# 3.2.14 Reboot

Click REBOOT button in the left frame of the Web screen. The dialog box shown below appears for confirmation. Click the OK button to reboot.

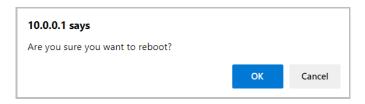

# 3.3

# **Encoder**

# 3.3.1 Setting (Encoder)

\* Settings is a group of setting items, of which 10 sets can be registered independently by selecting data numbers as in 3.2.1 Configuration Data.

Set parameters related to encoding. Make the required settings by referring to <u>Table 3-18</u> <u>Encoder Setting Items</u> and <u>Table 3-19 Main encoder/Sub encoder System Bit Rate Setting Range</u>

The same screen is displayed for <u>SETTINGS</u>, <u><AV input settings> Video</u>, <u>Audio</u>, <u><Video coding settings> Video coding settings</u>, <u><Output interface settings> Main encoder and Sub encoder ethernet</u>, <u><Main encoder settings> Encode</u>, <u>PID</u>, and <u><Sub encoder settings> Encode</u>, <u>PID</u> which are located in the frame on the left side of the Web screen. By click on the tab for each, the settings screen for each is displayed at the top of the frame on the right side.

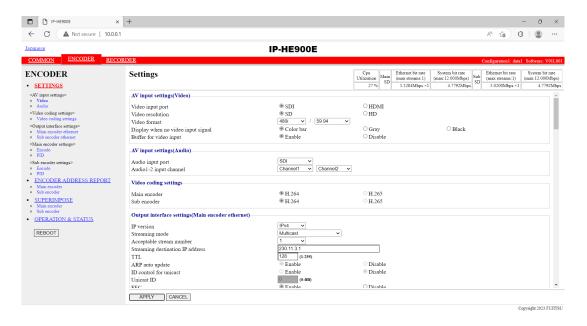

Figure 3-21 Settings Screen (Encoder)

After completing the settings, click the APPLY button. The message below appears. Click OK to apply the settings. \* Reboot is not required.

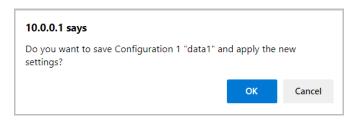

Table 3-18 Encoder Setting Items

| Item                      |                                    | Description                                                                                                    | Parameter                                                      |
|---------------------------|------------------------------------|----------------------------------------------------------------------------------------------------|----------------------------------------------------------------|
|                           |                                    |                                                                                                    |                                                                |
| Cpu Utilizatio            |                                    | Displays the CPU utilization for IP streaming. The CPU utilization increases in accordance with the Ethernet rate of the main encoder and sub encoder. No settings can be made that will cause the CPU utilization to exceed 100%. | You cannot specify this item.                                  |
| Main<br>SD/HD             | Ethernet bit rate                  | Displays in units of bps the<br>Ethernet bit rate for the main<br>encoder that is currently set.                                                                                                    | You cannot specify this item.                                  |
|                           | System bit rate                    | Displays in units of bps the system<br>bit rate for the main encoder that is<br>currently set.                                                                                                    | You cannot specify this item.                                  |
| Sub SD/HD                 | Ethernet bit rate                  | Displays in units of bps the<br>Ethernet bit rate for the sub encoder<br>that is currently set.                                                                                                    | You cannot specify this item.                                  |
|                           | System bit rate                    | Displays in units of bps the system bit rate for the sub encoder that is currently set.                                                                                                    | You cannot specify this item.                                  |
| AV input settings (Video) | Video input port                   | Specify the interface for video signal input.  * HDMI input does not support HDCP. Signals encrypted for the purpose of copyright protection cannot be input.                                                                      | - SDI (Default)<br>- HDMI                                      |
|                           | Video resolution                   | Specify the input resolution of the video signal.  * The contents that can be set depend on the [Video input port] setting.                                                                                                    | - SD (Default)<br>- HD                                         |
|                           | Video format                       | Specify the input format of the video signal.                                                                                                    | Refer to Table 3-21 Video Format (Main Encoder) for set value. |
|                           | Display when no video input signal | Specify the fixed image to be sent when the video input is interrupted.                                                                                                    | - Color bars (Default)<br>- Gray<br>- Black                    |

| Item                                                             |                        | Description                                                                                                    | Parameter                                                                                                    |  |
|------------------------------------------------------------------|------------------------|----------------------------------------------------------------------------------------------------|----------------------------------------------------------------------------------------------------|--|
|                                                                  |                        |                                                                                                    |                                                                                                    |  |
|                                                                  | Buffer for video input | Specify whether to enable the protection buffer for video signal input.  * If "Enable" is specified, a delay of up to 1 frame is caused, but video input error resistance is improved.                                                           | - Enable (Default)<br>- Disable                                                                                                    |  |
| AV input settings (Audio)                                        | Audio input port       | Specify the input format of the audio signal.                                                                                                    | Refer to Table 3-29 Audio Input Port (Main Encoder) for set value.                                                                                                    |  |
| ` '                                                              | Audio1 input channel   | Specify the AES channels for<br>Audio1 of the main encoder only<br>when "SDI" or "HDMI" is<br>specified for [Audio input port].<br>* The input channel specified for<br>[Audio input channel] is also specified<br>for Audio of the sub encoder. | Channel1 to Channel8 (Default: Channel1)                                                                                                    |  |
|                                                                  | Audio2 input channel   | Specify the AES channels for Audio2 of the main encoder only when "SDI" is specified for [Audio input port].  * The input channel specified for [Audio input channel] is also specified for Audio of the sub encoder.                            | Channel1 to Channel8 (Default: Channel2)                                                                                                    |  |
| Video<br>coding<br>settings                                      | Main encoder           | Specify the video coding method of the main encoder.                                                                                                    | - H.264 (Default) - H.265 * If "H.265" is selected, "Disable" is fixedly selected for [FEC], "Disable" is fixedly selected for [ARQ] and "Standard TS" is fixedly selected for [Stream format]. |  |
|                                                                  | Sub encoder            | Specify the video coding method of the sub encoder.                                                                                                    | - H.264 (Default) - H.265 * If "H.265" is selected, "Disable" is fixedly selected for [FEC], "Disable" is fixedly selected for [ARQ] and "Standard TS" is fixedly selected for [Stream format]. |  |
| Output<br>interface<br>settings<br>(Main<br>encoder<br>ethernet) | IP version             | Specify the IP version of the IP stream for streaming.                                                                                                    | - IPv4 (Default)<br>- IPv6                                                                                                    |  |
|                                                                  | Streaming mode         | Specify the streaming method for the IP interface.                                                                                                    | - Multicast (Default) - Unicast (simplex): Specifying streaming destination - Unicast: Accepting streaming request                                                                              |  |

| Item                                   | Description                                                                                                    | Parameter                                                                                                    |
|----------------------------------------|----------------------------------------------------------------------------------------------------|----------------------------------------------------------------------------------------------------|
|                                        |                                                                                                    |                                                                                                    |
| Acceptable stream number               | Specify the number of possible streams.  * The contents that can be set depend on the [System bit rate] setting.  * If "Multicast" or "Unicast (simplex)" is specified for [Streaming mode], only "1" can be specified. | 1 to 4 (System rate is to 5.750 Mbps) 1 to 3 (System rate is 5.751 to 7.666 Mbps) 1 to 2 (System rate is 7.667 to 11.500 Mbps) 1 (System rate is 11.501 Mbps or higher)     |
|                                        |                                                                                                    | (Default: 1)                                                                                                    |
| Streaming<br>destination IP<br>address | If "Multicast" or "Unicast (simplex)" is specified for [Streaming mode], specify the destination IP address of the streaming IP stream.                                                                                 | IP address (Default: 230.11.3.1) Setting the following values is inhibited: [IPv4] 240.0.0.0 to 255.255.255.255 (Class E) 0.0.0.0, 127.0.0.0 to 127.255.255.255 [IPv6] 0::0 |
| TTL                                    | Set IP packet TTL value.                                                                                                    | 1 to 255 (Default: 128)                                                                                                    |
| ARP auto update                        | If "Unicast (simplex)" is specified for [Streaming mode], specify whether to send ARP at regular intervals to check the communication with the streaming destination.                                                   | - Enable (Default)<br>- Disable                                                                                                    |
| ID control for<br>unicast              | If "Unicast" is specified for [Streaming mode], specify whether to check the ID for confirming the validity of a unicast stream request.                                                                                | - Enable - Disable (Default) * If "Enable" is selected, the Unicast ID of the encoder and that of the decoder must be in agreement to perform streaming.                    |
| Unicast ID                             | If "Enable" is selected for [ID control for unicast], specify the ID to be used for confirming the validity of a unicast streaming request.                                                                             | 0000~ffff in Hexadecimal                                                                                                    |
| FEC                                    | Specify whether to generate FEC packets.                                                                                                    | - Enable (Default)<br>- Disable                                                                                                    |
| FEC interval                           | Set the insertion interval for generating an FEC packet.                                                                                                    | 4 to 24 (Default: 10)                                                                                                    |
| ARQ                                    | If "Unicast" is specified for [Streaming mode], specify whether to enable the ARQ error correction method.                                                                                                    | - Enable<br>- Disable (Default)                                                                                                    |
| TOS                                    | Set IP packet TOS value.                                                                                                    | 00~ff in Hexadecimal (Default: 0)                                                                                                    |

|                                                              | Item                  | Description                                                                                                    | Parameter                                                                                                    |
|--------------------------------------------------------------|-----------------------|----------------------------------------------------------------------------------------------------|----------------------------------------------------------------------------------------------------|
|                                                              | Protocol              | If "Multicast" or "Unicast (simplex)" is specified for [Streaming mode] and "Disable" is selected for [FEC], specify the IP transport protocol.                             | - UDP - RTP (Default) * If "UDP" is selected, "Standard TS" is fixedly selected for [Stream format].                        |
|                                                              | Stream format         | If "Multicast" or "Unicast (simplex)" is specified for [Streaming mode], "Disable" is selected for [FEC], and "RTP" is specified for [Protocol], specify the stream format. | - Standard TS - Time stamped TS (Default)                                                                                   |
|                                                              | SMPTE2022<br>FEC      | If "Standard TS" is selected for [Stream format], specify whether to generate SMPTE2022-1 FEC packets.                                                                      | - Enable<br>- Disable (Default)                                                                                             |
|                                                              | SMPTE2022<br>Matrix   | If "Enable" is selected for [SMPTE2022 FEC], specify the generation matrix values for FEC packets.                                                                          | A value of [4 to 20] x [4 to 20] can be set. (Default: 10 x 10) * N x N values that exceed 100 cannot be set.               |
| Output<br>interface<br>settings<br>(Main<br>encoder          | Streaming port        | Specify the own device port number used for sending streams.  Specify the port number of the                                                                                | 0, 1024 to 64000 (Default: 0) * If 0 is set, a port number between 64100 and 65000 is automatically selected. 1024 to 64000 |
| ethernet<br>port)                                            |                       | destination device used for sending streams.                                                                                                    | (Default: 5000)                                                                                                    |
|                                                              | Unicast request port  | Specify the port number of the own device used for receiving a unicast streaming request.                                                                                   | 1024 to 64000<br>(Default: 9900)                                                                                            |
|                                                              | ARQ control port      | Displays the port number of the own device used for controlling ARQ.                                                                                                    | You cannot specify this item.  * This item is automatically set according to the [Streaming port] setting.                  |
|                                                              | SMPTE2022<br>FEC port | Displays the port number of the own device used for sending SMPTE2022-1 FEC.                                                                                                | You cannot specify this item.  * This item is automatically set according to the [Streaming port] setting.                  |
| Output<br>interface<br>settings (Sub<br>encoder<br>ethernet) | IP version            | Specify the IP version of the IP stream for streaming.                                                                                                    | - IPv4 (default)<br>- IPv6                                                                                                  |
| ,                                                            | Streaming mode        | Specify the streaming method for the IP interface.                                                                                                    | - Multicast (Default) - Unicast (simplex): Specifying streaming destination - Unicast: Accepting streaming request          |

| Item                                   | Description                                                                                                    | Parameter                                                                                                    |
|----------------------------------------|----------------------------------------------------------------------------------------------------|----------------------------------------------------------------------------------------------------|
|                                        |                                                                                                    |                                                                                                    |
| Acceptable stream number               | Specify the number of possible streams.  * The contents that can be set depend on the [System bit rate] setting.  * If "Multicast" or "Unicast (simplex)" is specified for [Streaming mode], only "1" can be specified. | 1 to 4 (System rate is to 5.750 Mbps) 1 to 3 (System rate is 5.751 to 7.666 Mbps) 1 to 2 (System rate is 7.667 to 11.500 Mbps) 1 (System rate is 11.501 Mbps or higher) |
|                                        |                                                                                                    | (Default: 1)                                                                                                    |
| Streaming<br>destination IP<br>address | If "Multicast" or "Unicast (simplex)" is specified for [Streaming mode], specify the destination IP address of the streaming IP stream.                                                                                 | IP address (Default: 230.11.3.1) Setting the following values is inhibited: [IPv4] 240.0.0 to 255.255.255 (Class E) 0.0.0.0, 127.0.0 to 127.255.255.255 [IPv6] 0::0     |
| TTL                                    | Set IP packet TTL value.                                                                                                    | 1 to 255 (Default: 128)                                                                                                    |
| ARP auto update                        | If "Unicast (simplex)" is specified for [Streaming mode], specify whether to send ARP at regular intervals to check the communication with the streaming destination.                                                   | - Enable (Default) - Disable                                                                                                    |
| ID control for                         | If "Unicast" is specified for                                                                                                    | - Enable                                                                                                    |
| unicast                                | [Streaming mode], specify whether to check the ID for confirming the validity of a unicast stream request.                                                                                                    | - Disable (Default) * If "Enable" is selected, the Unicast ID of the encoder and that of the decoder must be in agreement to perform streaming.                         |
| Unicast ID                             | If "Enable" is selected for [ID control for unicast], specify the ID to be used for confirming the validity of a unicast streaming request.                                                                             | 0000~ffff in Hexadecimal<br>(Default: 0000)                                                                                                    |
| FEC                                    | Specify whether to generate FEC packets.                                                                                                    | - Enable (Default)<br>- Disable                                                                                                    |
| FEC interval                           | Set the insertion interval for generating an FEC packet.                                                                                                    | 4 to 24 (Default: 10)                                                                                                    |
| ARQ                                    | If "Unicast" is specified for [Streaming mode], specify whether to enable the ARQ error correction method.                                                                                                    | - Enable<br>- Disable (Default)                                                                                                    |
| TOS                                    | Set IP packet TOS value.                                                                                                    | 00~ff in Hexadecimal (Default: 0)                                                                                                    |

|                                                    | Item                       | Description                                                                                                    | Parameter                                                                                                    |
|----------------------------------------------------|----------------------------|----------------------------------------------------------------------------------------------------|----------------------------------------------------------------------------------------------------|
|                                                    |                            |                                                                                                    |                                                                                                    |
|                                                    | Protocol                   | If "Multicast" or "Unicast (simplex)" is specified for [Streaming mode] and "Disable" is selected for [FEC], specify the IP transport protocol.                                            | - UDP - RTP (Default) * If "UDP" is selected, "Standard TS" is fixedly selected for [Stream format].            |
|                                                    | Stream format              | If "Multicast" or "Unicast<br>(simplex)" is specified for<br>[Streaming mode], "Disable" is<br>selected for [FEC], and "RTP" is<br>specified for [Protocol], specify the<br>stream format. | - Standard TS - Time stamped TS (Default)                                                                       |
|                                                    | SMPTE2022<br>FEC           | If "Standard TS" is selected for [Stream format], specify whether to generate SMPTE2022-1 FEC packets.                                                                                     | - Enable<br>- Disable (Default)                                                                                 |
|                                                    | SMPTE2022<br>Matrix        | If "Enable" is selected for [SMPTE2022 FEC], specify the generation matrix values for FEC packets.                                                                                         | A value of [4 to 20] x [4 to 20] can be set.  (Default: 10 x 10)  * N x N values that exceed 100 cannot be set. |
| Output<br>interface<br>settings<br>(Sub<br>encoder | Streaming port             | Specify the own device port number used for sending streams.                                                                                                    | 0, 1024 to 64000 (Default: 0) * If 0 is set, a port number between 64100 and 65000 is automatically selected.   |
| ethernet<br>port)                                  |                            | Specify the port number of the destination device used for sending streams.                                                                                                    | 1024 to 64000<br>(Default: 5010)                                                                                |
|                                                    | Unicast request port       | Specify the port number of the own device used for receiving a unicast streaming request.                                                                                                  | 1024 to 64000<br>(Default: 9910)                                                                                |
|                                                    | ARQ control port           | Displays the port number of the own device used for controlling ARQ.                                                                                                    | You cannot specify this item.  * This item is automatically set according to the [Streaming port] setting.      |
|                                                    | SMPTE2022<br>FEC port      | Displays the port number of the own device used for sending SMPTE2022-1 FEC.                                                                                                    | You cannot specify this item.  * This item is automatically set according to the [Streaming port] setting.      |
| Main<br>encoder<br>settings<br>(Encode)            | Encoding operation         | Specify whether to start encoding operation after the device is started or after the main encoder settings are changed.                                                                    | - Enable<br>- Disable (Default)                                                                                 |
|                                                    | Bit rate mode              | Specify how the bit rate is specified.                                                                                                    | <ul><li>- Video bit rate (Default)</li><li>- System bit rate</li></ul>                                          |
|                                                    | System bit rate<br>- HD -  | If "HD" is specified for [Video resolution] and "System bit rate" is specified for [Bit rate mode], specify the system bit rate of the stream to be distributed.                           | Refer to Table 3-19 Main encoder/Sub encoder System Bit Rate Setting Range for set value.                       |
|                                                    | Video resolution<br>- HD - | If "HD" is specified for [Video resolution], specify the resolution of the video to be encoded.                                                                                            | Refer to Table 3-22 Video Resolution (Main Encoder) for set value.                                              |

| Item                         | Description                                                                                                    | Parameter                                                                     |
|------------------------------|----------------------------------------------------------------------------------------------------|-------------------------------------------------------------------------------|
| Video forma nata             | If "IID" is smooified for [Video                                                                                                    | D. C. A. TL.I. 2.22 X'.I.                                                     |
| Video frame rate - HD -      | If "HD" is specified for [Video resolution], specify the frame rate of the video to be encoded.  *Please select one of "29.97fps", "25fps" or "30fps" which is conformed to input video format. In case of using low bit rate with keeping video resolution, please select one of options except "29.97fps", "25fps" and "30fps". Please note that in this case, video image may become unsmoothed because interlaced video is thinned down and encoded.  * If "H.265" is selected for [Video coding method], only "29.97" can be selected. | Refer to Table 3-23 Video Frame Rate (Main Encoder) for set value.            |
| Encoding control mode - HD - | If "HD" is specified for [Video resolution], specify the control mode for video encoding.  * If "H.265" is selected for [Video coding method], only "Standard" or "Low Latency(IPPP)" can be selected.                                                                                                    | Refer to Table 3-24 Encoding<br>Control Mode (Main<br>Encoder) for set value. |
| GOP<br>- HD -                | If "HD" is specified for [Video resolution], specify the GOP.  * If "H.265" is selected for [Video coding method], only "Closed" can be selected.                                                                                                    | Refer to Table 3-25 GOP (Main Encoder) for set value.                         |
| Video bit rate<br>- HD -     | If "HD" is specified for [Video resolution] and "Video bit rate" is specified for [Bit rate mode], specify the video bit rate.                                                                                                    | Refer to Table 3-26 Video Bit Rate (Main Encoder) for set value.              |
| Bit rate mode<br>- HD -      | If "HD" is specified for [Video resolution], specify the bit rate mode of the video to be encoded.                                                                                                    | - CBR (Default)                                                               |
| Video PES<br>- HD -          | If "HD" is specified for [Video resolution], specify the PES structure of video encoding.  * If "H.265" is selected for [Video coding method], only "1Field/1PES" can be selected.                                                                                                    | Refer to Table 3-31 Video PES (Main Encoder) for set value.                   |
| Profile - HD -               | If "HD" is specified for [Video resolution], specify the profile of the video encoding mode.  * If "H.265" is selected for [Video coding method], only "Main profile" can be selected.                                                                                                    | - High profile (Default) - Main profile                                       |

| Item                              | Description                                                                                                    | Parameter                                                                             |
|-----------------------------------|----------------------------------------------------------------------------------------------------|---------------------------------------------------------------------------------------|
| Refresh cycle<br>- HD -           | If "HD" is specified for [Video resolution], specify the refresh cycle.  * The longer the refresh cycle is set, the more video quality improves; however, it takes longer to restore from video error by receive data error on the                | Refer to Table 3-27 Refresh  Cycle (Main Encoder) for set value.                      |
| Audio1 format - HD -              | decoder.  If "HD" is specified for [Video resolution], specify the audio lencoding format.                                                                                                    | - MPEG-1 Layer2 (Default) - MPEG-2 AAC - None                                         |
| Audio1 bit rate - HD -            | If "HD" is specified for [Video resolution], specify the audio1 bit rate.                                                                                                    | Refer to Table 3-30 Audio Bit Rate, Audio Bit Rate Mode (Main Encoder) for set value. |
| Audio1 bit rate<br>mode<br>- HD - | If "HD" is specified for [Video resolution], specify the audio1 bit rate mode to encode.                                                                                                    | - CBR (Default)                                                                       |
| Audio1 language code - HD -       | If "HD" is specified for [Input resolution], specify the Audio1 language code in three-letter code of ISO 639-2.  * Refer to Table 3-20 Main ISO 639-2 Language Code for the main language code.                                                  | Blank or 3 single-byte characters (Default: Blank)                                    |
| Audio2 format<br>- HD -           | If "HD" is specified for [Input resolution], specify the audio2 encoding format.                                                                                                    | - MPEG-1 Layer2<br>- MPEG-2 AAC<br>- None (Default)                                   |
| Audio2 bit rate - HD -            | If "HD" is specified for [Input resolution], specify the audio2 bit rate.                                                                                                    | Refer to Table 3-30 Audio Bit Rate, Audio Bit Rate Mode (Main Encoder) for set value. |
| Audio2 bit rate mode - HD -       | If "HD" is specified for [Input resolution], specify the audio 2 bit rate mode to encode.                                                                                                    | - CBR (Default)                                                                       |
| Audio2 language code - HD -       | If "HD" is specified for [Input resolution], specify the audio 2 language code in three-letter code of ISO 639-2.  * Refer to Table 3-20 Main ISO 639-2 Language Code for the main language code.                                                 | Blank or 3 single-byte characters (Default: Blank)                                    |
| Coded picture<br>buffer<br>- HD - | If "HD" is specified for [Video resolution], specify the Coded picture buffer amount in encoding.  * Specify "Normal" to minimize video latency at the normal video quality or "Double" to improve video quality even if video latency increases. | Refer to Table 3-28 Coded Picture Buffer (Main Encoder) for set value.                |

| Item                                     | Description                                                                                                    | Parameter                                                                                                    |
|------------------------------------------|----------------------------------------------------------------------------------------------------|----------------------------------------------------------------------------------------------------|
|                                          |                                                                                                    |                                                                                                    |
| System bit rate - SD -  Video resolution | If "SD" is specified for [Video resolution] and "System bit rate" is specified for [Bit rate mode], specify the system bit rate of the stream to be distributed.  If "SD" is specified for [Video                                                                                                    | Refer to Table 3-19 Main encoder/Sub encoder System Bit Rate Setting Range for set value.  Refer to Table 3-22 Video |
| - SD -                                   | resolution], specify the resolution of the video to be encoded.                                                                                                    | Resolution (Main Encoder) for set value.                                                                             |
| Video frame rate - SD -                  | If "SD" is specified for [Video resolution], specify the frame rate of the video to be encoded.  * In case of "720x480i/352x480i" at Video resolution, please select "29.97fps" which is conformed to input video format. In case of using low bit rate with keeping video resolution, please select one of options except "29.97fps". Please note that in this case, video image may become unsmoothed because interlaced video is thinned down and encoded.  * If "H.265" is selected for [Video coding method], only "29.97" can be selected. | Refer to Table 3-23 Video Frame Rate (Main Encoder) for set value.                                                   |
| Encoding control mode - SD -             | If "SD" is specified for [Video resolution], specify the control mode for video encoding.  * If "H.265" is selected for [Video coding method], only "Standard" or "Low Latency(IPPP)" can be selected.                                                                                                    | Refer to Table 3-24 Encoding<br>Control Mode (Main<br>Encoder) for set value.                                        |
| GOP<br>- SD -                            | If "SD" is specified for [Video resolution], specify the GOP.  * If "H.265" is selected for [Video coding method], only "Closed" can be selected.                                                                                                    | Refer to <b>Table 3-25 GOP</b> ( <b>Main Encoder</b> ) for set value.                                                |
| Video bit rate - SD -                    | If "SD" is specified for [Video resolution] and "Video bit rate" is specified for [Bit rate mode], specify the video bit rate.  * Displays the bit rate assigned to video if "System bit rate" is specified for [Bit rate mode]. You cannot specify this item.                                                                                                    | Refer to Table 3-26 Video Bit Rate (Main Encoder) for set value.                                                     |
| Bit rate mode<br>- SD -                  | If "SD" is specified for [Video resolution], specify the bit rate mode of the video to be encoded.                                                                                                    | - CBR (Default)                                                                                                    |

| Item                        | Description                                                                                                    | Parameter                                                                                    |
|-----------------------------|----------------------------------------------------------------------------------------------------|----------------------------------------------------------------------------------------------|
|                             |                                                                                                    |                                                                                              |
| Video PES<br>- SD -         | If "SD" is specified for [Video resolution], specify the PES structure of video encoding.  * If "H.265" is selected for [Video coding method], only "1Field/1PES" can be selected.                                                          | Refer to Table 3-31 Video PES (Main Encoder) for set value.                                  |
| Profile - SD -              | If "SD" is specified for [Video resolution], specify the profile of the video encoding mode.  * If "H.265" is selected for [Video coding method], only "Main profile" can be selected.                                                      | - High profile (Default) - Main profile                                                      |
| Refresh cycle - SD -        | If "SD" is specified for [Video resolution], specify the refresh cycle.  * The longer the refresh cycle is set, the more video quality improves; however, it takes longer to restore from video error by receive data error on the decoder. | Refer to Table 3-27 Refresh Cycle (Main Encoder) for set value.                              |
| Audio1 format<br>- SD -     | If "SD" is specified for [Video resolution], specify the audio1 encoding format.                                                                                                    | - MPEG-1 Layer2 (Default)<br>- MPEG-2 AAC<br>- None                                          |
| Audio1 bit rate - SD -      | If "SD" is specified for [Video resolution], specify the audio1 bit rate.                                                                                                    | Refer to <u>Table 3-30 Audio Bit</u> Rate, Audio Bit Rate Mode (Main Encoder) for set value. |
| Audio1 bit rate mode - SD - | If "SD" is specified for [Video resolution], specify the audio1 bit rate mode to encode.                                                                                                    | - CBR (Default)                                                                              |
| Audio1 language code - SD - | If "SD" is specified for [Input resolution], specify the audio1 language code in three-letter code of ISO 639-2.  * Refer to Table 3-20 Main ISO 639-2 Language Code for the main language code.                                            | Blank or 3 single-byte characters (Default: Blank)                                           |
| Audio2 format - SD -        | If "SD" is specified for [Input resolution], specify the audio2 encoding format.                                                                                                    | - MPEG-1 Layer2<br>- MPEG-2 AAC<br>- None (Default)                                          |
| Audio2 bit rate - SD -      | If "SD" is specified for [Input resolution], specify the audio2 bit rate.                                                                                                    | Refer to Table 3-30 Audio Bit Rate, Audio Bit Rate Mode (Main Encoder) for set value.        |
| Audio2 bit rate mode - SD - | If "SD" is specified for [Input resolution], specify the audio2 bit rate mode to encode.                                                                                                    | - CBR (Default)                                                                              |

|                                      | Item                              | Description                                                                                                    | Parameter                                                              |
|--------------------------------------|-----------------------------------|----------------------------------------------------------------------------------------------------|------------------------------------------------------------------------|
|                                      | Audio2 language<br>code<br>- SD - | If "SD" is specified for [Input resolution], specify the audio2 language code in three-letter code of ISO 639-2.  * Refer to Table 3-20 Main ISO 639-2 Language Code for the main language                                                               | Blank or 3 single-byte characters (Default: Blank)                     |
|                                      | Coded picture<br>buffer<br>- SD - | code.  If "SD" is specified for [Video resolution], specify the Coded picture buffer amount in encoding.  * Specify "Normal" to minimize video latency at the normal video quality or "Double" to improve video quality even if video latency increases. | Refer to Table 3-28 Coded Picture Buffer (Main Encoder) for set value. |
| Main<br>encoder<br>settings<br>(PID) | Program<br>number/Service<br>ID   | Specify the program number or service ID.                                                                                                    | 1 to ffff in hexadecimal (Default: 1)                                  |
| ()                                   | PMT PID                           | Specify the PID of the PMT.                                                                                                    | 1 to 1ffe in hexadecimal (Default: 100)                                |
|                                      | Video PID                         | Specify the PID of Video.                                                                                                    | 1 to 1ffe in hexadecimal (Default: 1011)                               |
|                                      | Audio1 PID                        | Specify the PID of Audio.                                                                                                    | 1 to 1ffe in hexadecimal (Default: 1100)                               |
|                                      | Audio2 PID                        | Specify the PID of Audio.                                                                                                    | 1 to 1ffe in hexadecimal (Default: 1101)                               |
|                                      | PCR PID                           | Specify the PID of the PCR.                                                                                                    | 1 to 1fff in hexadecimal (Default: 1001)                               |
|                                      | PSI insertion interval - HD -     | If "HD" is specified for [Video resolution], specify the interval at which to insert the PAT and PMT.                                                                                                    | 100 msec (Default)                                                     |
|                                      | PSI insertion interval - SD -     | If "SD" is specified for [Video resolution], specify the interval at which to insert the PAT and PMT.                                                                                                    | 100 msec (Default)                                                     |
|                                      | PCR interval<br>- HD -            | If "HD" is specified for [Video resolution], specify the interval at which to insert the PCR.                                                                                                    | 30 to 100 msec<br>(Default: 100)<br>* Settable in units of 10 msec     |
|                                      | PCR interval<br>- SD -            | If "SD" is specified for [Video resolution], specify the interval at which to insert the PCR.                                                                                                    | 30 to 100 msec<br>(Default: 100)<br>* Settable in units of 10 msec     |
| Sub encoder<br>settings<br>(Encode)  | Encoding operation                | Specify whether to start encoding operation after the device is started or after the sub encoder settings are changed.                                                                                                    | - Enable<br>- Disable (Default)                                        |
|                                      | Downconverter                     | If "HD" is specified for [Video resolution] and a setting other than "1080i/60" is specified for [Video format], specify the conversion mode used for down-converting HD video to SD video.                                                              | Refer to Table 3-32  Downconverter (Sub  Encoder) for set value.       |

| Ite | ·m                              | Description                                                                                                    | Parameter                                                                                 |
|-----|---------------------------------|----------------------------------------------------------------------------------------------------|-------------------------------------------------------------------------------------------|
| Itt | .111                            | Description                                                                                                    | 1 ai ametei                                                                               |
|     |                                 |                                                                                                    |                                                                                           |
| B   | it rate mode                    | Specify how the bit rate is specified.                                                                                                    | <ul><li> Video bit rate (Default)</li><li> System bit rate</li></ul>                      |
| - ] | ystem bit rate<br>HD -          | If "HD" is specified for [Video resolution], "None" or "1080i->720p convert" is specified for [Downconverter], and "System bit rate" is specified for [Bit rate mode], specify the system bit rate of the stream to be distributed.                                                                                                    | Refer to Table 3-19 Main encoder/Sub encoder System Bit Rate Setting Range for set value. |
| -]  | ideo resolution<br>HD -         | If "HD" is specified for [Video resolution] and "None" or "1080i->720p convert" is specified for [Downconverter], specify the resolution of the video to be encoded.                                                                                                    | Refer to <u>Table 3-33 Video</u> Resolution (Sub Encoder) for set value.                  |
| -]  | ideo frame rate                 | If "HD" is specified for [Video resolution] and "None" or "1080i->720p convert" is specified for [Downconverter], specify the frame rate of the video to be encoded.  * Please select one of "29.97fps", "25fps" or "30fps" which is conformed to input video format. In case of using low bit rate with keeping video resolution, please select one of options except "29.97fps", "25fps" and "30fps". Please note that in this case, video image may become unsmoothed because interlaced video is thinned down and encoded.  * If "H.265" is selected for [Video coding method], only "29.97" can be selected. | Refer to Table 3-34 Video Frame Rate (Sub Encoder) for set value.                         |
| m   | ncoding control<br>node<br>HD - | If "HD" is specified for [Video resolution] and "None" or "1080i->720p convert" is specified for [Downconverter], specify the control mode for video encoding.  * If "H.265" is selected for [Video coding method], only "Standard" or "Low Latency(IPPP)" can be selected.                                                                                                    | Refer to Table 3-35 Encoding Control Mode (Sub Encoder) for set value.                    |

| Item                    | Description                                                                                                    | Parameter                                                       |
|-------------------------|----------------------------------------------------------------------------------------------------|-----------------------------------------------------------------|
|                         |                                                                                                    |                                                                 |
| GOP<br>- HD -           | If "HD" is specified for [Video resolution], and "None" or "1080i->720p convert" is specified for [Downconverter], specify the GOP.  * If "H.265" is selected for [Video coding method], only "Closed" can be selected.                                                                                                    | Refer to Table 3-36 GOP (Sub Encoder) for set value.            |
| Video bit rate - HD -   | If "HD" is specified for [Video resolution], "None" or "1080i->720p convert" is specified for [Downconverter], and "Video bit rate" is specified for [Bit rate mode], specify the video bit rate.  * Displays the bit rate assigned to video if "System bit rate" is specified for [Bit rate mode]. You cannot specify this item. | Refer to Table 3-37 Video Bit Rate (Sub Encoder) for set value. |
| Bit rate mode<br>- HD - | If "HD" is specified for [Video resolution] and "None" or "1080i->720p convert" is specified for [Downconverter], specify the video bit rate mode.                                                                                                    | - CBR (Default)                                                 |
| Video PES<br>- HD -     | If "HD" is specified for [Video resolution] and "None" or "1080i->720p convert" is specified for [Downconverter], specify the PES structure of video encoding.  * If "H.265" is selected for [Video coding method], only "1Field/1PES" can be selected.                                                                           | Refer to Table 3-41 Video PES (Sub Encoder) for set value.      |
| Profile<br>- HD -       | If "HD" is specified for [Video resolution] and "None" or "1080i->720p convert" is specified for [Downconverter], specify the profile of the video encoding mode.  * If "H.265" is selected for [Video coding method], only "Main profile" can be selected.                                                                       | - High profile (Default) - Main profile                         |
| Refresh cycle - HD -    | If "HD" is specified for [Video resolution] and "None" or "1080i->720p convert" is specified for [Downconverter], specify the refresh cycle.  * The longer the refresh cycle is set, the more video quality improves; however, it takes longer to restore from video error by receive data error on the decoder.                  | Refer to Table 3-38 Refresh Cycle (Sub Encoder) for set value.  |

| Item                              | Description                                                                                                    | Parameter                                                                            |
|-----------------------------------|----------------------------------------------------------------------------------------------------|--------------------------------------------------------------------------------------|
|                                   |                                                                                                    |                                                                                      |
| Audio1 format<br>- HD -           | If "HD" is specified for [Video resolution] and "None" or "1080i->720p convert" is specified for [Downconverter], specify the audio1 encoding format.                                                                                                  | - MPEG-1 Layer2 (Default)<br>- MPEG-2 AAC<br>- None                                  |
| Audio1 bit rate - HD -            | If "HD" is specified for [Video resolution] and "None" or "1080i->720p convert" is specified for [Downconverter], specify the audio1 bit rate.                                                                                                    | Refer to Table 3-40 Audio Bit Rate, Audio Bit Rate Mode (Sub Encoder) for set value. |
| Audio1 bit rate<br>mode<br>- HD - | If "HD" is specified for [Video resolution] and "None" or "1080i->720p convert" is specified for [Downconverter], specify the audio1 bit rate mode to encode.                                                                                          | - CBR (Default)                                                                      |
| Audio1 language code - HD -       | If "HD" is specified for [Input resolution], and "None" or "1080i->720p convert" is specified for [Downconverter], specify the code in three-letter code of ISO 639-2.  * Refer to Table 3-20 Main ISO 639-2 Language Code for the main language code. | Blank or 3 single byte character (Default: Blank)                                    |
| Audio2 format<br>- HD -           | If "HD" is specified for [Video resolution] and "None" or "1080i->720p convert" is specified for [Downconverter], specify the audio2 encoding format.                                                                                                  | - MPEG-1 Layer2<br>- MPEG-2 AAC<br>- None (Default)                                  |
| Audio2 bit rate - HD -            | If "HD" is specified for [Video resolution] and "None" or "1080i->720p convert" is specified for [Downconverter], specify the audio2 bit rate.                                                                                                    | Refer to Table 3-40 Audio Bit Rate, Audio Bit Rate Mode (Sub Encoder) for set value. |
| Audio2 bit rate<br>mode<br>- HD - | If "HD" is specified for [Video resolution] and "None" or "1080i->720p convert" is specified for [Downconverter], specify the audio2 bit rate mode to encode.                                                                                          | - CBR (Default)                                                                      |
| Audio2 language<br>code<br>- HD - | If "HD" is specified for [Input resolution], and "None" or "1080i->720p convert" is specified for [Downconverter], specify the code in three-letter code of ISO 639-2.  * Refer to Table 3-20 Main ISO 639-2 Language Code for the main language code. | Blank or 3 single byte character (Default: Blank)                                    |

| Item                              | Description                                                                                                    | Parameter                                                                                 |
|-----------------------------------|----------------------------------------------------------------------------------------------------|-------------------------------------------------------------------------------------------|
| Coded picture<br>buffer<br>- HD - | If "HD" is specified for [Video resolution] and "None" or "1080i->720p convert" is specified for [Downconverter], specify the Coded picture buffer amount in encoding.  * Specify "Normal" to minimize video latency at the normal video quality or "Double" to improve video quality even if video latency increases.                                                                                                    | Refer to Table 3-39 Coded Picture Buffer (Sub Encoder) for set value.                     |
| System bit rate - SD -            | If "SD" is specified for [Video resolution], "Letter box" or "Side cropped" or "Squeeze" is specified for [Downconverter], and "System bit rate" is specified for [Bit rate mode], specify the system bit rate of the stream to be distributed.                                                                                                    | Refer to Table 3-19 Main encoder/Sub encoder System Bit Rate Setting Range for set value. |
| Video resolution<br>- SD -        | If "SD" is specified for [Video resolution] and "Letter box" or "Side cropped" or "Squeeze" is specified for [Downconverter], specify the resolution of the video to be encoded.                                                                                                    | Refer to <u>Table 3-33 Video</u><br><u>Resolution (Sub Encoder)</u> for set value.        |
| Video frame rate - SD -           | If "SD" is specified for [Video resolution] and "Letter box" or "Side cropped" or "Squeeze" is specified for [Downconverter], specify the frame rate of the video to be encoded.  * In case of "720x480i/352x480i" at Video resolution, please select "29.97fps" which is conformed to input video format. In case of using low bit rate with keeping video resolution, please select one of options except "29.97fps". Please note that in this case, video image may become unsmoothed because interlaced video is thinned down and encoded.  * If "720p/59.94" is selected for [Video format] and "720x480" or "352x480" is selected for [Video resolution], only "29.97" can be selected.  * If "H.265" is selected for [Video coding method], only "29.97" can be selected. | Refer to Table 3-34 Video Frame Rate (Sub Encoder) for set value.                         |

| Item                         | Description                                                                                                    | Parameter                                                              |
|------------------------------|----------------------------------------------------------------------------------------------------|------------------------------------------------------------------------|
|                              |                                                                                                    |                                                                        |
| Encoding control mode - SD - | If "SD" is specified for [Video resolution] and "Letter box" or "Side cropped" or "Squeeze" is specified for [Downconverter], specify the control mode for video encoding.  * If "H.265" is selected for [Video coding method], only "Standard" or "Low Latency(IPPP)" can be selected.                                                     | Refer to Table 3-35 Encoding Control Mode (Sub Encoder) for set value. |
| GOP<br>- SD -                | If "SD" is specified for [Video resolution] and "Letter box" or "Side cropped" or "Squeeze" is specified for [Downconverter], specify the control mode for video encoding.  * If "H.265" is selected for [Video coding method], only "Closed" can be selected.                                                                              | Refer to Table 3-36 GOP (Sub Encoder) for set value.                   |
| Video bit rate - SD -        | If "SD" is specified for [Video resolution] or "Letter box" or "Side cropped" or "Squeeze" is specified for [Downconverter], and "Video bit rate" is specified for [Bit rate mode], specify video bit rate.  * Displays the bit rate assigned to video if "System bit rate" is specified for [Bit rate mode]. You cannot specify this item. | Refer to Table 3-37 Video Bit Rate (Sub Encoder) for set value.        |
| Bit rate mode<br>- SD -      | If "SD" is specified for [Video resolution] or "Letter box" or "Side cropped" or "Squeeze" is specified for [Downconverter], specify the video bit rate mode.                                                                                                    | - CBR (Default)                                                        |
| Video PES<br>- SD -          | If "SD" is specified for [Video resolution] and "Letter box" or "Side cropped" or "Squeeze" is specified for [Downconverter], specify the PES structure of video encoding.  * If "H.265" is selected for [Video coding method], only "1Field/1PES" can be selected.                                                                         | Refer to Table 3-41 Video PES (Sub Encoder) for set value.             |
| Profile<br>- SD -            | If "SD" is specified for [Video resolution] or "Letter box" or "Side cropped" or "Squeeze" is specified for [Downconverter], specify the profile of the video encoding mode.  * If "H.265" is selected for [Video coding method], only "Main profile" can be selected.                                                                      | - High profile (Default) - Main profile                                |

| Item                              | Description                                                                                                    | Parameter                                                                            |
|-----------------------------------|----------------------------------------------------------------------------------------------------|--------------------------------------------------------------------------------------|
|                                   |                                                                                                    |                                                                                      |
| Refresh cycle - SD -              | If "SD" is specified for [Video resolution] or "Letter box" or "Side cropped" or "Squeeze" is specified for [Downconverter], specify the refresh cycle.  * The longer the refresh cycle is set, the more video quality improves; however, it takes longer to restore from video error by receive data error on the decoder. | Refer to Table 3-38 Refresh Cycle (Sub Encoder) for set value.                       |
| Audio1 format - SD -              | If "SD" is specified for [Video resolution] or "Letter box" or "Side cropped" or "Squeeze" is specified for [Downconverter], specify the audio1 encoding mode.                                                                                                    | Encoding format - MPEG-1 Layer2 (Default) - MPEG-2 AAC - None                        |
| Audio1 bit rate - SD -            | If "SD" is specified for [Video resolution] or "Letter box" or "Side cropped" or "Squeeze" is specified for [Downconverter], specify the audio1 bit rate.                                                                                                    | Refer to Table 3-40 Audio Bit Rate, Audio Bit Rate Mode (Sub Encoder) for set value. |
| Audio1 bit rate<br>mode<br>- SD - | If "SD" is specified for [Video resolution] or "Letter box" or "Side cropped" or "Squeeze" is specified for [Downconverter], specify the audio1 bit rate mode to encode.                                                                                                    | - CBR (Default)                                                                      |
| Audio1 language code - SD -       | If "SD" is specified for [Video resolution] or "Letter box" or "Side cropped" or "Squeeze" is specified for [Downconverter], specify the code in three-letter code of ISO 639-2.  * Refer to Table 3-20 Main ISO 639-2 Language Code for the main language code.                                                            | Blank or 3 single-byte characters (Default: Blank)                                   |
| Audio2 format - SD -              | If "SD" is specified for [Video resolution] or "Letter box" or "Side cropped" or "Squeeze" is specified for [Downconverter], specify the audio2 encoding mode.                                                                                                    | Encoding format - MPEG-1 Layer2 - MPEG-2 AAC - None (Default)                        |
| Audio2 bit rate - SD -            | If "SD" is specified for [Video resolution] or "Letter box" or "Side cropped" or "Squeeze" is specified for [Downconverter], specify the audio2 bit rate.                                                                                                    | Refer to Table 3-40 Audio Bit Rate, Audio Bit Rate Mode (Sub Encoder) for set value. |
| Audio2 bit rate<br>mode<br>- SD - | If "SD" is specified for [Video resolution] or "Letter box"/"Side cropped" or "Squeeze" is specified for [Downconverter], specify the audio2 bit rate mode to encode.                                                                                                    | - CBR (Default)                                                                      |

|                                  | Item                              | Description                                                                                                    | Parameter                                                             |
|----------------------------------|-----------------------------------|----------------------------------------------------------------------------------------------------|-----------------------------------------------------------------------|
|                                  |                                   |                                                                                                    |                                                                       |
|                                  | Audio2 language<br>code<br>- SD - | If "SD" is specified for [Video resolution] or "Letter box"/"Side cropped" or "Squeeze" is specified for [Downconverter], specify the code in three-letter code of ISO 639-2.  * Refer to Table 3-20 Main ISO 639-2 Language Code for the main language code.                                                                  | Blank or 3 single-byte characters (Default: Blank)                    |
|                                  | Coded picture<br>buffer<br>- SD - | If "SD" is specified for [Video resolution] or "Letter box"/"Side cropped" or "Squeeze" is specified for [Downconverter], specify the Coded picture buffer amount in encoding.  * Specify "Normal" to minimize video latency at the normal video quality or "Double" to improve video quality even if video latency increases. | Refer to Table 3-39 Coded Picture Buffer (Sub Encoder) for set value. |
| Sub Encoder<br>Settings<br>(PID) | Program<br>number/Service<br>ID   | Specify the program number or service ID.                                                                                                    | 1 to ffff in hexadecimal (Default: 1)                                 |
| ,                                | PMT PID                           | Specify the PID of the PMT.                                                                                                    | 1 to 1ffe in Hexadecimal<br>(Default: 100)                            |
|                                  | Video PID                         | Specify the PID of Video.                                                                                                    | 1 to 1ffe in Hexadecimal (Default: 1011)                              |
|                                  | Audio1 PID                        | Specify the PID of Audio1.                                                                                                    | 1 to 1ffe in Hexadecimal<br>(Default: 1100)                           |
|                                  | Audio2 PID                        | Specify the PID of Audio2.                                                                                                    | 1 to 1ffe in Hexadecimal<br>(Default: 1101)                           |
|                                  | PCR PID                           | Specify the PID of the PCR.                                                                                                    | 1 to 1fff in Hexadecimal (Default: 1001)                              |
|                                  | PSI insertion interval - HD -     | If "HD" is specified for [Video resolution] and "None" is specified for [Downconverter], specify the interval at which to insert the PAT and PMT.                                                                                                    | 100 msec (Default)                                                    |
|                                  | PSI insertion interval - SD -     |                                                                                                    | 100 msec (Default)                                                    |
|                                  | PCR interval<br>- HD -            | If "HD" is specified for [Video resolution] and "None" is specified for [Downconverter], specify the interval at which to insert the PCR.                                                                                                    | 30 to 100 msec<br>(Default: 100)<br>* Settable in units of 10 msec.   |

| Item                   | Description                                                                                                    | Parameter                                                           |
|------------------------|----------------------------------------------------------------------------------------------------|---------------------------------------------------------------------|
| PCR interval<br>- SD - | If "SD" is specified for [Video resolution] or "Letter box" or "Side cropped" or "Squeeze" is specified for [Downconverter], specify the interval at which to insert the PCR. | 30 to 100 msec<br>(Default: 100)<br>* Settable in units of 10 msec. |

Table 3-19 Main encoder/Sub encoder System Bit Rate Setting Range

| Video                | Video frame rate        | System bit rate setting range                                                                    |
|----------------------|-------------------------|--------------------------------------------------------------------------------------------------|
| Resolution           | Video II ame I ate      | System bit rate setting range                                                                    |
| 1920×1080            | 30fps                   | Up to 30.000 Mbps (can be set in 1 Kbps increment)                                               |
| 1280×720             | 29.97fps/25fps          |                                                                                                  |
|                      |                         | The system bit rate setting with the video bit rate range of 3 to 27 Mbps is                     |
|                      |                         | enabled.                                                                                         |
|                      |                         | You cannot set the system bit rate range with the video bit rate range of lower                  |
|                      |                         | than 3 Mbps. When the system bit rate is set with the video bit rate of higher than 27 Mbps, the |
|                      |                         | video bit rate                                                                                   |
|                      |                         | is fixed to 27 Mbps.                                                                             |
| 1440×1080<br>960×720 | 30fps<br>29.97fps/25fps | Up to30.000 Mbps (can be set in 1 Kbps increment)                                                |
| 900^/20              | 27.771ps/231ps          | The system bit rate setting with the video bit rate range of 2 to 27 Mbps is enabled.            |
|                      |                         | You cannot set the system bit rate range with the video bit rate range of lower than 2 Mbps.     |
|                      |                         | When the system bit rate is set with the video bit rate of higher than 27 Mbps, the              |
|                      |                         | video bit rate                                                                                   |
|                      |                         | is fixed to 27 Mbps.                                                                             |
| 960×1080<br>640×720  | 30fps<br>29.97fps/25fps | Up to30.000 Mbps (can be set in 1 Kbps increment)                                                |
|                      |                         | The system bit rate setting with the video bit rate range of 0.5 to 27 Mbps is enabled.          |
|                      |                         | You cannot set the system bit rate range with the video bit rate range of lower than 0.5 Mbps.   |
|                      |                         | When the system bit rate is set with the video bit rate of higher than 27 Mbps, the              |
|                      |                         | video bit rate                                                                                   |
|                      |                         | is fixed to 27 Mbps.                                                                             |
| 1920×1080            | 14.985fps               | Up to 7.000 Mbps (can be set in 1 Kbps increment)                                                |
| 1440×1080            | 9.99fps                 |                                                                                                  |
| 960×1080             | 4.995fps<br>1.998fps    | The system bit rate setting with the video bit rate range of 0.1 to 5 Mbps is enabled.           |
|                      | 0.999fps                | You cannot set the system bit rate range with the video bit rate range of lower                  |
|                      | 0.4995fps               | than 0.1 Mbps.                                                                                   |
|                      |                         | When the system bit rate is set with the video bit rate of higher than 5 Mbps, the               |
|                      |                         | video bit rate                                                                                   |
| 720400               | 20.076 /256             | is fixed to 5 Mbps.                                                                              |
| 720×480<br>720×576   | 29.97fps/25fps          | Up to12.000 Mbps (can be set in 1 Kbps increment)                                                |
| 720×376              |                         | The system bit rate setting with the video bit rate range of 0.3 to 10 Mbps is                   |
|                      |                         | enabled. You cannot set the system bit rate range with the video bit rate range of lower         |
|                      |                         | than 0.3 Mbps.                                                                                   |
|                      |                         | When the system bit rate is set with the video bit rate of higher than 10 Mbps, the              |
|                      |                         | video bit rate                                                                                   |
| 2.52 400             | 20.076 /256             | is fixed to 10 Mbps.                                                                             |
| 352×480<br>352×576   | 29.97fps/25fps          | Up to12.000 Mbps (can be set in 1 Kbps increment)                                                |
|                      |                         | The system bit rate setting with the video bit rate range of 0.15 to 10 Mbps is enabled.         |
|                      |                         | You cannot set the system bit rate range with the video bit rate range of lower                  |
|                      |                         | than 0.15 Mbps.                                                                                  |
|                      |                         | When the system bit rate is set with the video bit rate of higher than 10 Mbps, the              |
|                      |                         | video bit rate                                                                                   |
|                      |                         | is fixed to 10 Mbps.                                                                             |

| Video       | Video frame rate  | System bit rate setting range                                                      |
|-------------|-------------------|------------------------------------------------------------------------------------|
| Resolution  |                   |                                                                                    |
| 720×480     | 14.985fps         | Up to 7.000 Mbps (can be set in 1 Kbps increment)                                  |
| 352×480     | 9.99fps           |                                                                                    |
|             | 4.995fps          | The system bit rate setting with the video bit rate range of 0.1 to 5 Mbps is      |
|             | 1.998fps          | enabled.                                                                           |
|             | 0.999fps          | You cannot set the system bit rate range with the video bit rate range of lower    |
|             | 0.4995fps         | than 0.1 Mbps.                                                                     |
|             |                   | When the system bit rate is set with the video bit rate of higher than 5 Mbps, the |
|             |                   | video bit rate                                                                     |
|             |                   | is fixed to 5 Mbps.                                                                |
| 352×240     | 14.985fps/12.5fps | Up to 3000 Kbps (can be set in 1 Kbps increment)                                   |
| 352×288     | 9.99fps/8.333fps  |                                                                                    |
|             | 7.493fps/6.25fps  | The system bit rate setting with the video bit rate range of 25 to 1000 Kbps is    |
|             | 4.995fps/4.167fps | enabled.                                                                           |
|             | 2.997fps/2.5fps   | You cannot set the system bit rate range with the video bit rate range of lower    |
|             | 1.998fps/1.667fps | than 25 Kbps.                                                                      |
|             | 0.999fps/1fps     | When the system bit rate is set with the video bit rate of higher than 1000 Kbps,  |
|             |                   | the video bit rate is fixed to 1000 Kbps.                                          |
| 176x112     | 14.985fps/12.5fps | Up to 3000 Kbps (can be set in 1Kbps increment)                                    |
| 176x144     | 9.99fps/8.333fps  |                                                                                    |
| *Only       | 7.493fps/6.25fps  | The system bit rate setting with the video bit rate range of 25 to 1000 Kbps is    |
| Sub-encoder | 4.995fps/4.167fps | enabled.                                                                           |
|             | 2.997fps/2.5fps   | You cannot set the system bit rate range with the video bit rate range of lower    |
|             | 1.998fps/1.667fps | than 25 Kbps.                                                                      |
|             | 0.999fps/1fps     | When the system bit rate is set with the video bit rate of higher than 1000 Kbps,  |
|             |                   | the video bit rate is fixed to 1000 Kbps.                                          |

Table 3-20 Main ISO 639-2 Language Code

| I augusta  | Thurs letter and  |
|------------|-------------------|
| Language   | Three-letter code |
| Danish     | dan               |
| Dutch      | dut/nld (*1)      |
| English    | eng               |
| Finnish    | fin               |
| French     | fre/fra (*1)      |
| German     | ger/deu (*1)      |
| Italian    | ita               |
| Norwegian  | nor               |
| Portuguese | por               |
| Spanish    | spa               |
| None       | blank             |

<sup>\*1:</sup> Two codes are allocated for one language.

Setting condition of Encoder setting items are shown below.

**Table 3-21 Video Format (Main Encoder)** 

|                  |                     | Video format |          |          |                           |            |         |            |         |  |
|------------------|---------------------|--------------|----------|----------|---------------------------|------------|---------|------------|---------|--|
| Video input port | Input<br>resolution | 1080i/59.94  | 1080i/50 | 1080i/60 | 1080i/60(->59.94)<br>(*1) | 720p/59.94 | 720p/50 | 480i/59.94 | 576i/50 |  |
| CDI              | SD                  |              |          |          |                           |            |         | ×          | ×       |  |
| SDI              | HD                  | ×            | ×        | ×        | ×                         | ×          | ×       |            |         |  |
| HDMI             | SD                  |              |          |          |                           |            |         | ×          | ×       |  |
| (*2)             | HD                  | ×            | ×        | ×        | ×                         | ×          | ×       |            |         |  |

<sup>\*1:</sup> Transmit video by converting input signal from 60 Hz to 59.94 Hz.

**Table 3-22 Video Resolution (Main Encoder)** 

|                       | Video resolution |               |              |              |         |         |         |         |         |         |         |         |
|-----------------------|------------------|---------------|--------------|--------------|---------|---------|---------|---------|---------|---------|---------|---------|
| Video format          | 1920x<br>1080    | 1440x<br>1080 | 960x<br>1080 | 1280x<br>720 | 960x720 | 640x720 | 720x480 | 352x480 | 352x240 | 720x576 | 352x576 | 352x288 |
| 1080i/59.94           | × #              | × #           | × #          |              |         |         |         |         |         |         |         |         |
| 1080i/50              | ×                | ×             | ×            |              |         |         |         |         |         |         |         |         |
| 1080i/60              | ×                | ×             | ×            |              |         |         |         |         |         |         |         |         |
| 1080i/60<br>(->59.94) | ×                | ×             | ×            |              |         |         |         |         |         |         |         |         |
| 720p/59.94            |                  |               |              | ×            | ×       | ×       |         |         |         |         |         |         |
| 720p/50               |                  |               |              | ×            | ×       | ×       |         |         |         |         |         |         |
| 480i/59.94            |                  |               |              |              |         |         | × #     | × #     | ×       |         |         |         |
| 576i/50               |                  |               |              |              |         |         |         |         |         | ×       | ×       | ×       |

<sup>× :</sup> Can be selected when "H.264" is selected for [Video coding method].

<sup>\*2:</sup> In case of HDMI input, HDCP is not supported. Encrypted signals cannot be input for copyright protection

<sup>#:</sup> Can be selected when "H.265" is selected for [Video coding method].

**Table 3-23 Video Frame Rate (Main Encoder)** 

|                     | Video frame rate (fps) |    |    |       |    |        |      |       |       |       |       |       |        |      |       |      |       |     |       |   |
|---------------------|------------------------|----|----|-------|----|--------|------|-------|-------|-------|-------|-------|--------|------|-------|------|-------|-----|-------|---|
| Video<br>resolution | 29.97                  | 25 | 30 | 59.94 | 50 | 14.985 | 9.99 | 7.493 | 4.995 | 2.997 | 1.998 | 0.999 | 0.4995 | 12.5 | 8.333 | 6.25 | 4.167 | 2.5 | 1.667 | 1 |
| 1920x1080           | ×                      | ×  | ×  |       |    | ×      | ×    |       | ×     |       | ×     | ×     | ×      |      |       |      |       |     |       |   |
| 1440x1080           | ×                      | ×  | ×  |       |    | ×      | ×    |       | ×     |       | ×     | ×     | ×      |      |       |      |       |     |       |   |
| 960x1080            | ×                      | ×  | ×  |       |    | ×      | ×    |       | ×     |       | ×     | ×     | ×      |      |       |      |       |     |       |   |
| 1280x720            |                        |    |    | ×     | ×  |        |      |       |       |       |       |       |        |      |       |      |       |     |       |   |
| 960x720             |                        |    |    | ×     | ×  |        |      |       |       |       |       |       |        |      |       |      |       |     |       |   |
| 640x720             |                        |    |    | ×     | ×  |        |      |       |       |       |       |       |        |      |       |      |       |     |       |   |
| 720x480             | ×                      |    |    |       |    | ×      | ×    |       | ×     |       | ×     | ×     | ×      |      |       |      |       |     |       |   |
| 352x480             | ×                      |    |    |       |    | ×      | ×    |       | ×     |       | ×     | ×     | ×      |      |       |      |       |     |       |   |
| 352x240             |                        |    |    |       |    | ×      | ×    | ×     | ×     | ×     | ×     | ×     |        |      |       |      |       |     |       |   |
| 720x576             |                        | ×  |    |       |    |        |      |       |       |       |       |       |        |      |       |      |       |     |       |   |
| 352x576             |                        | ×  |    |       |    |        |      |       |       |       |       |       |        |      |       |      |       |     |       |   |
| 352x288             |                        |    |    |       |    |        |      |       |       |       |       |       |        | ×    | ×     | ×    | ×     | ×   | ×     | × |

**Table 3-24 Encoding Control Mode (Main Encoder)** 

|                  |                           | Encoding control mode |        |                       |                       |                      |  |  |  |  |
|------------------|---------------------------|-----------------------|--------|-----------------------|-----------------------|----------------------|--|--|--|--|
| Video resolution | Video frame rate<br>(fps) | Standard              | Motion | Low Latency<br>(IPPP) | Low Latency<br>(PPPP) | Ultra<br>Low Latency |  |  |  |  |
| 1920x1080        | 30/29.97/25               | ×                     | ×      | ×                     | ×                     | ×                    |  |  |  |  |
| 1920X 1060       | Enable                    |                       |        | ×                     |                       |                      |  |  |  |  |
| 1440x1080        | 30/29.97/25               | ×                     | ×      | ×                     | ×                     | ×                    |  |  |  |  |
| 1440X 1000       | Enable                    |                       |        | ×                     |                       |                      |  |  |  |  |
| 960x1080         | 30/29.97/25               | ×                     | ×      | ×                     | ×                     | ×                    |  |  |  |  |
|                  | Enable                    |                       |        | ×                     |                       |                      |  |  |  |  |
| 1280x720         |                           | ×                     | ×      | ×                     | ×                     | ×                    |  |  |  |  |
| 960x720          |                           | ×                     | ×      | ×                     | ×                     | ×                    |  |  |  |  |
| 640x720          |                           | ×                     | ×      | ×                     | ×                     | ×                    |  |  |  |  |
| 720x480          | 29.97/25                  | ×                     | ×      | ×                     | ×                     | ×                    |  |  |  |  |
| 7208400          | Enable                    |                       |        | ×                     |                       |                      |  |  |  |  |
| 352x480          | 29.97/25                  | ×                     | ×      | ×                     | ×                     | ×                    |  |  |  |  |
| 3328400          | Enable                    |                       |        | ×                     |                       |                      |  |  |  |  |
| 352x240          | 7.493                     | ×                     |        | ×                     |                       |                      |  |  |  |  |
| 3328240          | Enable                    |                       |        | ×                     |                       |                      |  |  |  |  |
| 720x576          |                           | ×                     | ×      | ×                     | ×                     | ×                    |  |  |  |  |
| 352x576          |                           | ×                     | ×      | ×                     | ×                     | ×                    |  |  |  |  |
| 352x288          | 6.25                      | ×                     |        | ×                     |                       |                      |  |  |  |  |
| JJ2X200          | Enable                    |                       |        | ×                     |                       |                      |  |  |  |  |

Table 3-25 GOP (Main Encoder)

|                       | GC   | OP     |
|-----------------------|------|--------|
| Encoding control mode | Open | Closed |
| Standard              | ×    | ×      |
| Motion                | ×    | ×      |
| Low Latency(IPPP)     | ×    | ×      |
| Low Latency(PPPP)     |      |        |
| Ultra Low Latency     |      |        |

# Table 3-26 Video Bit Rate (Main Encoder)

|                     |                        |                                                                     | Video bit rate |          |          |                 |          |        |          |        |               |                    |                                   |
|---------------------|------------------------|---------------------------------------------------------------------|----------------|----------|----------|-----------------|----------|--------|----------|--------|---------------|--------------------|-----------------------------------|
| Video<br>resolution | Video frame rate (fps) | 25/40/45/50/96<br>/128/160/192<br>/256/384/512<br>/768/1000<br>Kbps | 100 Kbps       | 150 Kbps | 200 Kbps | 300/400<br>Kbps | 500 Kbps | 1 Mbps | 1.3 Mbps | 2 Mbps | 3/4/5<br>Mbps | 6/7/8/9/10<br>Mbps | 11/12/14<br>/16/18/20/<br>27 Mbps |
| 1920x1080           | 30/29.97/25            |                                                                     |                |          |          |                 |          |        |          |        | ×             | ×                  | ×                                 |
| 192031000           | Enable                 |                                                                     | ×              |          | ×        | ×               | ×        | ×      |          | ×      | ×             |                    |                                   |
| 1440x1080           | 30/29.97/25            |                                                                     |                |          |          |                 |          |        |          | ×      | ×             | ×                  | ×                                 |
| 144031000           | Enable                 |                                                                     | ×              |          | ×        | ×               | ×        | ×      |          | ×      | ×             |                    |                                   |
| 960x1080            | 30/29.97/25            |                                                                     |                |          |          |                 | ×        | ×      |          | ×      | ×             | ×                  | ×                                 |
|                     | Enable                 |                                                                     | ×              |          | ×        | ×               | ×        | ×      |          | ×      | ×             |                    |                                   |
| 1280x720            |                        |                                                                     |                |          |          |                 |          |        |          |        | ×             | ×                  | ×                                 |
| 960x720             |                        |                                                                     |                |          |          |                 |          |        |          | ×      | ×             | ×                  | ×                                 |
| 640x720             |                        |                                                                     |                |          |          |                 | ×        | ×      |          | ×      | ×             | ×                  | ×                                 |
| 720x480             | 29.97                  |                                                                     |                |          |          | ×               | ×        | ×      | ×        | ×      | ×             | ×                  |                                   |
| 720X460             | Enable                 |                                                                     | ×              |          | ×        | ×               | ×        | ×      |          | ×      | ×             |                    |                                   |
| 2524400             | 29.97                  |                                                                     |                | ×        | ×        | ×               | ×        | ×      | ×        | ×      | ×             | ×                  |                                   |
| 352x480             | Enable                 |                                                                     | ×              | ×        | ×        | ×               | ×        | ×      | ×        | ×      | ×             |                    |                                   |
| 352x240             |                        | ×                                                                   |                |          |          |                 |          |        |          |        |               |                    |                                   |
| 720x576             |                        |                                                                     |                | -        | -        | ×               | ×        | ×      | ×        | ×      | ×             | ×                  |                                   |
| 352x576             |                        |                                                                     |                | ×        | ×        | ×               | ×        | ×      | ×        | ×      | ×             | ×                  |                                   |
| 352x288             |                        | ×                                                                   |                |          |          |                 |          |        |          |        |               |                    |                                   |

**Table 3-27 Refresh Cycle (Main Encoder)** 

|                  | Table 3-27 Refre | sh Cycle (Main Enco                  | aer)                  |
|------------------|------------------|--------------------------------------|-----------------------|
| Video Resolution | Frame Rate       | Encoding control mode                | Refresh cycle (frame) |
|                  |                  | Standard                             | 15/30/60              |
|                  |                  | Motion                               | 14/28/56              |
|                  | 29.97            | Low Latency(IPPP)                    | 15/30/60              |
|                  |                  | Low Latency(PPPP)                    | 120                   |
|                  |                  | Ultra Low Latency                    | 120                   |
|                  |                  | Standard                             | 12/24/48              |
|                  |                  | Motion                               | 12/24/48              |
|                  | 25               | Low Latency(IPPP)                    | 12/24/48              |
|                  |                  | Low Latency(PPPP)                    | 120                   |
|                  |                  | Ultra Low Latency                    | 120                   |
| 1920x1080        |                  | Standard                             | 30/60/120             |
|                  |                  | Motion                               | 14/28/56              |
|                  | 30               | Low Latency(IPPP)                    | 15/30/60              |
|                  |                  | Low Latency(PPPP)                    | 120                   |
|                  | 14.005           | Ultra Low Latency                    | 120                   |
|                  | 14.985           | Low Latency(IPPP)                    | 15/30/60              |
|                  | 9.99             | Low Latency(IPPP)                    | 10/20/40              |
|                  | 4.995<br>1.998   | Low Latency(IPPP)  Low Latency(IPPP) | 5/10/20<br>2/4/8      |
|                  | 0.999            | Low Latency(IPPP)                    | 1/2/4                 |
|                  | 0.4995           | Low Latency(IPPP)                    | 1/2/4                 |
|                  | 0.4330           | Standard                             | 15/30/60              |
|                  |                  | Motion                               | 14/28/56              |
|                  | 29.97            | Low Latency(IPPP)                    | 15/30/60              |
|                  | 20.01            | Low Latency(PPPP)                    | 90                    |
|                  |                  | Ultra Low Latency                    | 90                    |
|                  |                  | Standard                             | 12/24/48              |
|                  |                  | Motion                               | 12/24/48              |
|                  | 25               | Low Latency(IPPP)                    | 12/24/48              |
|                  |                  | Low Latency(PPPP)                    | 90                    |
|                  |                  | Ultra Low Latency                    | 90                    |
| 1440x1080        |                  | Standard                             | 30/60/120             |
|                  |                  | Motion                               | 14/28/56              |
|                  | 30               | Low Latency(IPPP)                    | 15/30/60              |
|                  |                  | Low Latency(PPPP)                    | 90                    |
|                  |                  | Ultra Low Latency                    | 90                    |
|                  | 14.985           | Low Latency(IPPP)                    | 15/30/60              |
|                  | 9.99             | Low Latency(IPPP)                    | 10/20/40              |
|                  | 4.995            | Low Latency(IPPP)                    | 5/10/20               |
|                  | 1.998            | Low Latency(IPPP)                    | 2/4/8                 |
|                  | 0.999            | Low Latency(IPPP)                    | 1/2/4                 |
|                  | 0.4995           | Low Latency(IPPP)                    | 1/2/4                 |
|                  |                  | Standard<br>Motion                   | 15/30/60<br>14/28/56  |
|                  | 29.97            | Low Latency(IPPP)                    | 15/30/60              |
|                  | 29.91            | Low Latency(PPPP)                    | 60                    |
|                  |                  | Ultra Low Latency                    | 60                    |
|                  |                  | Standard                             | 12/24/48              |
|                  |                  | Motion                               | 12/24/48              |
|                  | 25               | Low Latency(IPPP)                    | 12/24/48              |
|                  |                  | Low Latency(PPPP)                    | 60                    |
|                  |                  | Ultra Low Latency                    | 60                    |
| 960x1080         |                  | Standard                             | 30/60/120             |
|                  |                  | Motion                               | 14/28/56              |
|                  | 30               | Low Latency(IPPP)                    | 15/30/60              |
|                  |                  | Low Latency(PPPP)                    | 60                    |
|                  |                  | Ultra Low Latency                    | 60                    |
|                  | 14.985           | Low Latency(IPPP)                    | 15/30/60              |
|                  | 9.99             | Low Latency(IPPP)                    | 10/20/40              |
|                  | 4.995            | Low Latency(IPPP)                    | 5/10/20               |
|                  | 1.998            | Low Latency(IPPP)                    | 2/4/8                 |
|                  | 0.999            | Low Latency(IPPP)                    | 1/2/4                 |
|                  | 0.4995           | Low Latency(IPPP)                    | 1/2/4                 |

|          |        | Standard                              | 30/60/120          |
|----------|--------|---------------------------------------|--------------------|
|          |        | Motion                                | 28/56/112          |
|          | 59.94  | Low Latency(IPPP)                     | 30/60/120          |
|          |        | Low Latency(PPPP)                     | 80                 |
| 1280x720 |        | Ultra Low Latency                     | 80                 |
| 1200x720 |        | Standard                              | 24/48/96           |
|          |        | Motion                                | 24/48/96           |
|          | 50     | Low Latency(IPPP)                     | 24/48/96           |
|          |        | Low Latency(PPPP)                     | 80                 |
|          |        | Ultra Low Latency                     | 80                 |
|          |        | Standard                              | 30/60/120          |
|          |        | Motion                                | 28/56/112          |
|          | 59.94  | Low Latency(IPPP)                     | 30/60/120          |
|          |        | Low Latency(PPPP)                     | 60                 |
| 000700   |        | Ultra Low Latency                     | 60                 |
| 960x720  |        | Standard                              | 24/48/96           |
|          |        | Motion                                | 24/48/96           |
|          | 50     | Low Latency(IPPP)                     | 24/48/96           |
|          |        | Low Latency(PPPP)                     | 60                 |
|          |        | Ultra Low Latency                     | 60                 |
|          |        | Standard                              | 30/60/120          |
|          |        | Motion                                | 28/56/112          |
|          | 59.94  | Low Latency(IPPP)                     | 30/60/120          |
|          | 33.3   | Low Latency(PPPP)                     | 40                 |
|          |        | Ultra Low Latency                     | 40                 |
| 640x720  |        | Standard                              | 24/48/96           |
|          |        | Motion                                | 24/48/96           |
|          | 50     | Low Latency(IPPP)                     | 24/48/96           |
|          |        | Low Latency(PPPP)                     | 40                 |
|          |        | Ultra Low Latency                     | 40                 |
|          |        | Standard                              | 15/30/60           |
|          |        | Motion                                | 14/28/56           |
|          | 29.97  | Low Latency(IPPP)                     | 15/30/60           |
|          | 20.01  | Low Latency(PPPP)                     | 45                 |
|          |        | Ultra Low Latency                     | 45                 |
| 720x480  | 14.985 | Low Latency(IPPP)                     | 15/30/60           |
| 7200400  | 9.99   | Low Latency(IPPP)                     | 10/20/40           |
|          | 4.995  | Low Latency(IPPP)                     | 5/10/20            |
|          | 1.998  | Low Latency(IPPP)                     | 2/4/8              |
|          | 0.999  | Low Latency(IPPP)                     | 1/2/4              |
|          | 0.4995 | Low Latency(IPPP)                     | 1/2/4              |
|          | 0.4333 | Standard                              | 15/30/60           |
|          |        | Motion                                | 14/28/56           |
|          | 29.97  | Low Latency(IPPP)                     | 15/30/60           |
|          | 25.51  | Low Latency(PPPP)                     | 22                 |
|          |        | Ultra Low Latency                     | 22                 |
| 352x480  | 14.985 | Low Latency (IPPP)                    | 15/30/60           |
| 332A400  | 9.99   | Low Latency(IPPP)                     | 10/20/40           |
|          | 4.995  | Low Latency(IPPP)                     | 5/10/20            |
|          | 1.998  | Low Latency(IPPP)                     | 2/4/8              |
|          | 0.999  | Low Latency(IPPP)                     | 1/2/4              |
|          | 0.4995 | Low Latency(IPPP)                     | 1/2/4              |
|          | 0.4000 | Standard                              | 12/24/48           |
|          |        | Motion                                | 12/24/48           |
| 720x576  | 25     | Low Latency(IPPP)                     | 12/24/48           |
| 1200310  | 23     | Low Latency(PPPP)                     | 45                 |
|          |        | Ultra Low Latency                     | 45<br>45           |
|          |        | Standard                              | 12/24/48           |
|          |        | Motion                                | 12/24/48           |
| 352x576  | 25     | Low Latency(IPPP)                     | 12/24/48           |
| 3328370  | 23     | Low Latency(PPPP)                     | 22                 |
|          |        | - ' '                                 | 22                 |
|          | 14.985 | Ultra Low Latency Low Latency(IPPP)   | 7/15/30            |
|          | 9.99   | , , , , , , , , , , , , , , , , , , , | 5/10/20            |
|          | 9.99   | Low Latency(IPPP)                     |                    |
| 352x240  | 7.493  | Standard                              | 6/15/30<br>7/15/30 |
|          | 4.005  | Low Latency(IPPP)                     | 5/10/20            |
|          | 4.995  | Low Latency(IPPP)                     |                    |
|          | 2.997  | Low Latency(IPPP)                     | 3/6/12             |

# Chapter 3 Web Operation

|         | 1.998 | Low Latency(IPPP) | 4/8/16  |
|---------|-------|-------------------|---------|
|         | 0.999 | Low Latency(IPPP) | 2/4/8   |
|         | 12.5  | Low Latency(IPPP) | 6/12/24 |
|         | 8.333 | Low Latency(IPPP) | 4/8/16  |
|         | 6.25  | Standard          | 6/12/24 |
| 352x288 | 0.25  | Low Latency(IPPP) | 6/12/24 |
| 352X266 | 4.167 | Low Latency(IPPP) | 4/8/16  |
|         | 2.5   | Low Latency(IPPP) | 2/5/10  |
|         | 1.667 | Low Latency(IPPP) | 2/5/10  |
|         | 1     | Low Latency(IPPP) | 2/5/10  |

Table 3-28 Coded Picture Buffer (Main Encoder)

|                  |                       | Coded pic | ture buffer |  |
|------------------|-----------------------|-----------|-------------|--|
| Video resolution | Encoding control mode | Standard  | Double      |  |
|                  | Standard              | ×         | ×           |  |
| 1920x1080        | Motion                | ×         | ×           |  |
|                  | Enable                | ×         |             |  |
|                  | Standard              | ×         | ×           |  |
| 1440x1080        | Motion                | ×         | ×           |  |
|                  | Enable                | ×         |             |  |
|                  | Standard              | ×         | ×           |  |
| 960x1080         | Motion                | ×         | ×           |  |
|                  | Enable                | ×         |             |  |
|                  | Standard              | ×         | ×           |  |
| 1280x720         | Motion                | ×         | ×           |  |
|                  | Enable                | ×         |             |  |
|                  | Standard              | ×         | ×           |  |
| 960x720          | Motion                | ×         | ×           |  |
|                  | Enable                | ×         |             |  |
|                  | Standard              | ×         | ×           |  |
| 640x720          | Motion                | ×         | ×           |  |
|                  | Enable                | ×         |             |  |
|                  | Standard              | ×         | ×           |  |
| 720x480          | Motion                | ×         | ×           |  |
|                  | Enable                | ×         |             |  |
|                  | Standard              | ×         | ×           |  |
| 352x480          | Motion                | ×         | ×           |  |
|                  | Enable                | ×         |             |  |
| 352x240          |                       | ×         | ×           |  |
|                  | Standard              | ×         | ×           |  |
| 720x576          | Motion                | ×         | ×           |  |
|                  | Enable                | ×         |             |  |
|                  | Standard              | ×         | ×           |  |
| 352x576          | Motion                | ×         | ×           |  |
|                  | Enable                | ×         |             |  |
| 352x288          |                       | ×         | ×           |  |

Table 3-29 Audio Input Port (Main Encoder)

| _                | Audio inp | ut port |
|------------------|-----------|---------|
| Video input port | SDI       | HDMI    |
| SDI              | ×         |         |
| HDMI             |           | ×       |

Table 3-30 Audio Bit Rate, Audio Bit Rate Mode (Main Encoder)

|               | Audio bit rate (Kbps) / Audio bit rate mode |         |         |         |  |  |  |
|---------------|---------------------------------------------|---------|---------|---------|--|--|--|
| Audio format  | 64/CBR                                      | 128/CBR | 256/CBR | 384/CBR |  |  |  |
| MPEG-1 Layer2 |                                             | ×       | ×       | ×       |  |  |  |
| MPEG-2 AAC    | ×                                           | ×       | ×       | ×       |  |  |  |

Table 3-31 Video PES (Main Encoder)

|                  | •                     | Video       | PES         |
|------------------|-----------------------|-------------|-------------|
| Video resolution | Encoding control mode | 1Field/1PES | 1Frame/1PES |
| 4000-4000        | Standard              | ×           | ×           |
| 1920x1080        | Enable                | ×           |             |
| 1440,4000        | Standard              | ×           | ×           |
| 1440x1080        | Enable                | ×           |             |
| 060×1090         | Standard              | ×           | ×           |
| 960x1080         | Enable                | ×           |             |
| 1280x720         | -                     |             | ×           |
| 960x720          |                       |             | ×           |
| 640x720          |                       |             | ×           |
| 720x480          | Standard              | ×           | ×           |
| 7208460          | Enable                | ×           |             |
| 352x480          | Standard              | ×           | ×           |
| 332,480          | Enable                | ×           |             |
| 352x240          |                       |             | ×           |
| 720x576          | Standard              | ×           | ×           |
| 720x370          | Enable                | ×           |             |
| 352x576          | Standard              | ×           | ×           |
| 3328370          | Enable                | ×           |             |
| 352x288          |                       |             | ×           |

Table 3-32 Downconverter (Sub Encoder)

|                       |            | Downconverter |         |                         |  |  |  |  |  |  |
|-----------------------|------------|---------------|---------|-------------------------|--|--|--|--|--|--|
| Video format          | Letter box | Side cropped  | Squeeze | 1080i-><br>720p convert |  |  |  |  |  |  |
| 1080i/59.94           | ×          | ×             | ×       | ×                       |  |  |  |  |  |  |
| 1080i/50              | ×          | ×             | ×       |                         |  |  |  |  |  |  |
| 1080i/60              |            |               |         |                         |  |  |  |  |  |  |
| 1080i/60<br>(->59.94) | ×          | ×             |         |                         |  |  |  |  |  |  |
| 720p/59.94            | ×          | ×             |         |                         |  |  |  |  |  |  |
| 720p/50               | ×          | ×             |         |                         |  |  |  |  |  |  |
| 480i/59.94            |            |               |         |                         |  |  |  |  |  |  |
| 576i/50               |            |               |         |                         |  |  |  |  |  |  |

**Table 3-33 Video Resolution (Sub Encoder)** 

|              | · ·                    |               |               |              |              |         | 1100010 |         | <u> </u>  |         |         |         |         |         |         |
|--------------|------------------------|---------------|---------------|--------------|--------------|---------|---------|---------|-----------|---------|---------|---------|---------|---------|---------|
|              |                        |               |               |              |              |         |         | Video r | esolution |         |         |         |         |         |         |
| Video format | Downconverter          | 1920<br>x1080 | 1440<br>x1080 | 960<br>x1080 | 1280<br>x720 | 960x720 | 640x720 | 720x480 | 352x480   | 352x240 | 176x112 | 720x576 | 352x576 | 352x288 | 176x144 |
|              | None                   | × #           | × #           | × #          |              |         |         |         |           |         |         |         |         |         |         |
| 1080i/59.94  | 1080i->720p<br>convert |               |               |              | ×            | ×       | ×       |         |           |         |         |         |         |         |         |
|              | The others             |               |               |              |              |         |         | × #     | × #       | ×       | ×       |         |         |         |         |
| 1080i/50     | None                   | ×             | ×             | ×            |              |         |         |         |           |         |         |         |         |         |         |
| 10001/30     | Enable                 |               |               |              |              |         |         |         |           |         |         | ×       | ×       | ×       | ×       |
| 1080i/60     |                        | ×             | ×             | ×            |              |         |         |         |           |         |         |         |         |         |         |
| 1080i/60     | None                   | ×             | ×             | ×            |              |         |         |         |           |         |         |         |         |         |         |
| (->59.94)    | Enable                 |               |               |              |              |         |         | ×       | ×         | ×       | ×       |         |         |         |         |
| 700p/E0.04   | None                   |               |               |              | ×            | ×       | ×       |         |           |         |         |         |         |         |         |
| 720p/59.94   | Enable                 |               |               |              |              |         |         | ×       | ×         | ×       | ×       |         |         |         |         |
| 720n/F0      | None                   |               |               |              | ×            | ×       | ×       |         |           |         |         |         |         |         |         |
| 720p/50      | Enable                 |               |               |              |              |         |         |         |           |         |         | ×       | ×       | ×       | ×       |
| 480i/59.94   | -                      |               |               |              |              |         |         | × #     | × #       | ×       | ×       |         |         |         |         |
| 576i/50      |                        |               |               |              |              |         |         |         |           |         |         | ×       | ×       | ×       | ×       |

<sup>× :</sup> Can be selected when "H.264" is selected for [Video coding method].

<sup>#:</sup> Can be selected when "H.265" is selected for [Video coding method].

**Table 3-34 Video Frame Rate (Sub Encoder)** 

|                  |       |    |    |       |    | Table  | , U-U-T | Viac  | <u>O I Iui</u> | HC IXE    |             |       | <del>Jouet )</del> |      |       |      |       |     |       |          |
|------------------|-------|----|----|-------|----|--------|---------|-------|----------------|-----------|-------------|-------|--------------------|------|-------|------|-------|-----|-------|----------|
|                  |       |    |    |       |    |        |         |       | V              | ideo fran | ne rate (fp | s)    |                    |      |       |      |       |     |       |          |
| Video resolution | 29.97 | 25 | 30 | 59.94 | 50 | 14.985 | 9.99    | 7.493 | 4.995          | 2.997     | 1.998       | 0.999 | 0.4995             | 12.5 | 8.333 | 6.25 | 4.167 | 2.5 | 1.667 | 1        |
| 1920x1080        | ×     | ×  | ×  |       |    | ×      |         | ×     | ×              |           | ×           | ×     | ×                  |      |       |      |       |     |       |          |
| 1440x1080        | ×     | ×  | ×  |       |    | ×      |         | ×     | ×              |           | ×           | ×     | ×                  |      |       |      |       |     |       |          |
| 960x1080         | ×     | ×  | ×  |       |    | ×      |         | ×     | ×              |           | ×           | ×     | ×                  |      |       |      |       |     |       | <u> </u> |
| 1280x720         |       |    |    | ×     | ×  |        |         |       |                |           |             |       |                    |      |       |      |       |     |       | L        |
| 960x720          |       |    |    | ×     | ×  |        |         |       |                |           |             |       |                    |      |       |      |       |     |       | <u> </u> |
| 640x720          |       |    |    | ×     | ×  |        |         |       |                |           |             |       |                    |      |       |      |       |     |       | 1        |
| 720x480          | ×     |    |    |       |    | ×      |         | ×     | ×              |           | ×           | ×     | ×                  |      |       |      |       |     |       |          |
| 352x480          | ×     |    |    |       |    | ×      |         | ×     | ×              |           | ×           | ×     | ×                  |      |       |      |       |     |       |          |
| 352x240          |       |    |    |       |    | ×      | ×       | ×     | ×              | ×         | ×           | ×     |                    |      |       |      |       |     |       | <u> </u> |
| 176x112          |       |    |    |       |    | ×      | ×       | ×     | ×              | ×         | ×           | ×     |                    |      |       |      |       |     |       | L        |
| 720x576          |       | ×  |    |       |    |        |         |       |                |           |             |       |                    |      |       |      |       |     |       | <u> </u> |
| 352x576          |       | ×  |    |       |    |        |         |       |                |           |             |       |                    |      |       |      |       |     |       | L        |
| 352x288          |       |    |    |       |    |        |         |       |                |           |             |       |                    | ×    | ×     | ×    | ×     | ×   | ×     | ×        |
| 176x144          |       |    |    |       |    |        |         |       |                |           |             |       |                    | ×    | ×     | ×    | ×     | ×   | ×     | ×        |

Table 3-35 Encoding Control Mode (Sub Encoder)

|                  |                        |          | End    | coding control mod    | de                    |                      |
|------------------|------------------------|----------|--------|-----------------------|-----------------------|----------------------|
| Video resolution | Video frame rate (fps) | Standard | Motion | Low Latency<br>(IPPP) | Low Latency<br>(PPPP) | Ultra<br>Low Latency |
| 1920x1080        | 30/29.97/25            | ×        | ×      | ×                     | ×                     | ×                    |
| 1920x 1000       | Enable                 |          |        | ×                     |                       |                      |
| 1440x1080        | 30/29.97/25            | ×        | ×      | ×                     | ×                     | ×                    |
| 1440x 1000       | Enable                 |          |        | ×                     |                       |                      |
| 960x1080         | 30/29.97/25            | ×        | ×      | ×                     | ×                     | ×                    |
| 900X 1000        | Enable                 |          |        | ×                     |                       |                      |
| 1280x720         |                        | ×        | ×      | ×                     | ×                     | ×                    |
| 960x720          |                        | ×        | ×      | ×                     | ×                     | ×                    |
| 640x720          |                        | ×        | ×      | ×                     | ×                     | ×                    |
| 720x480          | 29.97/25               | ×        | ×      | ×                     | ×                     | ×                    |
| 7208400          | Enable                 |          |        | ×                     |                       |                      |
| 352x480          | 29.97/25               | ×        | ×      | ×                     | ×                     | ×                    |
| 3328400          | Enable                 |          |        | ×                     |                       |                      |
| 352x240          | 7.493                  | ×        |        | ×                     |                       |                      |
| JJ2X240          | Enable                 |          |        | ×                     |                       |                      |
| 176x112          |                        |          |        | ×                     |                       |                      |
| 720x576          |                        | ×        | ×      | ×                     | ×                     | ×                    |
| 352x576          |                        | ×        | ×      | ×                     | ×                     | ×                    |
| 352x288          | 6.25                   | ×        |        | ×                     |                       |                      |
| 3328200          | Enable                 |          |        | ×                     |                       |                      |
| 176x144          |                        |          |        | ×                     |                       |                      |

Table 3-36 GOP (Sub Encoder)

| _                     | GOP  |        |  |  |
|-----------------------|------|--------|--|--|
| Encoding control mode | Open | Closed |  |  |
| Standard              | ×    | ×      |  |  |
| Motion                | ×    | ×      |  |  |
| Low Latency (IPPP)    | ×    | ×      |  |  |
| Low Latency (PPPP)    |      |        |  |  |
| Ultra Low Latency     |      |        |  |  |

Table 3-37 Video Bit Rate (Sub Encoder)

|                     |                        |                                                                      |          |          |          |                 | Video    | bit rate |          |        |            |                    |                                  |
|---------------------|------------------------|----------------------------------------------------------------------|----------|----------|----------|-----------------|----------|----------|----------|--------|------------|--------------------|----------------------------------|
| Video<br>resolution | Video frame rate (fps) | 25/40/45/50/<br>96/128/160/<br>192/256/384/<br>512/768/100<br>0 Kbps | 100 Kbps | 150 Kbps | 200 Kbps | 300/400<br>Kbps | 500 Kbps | 1 Mbps   | 1.3 Mbps | 2 Mbps | 3/4/5 Mbps | 6/7/8/9/10<br>Mbps | 11/12/14/16<br>/18/20/27<br>Mbps |
| 1920x1080           | 30/29.97/25            |                                                                      |          |          |          |                 |          |          |          |        | ×          | ×                  | ×                                |
| 1920x 1060          | Enable                 |                                                                      | ×        |          | ×        | ×               | ×        | ×        |          | ×      | ×          |                    |                                  |
| 1440x1080           | 30/29.97/25            |                                                                      |          |          |          |                 |          |          |          | ×      | ×          | ×                  | ×                                |
| 1440X1000           | Enable                 |                                                                      | ×        |          | ×        | ×               | ×        | ×        |          | ×      | ×          |                    |                                  |
| 960x1080            | 30/29.97/25            |                                                                      |          |          |          |                 | ×        | ×        |          | ×      | ×          | ×                  | ×                                |
| 900x 1000           | Enable                 |                                                                      | ×        |          | ×        | ×               | ×        | ×        |          | ×      | ×          |                    |                                  |
| 1280x720            |                        |                                                                      |          |          |          |                 |          |          |          |        | ×          | ×                  | ×                                |
| 960x720             |                        |                                                                      |          |          |          |                 |          |          |          | ×      | ×          | ×                  | ×                                |
| 640x720             |                        |                                                                      |          |          |          |                 | ×        | ×        |          | ×      | ×          | ×                  | ×                                |
| 720x480             | 29.97                  |                                                                      |          |          |          | ×               | ×        |          | ×        | ×      | ×          | ×                  |                                  |
| 7203460             | Enable                 |                                                                      | ×        | ×        | ×        | ×               | ×        | ×        | ×        | ×      | ×          |                    |                                  |
| 352x480             | 29.97                  |                                                                      |          | ×        |          | ×               | ×        |          | ×        | ×      | ×          | ×                  |                                  |
|                     | Enable                 |                                                                      | ×        | ×        | ×        | ×               | ×        | ×        | ×        | ×      | ×          |                    |                                  |
| 352x240             |                        | ×                                                                    |          |          |          |                 |          |          |          |        |            |                    |                                  |
| 176x112             |                        | ×                                                                    |          |          |          |                 |          |          |          |        |            |                    |                                  |
| 720x576             |                        |                                                                      |          |          |          | ×               | ×        |          | ×        | ×      | ×          | ×                  |                                  |
| 352x576             |                        |                                                                      |          | ×        |          | ×               | ×        |          | ×        | ×      | ×          | ×                  |                                  |
| 352x288             |                        | ×                                                                    |          |          |          |                 |          |          |          |        |            |                    |                                  |
| 176x144             |                        | ×                                                                    |          |          |          |                 |          |          |          |        |            |                    |                                  |

Table 3-38 Refresh Cycle (Sub Encoder)

| Video Resolution | Frame Rate      | Encoding control                       | Refresh cycle (frame) |
|------------------|-----------------|----------------------------------------|-----------------------|
|                  |                 | mode                                   |                       |
|                  |                 | Standard                               | 15/30/60              |
|                  | 20.07           | Motion                                 | 14/28/56              |
|                  | 29.97           | Low Latency(IPPP)                      | 15/30/60              |
|                  |                 | Low Latency(PPPP)                      | 120                   |
|                  |                 | Ultra Low Latency                      | 120                   |
|                  |                 | Standard                               | 12/24/48              |
|                  | 0.5             | Motion                                 | 12/24/48              |
|                  | 25              | Low Latency(IPPP)                      | 12/24/48              |
|                  |                 | Low Latency(PPPP)                      | 120                   |
| 4000-4000        |                 | Ultra Low Latency                      | 120                   |
| 1920x1080        |                 | Standard                               | 30/60/120             |
|                  | 00              | Motion (IDDD)                          | 14/28/56              |
|                  | 30              | Low Latency(IPPP)                      | 15/30/60              |
|                  |                 | Low Latency(PPPP)                      | 120                   |
|                  | 44.005          | Ultra Low Latency                      | 120                   |
|                  | 14.985          | Low Latency(IPPP)                      | 15/30/60              |
|                  | 9.99            | Low Latency(IPPP)                      | 10/20/40              |
|                  | 4.995           | Low Latency(IPPP)                      | 5/10/20               |
|                  | 1.998           | Low Latency(IPPP)                      | 2/4/8                 |
|                  | 0.999<br>0.4995 | Low Latency(IPPP)                      | 1/2/4                 |
|                  | 0.4995          | Low Latency(IPPP)                      | 1/2/4                 |
|                  |                 | Standard                               | 15/30/60              |
|                  | 20.07           | Motion                                 | 14/28/56              |
|                  | 29.97           | Low Latency(IPPP)                      | 15/30/60              |
|                  |                 | Low Latency(PPPP)                      | 90<br>90              |
|                  |                 | Ultra Low Latency                      |                       |
|                  |                 | Standard<br>Motion                     | 12/24/48              |
|                  | 25              |                                        | 12/24/48              |
|                  | 25              | Low Latency(IPPP)                      | 12/24/48              |
|                  |                 | Low Latency(PPPP)                      | 90<br>90              |
| 1440×1080        |                 | Ultra Low Latency<br>Standard          | 30/60/120             |
| 1440x1080        |                 |                                        |                       |
|                  | 20              | Motion                                 | 14/28/56              |
|                  | 30              | Low Latency(IPPP)                      | 15/30/60              |
|                  |                 | Low Latency(PPPP)                      | 90<br>90              |
|                  | 14.985          | Ultra Low Latency<br>Low Latency(IPPP) | 15/30/60              |
|                  | 9.99            |                                        | 10/20/40              |
|                  | 4.995           | Low Latency(IPPP)  Low Latency(IPPP)   | 5/10/20               |
|                  | 1.998           | Low Latency(IPPP)                      | 2/4/8                 |
|                  | 0.999           | Low Latency(IPPP)                      | 1/2/4                 |
|                  | 0.4995          | Low Latency(IPPP)                      | 1/2/4                 |
|                  | 0.4990          | Standard                               | 15/30/60              |
|                  |                 | Motion                                 | 14/28/56              |
|                  | 29.97           | Low Latency(IPPP)                      | 15/30/60              |
|                  | 23.31           | Low Latency(PPPP)                      | 60                    |
|                  |                 | Ultra Low Latency                      | 60                    |
|                  |                 | Standard                               | 12/24/48              |
|                  |                 | Motion                                 | 12/24/48              |
|                  | 25              | Low Latency(IPPP)                      | 12/24/48              |
|                  | 25              | Low Latency(PPPP)                      | 60                    |
|                  |                 | Ultra Low Latency                      | 60                    |
| 960x1080         |                 | Standard                               | 30/60/120             |
| 900X 1000        |                 | Motion                                 | 14/28/56              |
|                  | 30              | Low Latency(IPPP)                      | 15/30/60              |
|                  | 30              | Low Latency(IPPP)                      | 15/30/60              |
|                  |                 | Ultra Low Latency                      | 60                    |
|                  | 14.005          | ,                                      |                       |
|                  | 14.985          | Low Latency(IPPP)                      | 15/30/60              |
|                  | 9.99            | Low Latency(IPPP)                      | 10/20/40              |
|                  | 4.995           | Low Latency(IPPP)                      | 5/10/20               |
|                  | 1.998           | Low Latency(IPPP)                      | 2/4/8                 |
|                  | 0.999           | Low Latency(IPPP)                      | 1/2/4                 |
|                  | 0.4995          | Low Latency(IPPP)                      | 1/2/4                 |
| 1280x720         | 59.94           | Standard                               | 30/60/120             |
|                  |                 | Motion                                 | 28/56/112             |

| Video Resolution | Frame Rate     | Encoding control mode                | Refresh cycle (frame) |
|------------------|----------------|--------------------------------------|-----------------------|
|                  |                | Low Latency(IPPP)                    | 30/60/120             |
|                  |                | Low Latency(PPPP)                    | 80                    |
|                  |                | Ultra Low Latency                    | 80                    |
|                  |                | Standard                             | 24/48/96              |
|                  |                | Motion                               | 24/48/96              |
|                  | 50             | Low Latency(IPPP)                    | 24/48/96              |
|                  |                | Low Latency(PPPP)                    | 80                    |
|                  |                | Ultra Low Latency                    | 80                    |
|                  |                | Standard                             | 30/60/120             |
|                  |                | Motion                               | 28/56/112             |
|                  | 59.94          | Low Latency(IPPP)                    | 30/60/120             |
|                  |                | Low Latency(PPPP)                    | 60                    |
| 960x720          |                | Ultra Low Latency<br>Standard        | 60<br>24/48/96        |
|                  |                | Motion                               | 24/48/96              |
|                  | 50             |                                      | 24/48/96              |
|                  | 30             | Low Latency(IPPP) Low Latency(PPPP)  | 60                    |
|                  |                | Ultra Low Latency                    | 60                    |
|                  |                | Standard                             | 30/60/120             |
|                  |                | Motion                               | 28/56/112             |
|                  | 59.94          | Low Latency(IPPP)                    | 30/60/120             |
|                  | 00.04          | Low Latency(PPPP)                    | 40                    |
|                  |                | Ultra Low Latency                    | 40                    |
| 640x720          |                | Standard                             | 24/48/96              |
|                  |                | Motion                               | 24/48/96              |
|                  | 50             | Low Latency(IPPP)                    | 24/48/96              |
|                  |                | Low Latency(PPPP)                    | 40                    |
|                  |                | Ultra Low Latency                    | 40                    |
|                  |                | Standard                             | 15/30/60              |
|                  |                | Motion                               | 14/28/56              |
|                  | 29.97          | Low Latency(IPPP)                    | 15/30/60              |
|                  |                | Low Latency(PPPP)                    | 45                    |
|                  |                | Ultra Low Latency                    | 45                    |
| 720x480          | 14.985         | Low Latency(IPPP)                    | 15/30/60              |
|                  | 9.99           | Low Latency(IPPP)                    | 10/20/40              |
|                  | 4.995          | Low Latency(IPPP)                    | 5/10/20               |
|                  | 1.998          | Low Latency(IPPP)                    | 2/4/8                 |
|                  | 0.999          | Low Latency(IPPP)                    | 1/2/4                 |
|                  | 0.4995         | Low Latency(IPPP)                    | 1/2/4                 |
|                  |                | Standard                             | 15/30/60              |
|                  |                | Motion                               | 14/28/56              |
|                  | 29.97          | Low Latency(IPPP)                    | 15/30/60              |
|                  |                | Low Latency(PPPP)                    | 22                    |
| 050 400          | 44.005         | Ultra Low Latency                    | 22                    |
| 352x480          | 14.985         | Low Latency(IPPP)                    | 15/30/60              |
|                  | 9.99           | Low Latency(IPPP)                    | 10/20/40              |
|                  | 4.995<br>1.998 | Low Latency(IPPP) Low Latency(IPPP)  | 5/10/20               |
|                  | 0.999          | Low Latency(IPPP)  Low Latency(IPPP) | 2/4/8<br>1/2/4        |
|                  | 0.4995         | Low Latency(IPPP)                    | 1/2/4                 |
|                  | 0.4000         | Standard                             | 12/24/48              |
|                  |                | Motion                               | 12/24/48              |
| 720x576          | 25             | Low Latency(IPPP)                    | 12/24/48              |
| 120/010          |                | Low Latency(PPPP)                    | 45                    |
|                  |                | Ultra Low Latency                    | 45                    |
|                  |                | Standard                             | 12/24/48              |
|                  |                | Motion                               | 12/24/48              |
| 352x576          | 25             | Low Latency(IPPP)                    | 12/24/48              |
| -                |                | Low Latency(PPPP)                    | 22                    |
|                  |                | Ultra Low Latency                    | 22                    |
|                  | 14.985         | Standard                             | 7/15/30               |
|                  | 9.99           | Low Latency(IPPP)                    | 5/10/20               |
|                  | 7 402          | Standard                             | 6/15/30               |
| 352x240          | 7.493          | Low Latency(IPPP)                    | 7/15/30               |
| 332X24U          | 4.995          | Low Latency(IPPP)                    | 5/10/20               |
|                  | 2.997          | Low Latency(IPPP)                    | 3/6/12                |
|                  | 1.998          | Low Latency(IPPP)                    | 4/8/16                |
|                  | 0.999          | Low Latency(IPPP)                    | 2/4/8                 |
| 352x288          | 12.5           | Standard                             | 6/12/24               |

| Video Resolution | Frame Rate | Encoding control mode | Refresh cycle (frame) |
|------------------|------------|-----------------------|-----------------------|
|                  | 8.333      | Low Latency(IPPP)     | 4/8/16                |
|                  | 6.25       | Standard              | 6/12/24               |
|                  | 0.25       | Low Latency(IPPP)     | 6/12/24               |
|                  | 4.167      | Low Latency(IPPP)     | 4/8/16                |
|                  | 2.5        | Low Latency(IPPP)     | 2/5/10                |
|                  | 1.667      | Low Latency(IPPP)     | 2/5/10                |
|                  | 1          | Low Latency(IPPP)     | 2/5/10                |
|                  | 14.985     | Low Latency(IPPP)     | 7/15/30               |
|                  | 9.99       | Low Latency(IPPP)     | 5/10/20               |
|                  | 7.493      | Low Latency(IPPP)     | 7/15/30               |
| 176x112          | 4.995      | Low Latency(IPPP)     | 5/10/20               |
|                  | 2.997      | Low Latency(IPPP)     | 3/6/12                |
|                  | 1.998      | Low Latency(IPPP)     | 4/8/16                |
|                  | 0.999      | Low Latency(IPPP)     | 2/4/8                 |
|                  | 12.5       | Low Latency(IPPP)     | 6/12/24               |
|                  | 8.333      | Low Latency(IPPP)     | 4/8/16                |
|                  | 6.25       | Low Latency(IPPP)     | 6/12/24               |
| 176x144          | 4.167      | Low Latency(IPPP)     | 4/8/16                |
|                  | 2.5        | Low Latency(IPPP)     | 2/5/10                |
|                  | 1.667      | Low Latency(IPPP)     | 4/8/16                |
|                  | 1          | Low Latency(IPPP)     | 2/5/10                |

Table 3-39 Coded Picture Buffer (Sub Encoder)

|            |                  | Coded pictu | ire huffer |
|------------|------------------|-------------|------------|
| Video      | Encoding         |             |            |
| resolution | control mode     | Standard    | Double     |
| resolution | Standard         | ×           | ×          |
| 1920x1080  |                  | ×           | ×          |
| 1920x1000  | Motion<br>Enable | ×           |            |
|            | Standard         | ×           | ×          |
| 1440x1080  | Motion           | ×           | × ×        |
| 1440x 1060 |                  |             | ^          |
|            | Enable           | ×           |            |
| 000 4000   | Standard         | ×           | ×          |
| 960x1080   | Motion           | ×           | ×          |
|            | Enable           | ×           |            |
|            | Standard         | ×           | ×          |
| 1280x720   | Motion           | ×           | ×          |
|            | Enable           | ×           |            |
|            | Standard         | ×           | ×          |
| 960x720    | Motion           | ×           | ×          |
|            | Enable           | ×           |            |
|            | Standard         | ×           | ×          |
| 640x720    | Motion           | ×           | ×          |
|            | Enable           | ×           |            |
|            | Standard         | ×           | ×          |
| 720x480    | Motion           | ×           | ×          |
|            | Enable           | ×           |            |
|            | Standard         | ×           | ×          |
| 352x480    | Motion           | ×           | ×          |
|            | Enable           | ×           |            |
| 352x240    | -                | ×           | ×          |
| 176x112    | -                | ×           | ×          |
|            | Standard         | ×           | ×          |
| 720x576    | Motion           | ×           | ×          |
|            | Enable           | ×           |            |
|            | Standard         | ×           | ×          |
| 352x576    | Motion           | ×           | ×          |
|            | Enable           | ×           |            |
| 352x288    | -                | ×           | ×          |
| 176x144    | -                | ×           | ×          |

Table 3-40 Audio Bit Rate, Audio Bit Rate Mode (Sub Encoder)

|               | Audio bit rate (Kbps) / Audio bit rate mode |         |         |         |
|---------------|---------------------------------------------|---------|---------|---------|
| Audio format  | 64/CBR                                      | 128/CBR | 256/CBR | 384/CBR |
| MPEG-1 Layer2 |                                             | ×       | ×       | ×       |
| MPEG-2 AAC    | ×                                           | ×       | ×       | ×       |

Table 3-41 Video PES (Sub Encoder)

|                  |                       | Vide        | o PES       |
|------------------|-----------------------|-------------|-------------|
| Video resolution | Encoding control mode | 1Field/1PES | 1Frame/1PES |
| 1920x1080        | Standard              | ×           | ×           |
| 1920x 1000       | Enable                | ×           |             |
| 1440x1080        | Standard              | ×           | ×           |
| 1440X1000        | Enable                | ×           |             |
| 960x1080         | Standard              | ×           | ×           |
| 900x1000         | Enable                | ×           |             |
| 1280x720         |                       |             | ×           |
| 960x720          |                       |             | ×           |
| 640x720          |                       |             | ×           |
| 720x480          | Standard              | ×           | ×           |
| 7208400          | Enable                | ×           |             |
| 352x480          | Standard              | ×           | ×           |
|                  | Enable                | ×           |             |
| 352x240          |                       |             | ×           |
| 176x112          |                       |             | ×           |
| 720x576          | Standard              | ×           | ×           |
| 1200010          | Enable                | ×           |             |
| 352x576          | Standard              | ×           | ×           |
| 3328370          | Enable                | ×           |             |
| 352x288          | -                     |             | ×           |
| 176x144          |                       |             | ×           |

## **A** CAUTION

Enables to record when the Main encoder system rate is less than 14.049 Mbps and the sub encoder system rate is less than 1.549 Mbps.

If [Stream format] of Output interface settings (Main encoder ethernet) described in Section 3.3.1,"Setting (Encoder)," is "Standard TS," recording cannot be performed.

#### 3.3.2 Encoder Address Report

- \* This function is enabled only when the device operation mode is encoder mode.
- \* Encoder address report is a group of setting items, of which 10 sets can be registered independently by selecting data numbers as in Section 3.2.1 Configuration Data.

To dynamically obtain an IP address using DHCP or PPPoE, the IP address needs to be known. If the report destination is specified in advance, the obtained IP address is reported to the specified destination. IP-HE900 decoder or a PC running a certain type of software (\*1) is normally specified as the report destination. If the decoder is specified in advance as the report destination, you can specify an encoder from the Web screen to request streaming. (Refer to Section 3.5.1 for information about decoder setting and operation.)

The same screen is displayed for <u>Encoder Address Report</u>, <u>Main Encoder</u>, and <u>Sub Encoder</u>, which are located in the frame on the left side of the Web screen. By click on the tab for each, the Encoder Address Report screen for each is displayed at the top of the frame on the right side.

Make the required settings by referring to **Table 3-42 Setting Items for Encoder Address Report**.

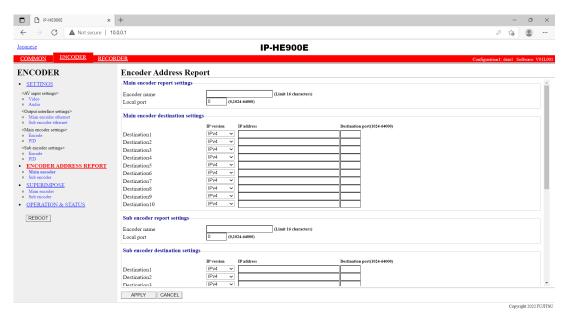

Figure 3-22 Encoder Address Report screen

After completing the settings, click the APPLY button. The message below appears. Click OK to apply the settings. \* Reboot is not required.

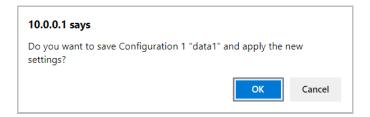

**Table 3-42 Setting Items for Encoder Address Report** 

|                                            |                            | Item             | Description                                                                                                   | Value                                                                                                    |
|--------------------------------------------|----------------------------|------------------|----------------------------------------------------------------------------------------------------|----------------------------------------------------------------------------------------------------|
| Main<br>encoder<br>report<br>settings      | Encoder                    | name             | Specify an arbitrary name used to identify the encoder.                                                       | Up to 16 characters                                                                                                    |
|                                            | Local por                  | rt               | Specify the own device port number used to send an encoder address message.                                   | 0 or 1024 to 64000 (Default: 0) * If 0 is specified, one of the port numbers from 64100 to 65000 is automatically selected.  |
| Main<br>encoder<br>destination<br>settings | Destinat<br>ion 1 to<br>10 | IP version       | Specify the IP version of the IP address of the destination device to which the encoder report is to be sent. |                                                                                                    |
| C                                          |                            | IP address       | Specify the IP address of the destination device to which the encoder report is to be sent.                   | (Default: Blank)                                                                                                    |
|                                            |                            | Destination port | Specify the port number of<br>the destination device to<br>which the encoder report is<br>to be sent.         |                                                                                                    |
| Sub encoder report settings                | Encoder                    | name             | Specify an arbitrary name used to identify the encoder.                                                       |                                                                                                    |
|                                            | Local por                  | rt               | Specify the own device port<br>number used to send an<br>encoder address message.                             |                                                                                                    |
| Sub encoder destination settings           | Destinat ion 1 to 10       | IP version       | Specify the IP address of the destination device to which the encoder report is to be                         |                                                                                                    |
|                                            |                            | IP address       | sent.                                                                                                    | Other than 0.0.0.0 (Default: Blank)  * A blank field means that no value is specified.  * A multicast address cannot be set. |
|                                            |                            | Destination port | Specify the port number of<br>the destination device to<br>which the encoder report is<br>to be sent.         | - Blank or 1024 to 64000                                                                                                    |

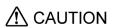

The device does not send the encoder address report when the following condition applies: [IP version] of Output interface settings (Main encoder ethernet) described in Section 3.3.1, "Setting (Encoder)," and [IP version] of Main encoder destination settings described in Section 3.3.2, "Encoder Address Report," do not match. (The same thing can be said regarding the sub encoder.)

The device does not send the encoder address report when the following condition applies: "Unicast (simplex)" is selected for [Streaming mode] of Output interface settings (Main encoder ethernet) described in Section 3.3.1, "Setting (Encoder)," and [Streaming destination IP address] of Output interface settings (Main encoder ethernet) described in Section 3.3.1, "Setting (Encoder)," and [IP address] of Main encoder destination settings described in Section 3.3.2, "Encoder Address Report," do not match. (The same thing can be said regarding the sub encoder.)

### 3.3.3 Superimpose

\* 10 sets of settings can be configured independently by selecting appropriate configuration data as explained in Section 3.2.1, "Configuration Data."

The superimpose function superimposes a character string (consisting of up to 24 en-size or 48 en-size characters) or a time indication (year, month, day, hour, minute, and second) on the encoded image. You can specify up to four types of string superimpositions (or one type of time superimposition) on the main and sub encoders.

The same screen is displayed for <u>Superimpose</u>, <u>Main encoder</u>, and <u>Sub-encoder</u>, which are located in the left frame on the Web screen. Click the tab for each to bring the superimposition information screen to the top of the right frame. Specify the necessary information by referring to <u>Table 3-43 Main</u> **Encoder/Sub Encoder Superimpose Settings** 

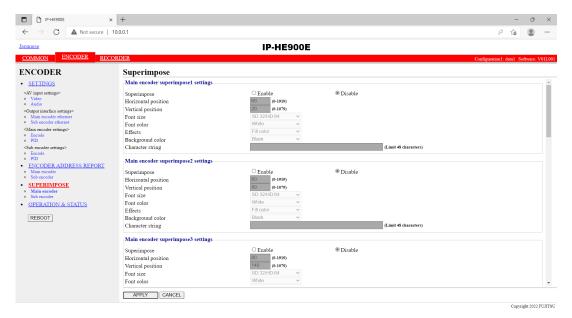

Figure 3-23 Superimpose screen

After completing the setting, click the APPLY button. The message below appears. Click OK to apply the settings. \* Reboot is not required.

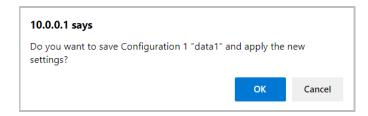

Table 3-43 Main Encoder/Sub Encoder Superimpose Settings

|             | Item                | Description                        | Value                                           |
|-------------|---------------------|------------------------------------|-------------------------------------------------|
| Main/Sub    | Superimpose         | Specify whether to enable          | Enable                                          |
| encoder     | setting             | character superimposition by       | Disable (Default)                               |
| superimpose |                     | using the superimpose function     |                                                 |
| settings    |                     | to display the characters.         |                                                 |
| 1 to 4      | Horizontal position | Specify the number of pixels       | 0 to 1919 (*1)                                  |
|             |                     | from the left end of the screen to |                                                 |
|             |                     | indicate the horizontal position   |                                                 |
|             |                     | from where the specified           |                                                 |
|             |                     | character string starts to be      |                                                 |
|             |                     | superimposed.                      |                                                 |
|             | Vertical position   | Specify the number of lines from   | 0 to 1079 (*1)                                  |
|             |                     | the top end of the screen to       |                                                 |
|             |                     | indicate the vertical position     |                                                 |
|             |                     | from where the specified           |                                                 |
|             |                     | character string starts to be      |                                                 |
|             |                     | superimposed.                      |                                                 |
|             | Font size           | Specify the font size of character | - SD:32/HD:64                                   |
|             |                     | strings to be superimposed.        | Displays characters in a size of:               |
|             |                     |                                    | $32\times32$ dots if the input resolution is SD |
|             |                     |                                    | 64×64 dots if the input resolution is HD        |
|             |                     |                                    | - SD:48/HD:96                                   |
|             |                     |                                    | Displays characters in a size of:               |
|             |                     |                                    | 48×48 dots if the input resolution is SD        |
|             |                     |                                    | 96×96 dots if the input resolution is HD        |
|             | Font color          | Specify the font color of          | - White (Default)                               |
|             |                     | character strings to be            | - Black                                         |
|             |                     | superimposed.                      | - Red                                           |
|             |                     |                                    | - Blue                                          |
|             |                     |                                    | - Green                                         |
|             | Effects             | Specify the background of          | - Filled (Default)                              |
|             |                     | character strings to be            | - Shaded                                        |
|             |                     | superimposed.                      | - Bordered                                      |
|             | Background color    | Specify the background color of    | - Black (Default)                               |
|             |                     | character strings to be            | - Translucent black                             |
|             |                     | superimposed.                      | - White                                         |
|             |                     |                                    | - Translucent white                             |
|             |                     |                                    | - Transparent                                   |
|             | Time                | Specify whether to superimpose     | - Enable                                        |
|             | * Only available    | time.                              | - Disable (Default)                             |
|             | for superimpose 4   |                                    |                                                 |
|             | settings            |                                    |                                                 |

## Chapter 3 Web Operation

| Item             | Description                                       | Value                                                                           |
|------------------|---------------------------------------------------|---------------------------------------------------------------------------------|
| Character string | Specify the character strings to be superimposed. | A character string that consists of 48 single-byte characters or 24 double-byte |
|                  |                                                   | characters.                                                                     |

<sup>\*1:</sup> The display area varies depending on the monitor that outputs the image.

## 3.3.4 Operation & Status (Encoder)

\* This function is enabled only when the device operation mode is encoder mode.

Click <u>OPERATION & STATUS</u> in the left frame of the Web screen. The Operation & Status screen appears in the right frame.

From this screen, you can check encoder operation information such as on encoding and video input. Selecting {3sec, 5sec, or 10sec} from [Auto update] enables automatic updating of the Operation & Status information in specified time intervals. Selecting {none} from [Auto update] disables the automatic updating.

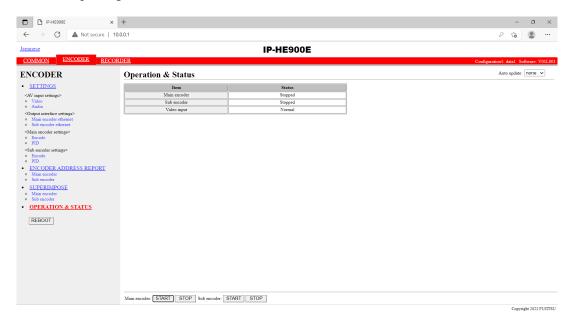

Figure 3-24 Operation & Status (Encoder) screen

You can control encoding and streaming. When the status is "Stopped," click the START button starts encoding. To stop encoding, click the STOP button.

Table 3-44 Encoder Operation & Status Display Items

| Item         | Display                                                                                                 |
|--------------|----------------------------------------------------------------------------------------------------|
| Main encoder | {Operating / Stopped}                                                                                   |
|              | Displays the operation status as the result of setting in the Settings screen or the                    |
|              | operation of the encoding START or STOP button.                                                         |
|              | Number of possible streams: N                                                                           |
|              | Destination IP address: Port number {Normal / Fault}                                                    |
|              | N=1 If "Multicast" or "Unicast (simplex)" is specified for [Streaming mode], the value is fixed to "1". |
|              | 1-4 If "Unicast" is specified for [Streaming mode], a value from "1" to "4" is                          |
|              | displayed. The number of possible streams depends on the [System bit rate] and                          |
|              | [Acceptable stream number] settings.                                                                    |
|              | Displays whether an error occurred for each streaming destination IP address.                           |
| Sub encoder  | {Operating / Stopped}                                                                                   |
|              | Displays the operation status as the result of setting in the Settings screen or the                    |
|              | operation of the encoding START or STOP button.                                                         |
|              | Number of possible streams: N                                                                           |
|              | <b>Destination IP address: Port number {Normal / Fault}</b>                                             |
|              | N=1 If "Multicast" or "Unicast (simplex)" is specified for [Streaming mode], the                        |
|              | value is fixed to "1".                                                                                  |
|              | 1-4 If "Unicast" is specified for [Streaming mode], a value from "1" to "4" is                          |
|              | displayed. The number of possible streams depends on the [System bit rate] and                          |
|              | [Acceptable stream number] settings.                                                                    |
|              | Displays whether an error occurred for each streaming destination IP address.                           |
| Video input  | {Normal / Fault / No video signal}                                                                      |
|              | Displays the input state of the video signal.                                                           |

Note) {A/B} indicates that either A or B is displayed.

## **⚠** CAUTION

Enables to record when the Main encoder system rate is less than 14.049 Mbps and the sub encoder system rate is less than 1.549 Mbps.

If [Stream format] of Output interface settings (Main encoder ethernet) described in Section 3.3.1,"Setting (Encoder)," is "Standard TS," recording cannot be performed.

# 3.4

# Recorder

An optional CF card is required for this function.

### 3.4.1 Setting (Recorder)

\* Settings is a group of setting items, of which 10 sets can be registered independently by selecting data numbers as in 3.2.1 Configuration Data.

Set parameters related to recording. Make the required settings by referring to <u>Table 3-45 Recorder</u>. Set the date and time of the clock built in IP-HE900.

The recorder records encoded streams when the main encoder operates. Recording cannot be performed for some system bit rates because of performance limitations.

"Network down" and "Relay input", etc. can be recorded in the trigger as protected file. After the trigger is restored, protected file can be downloaded.

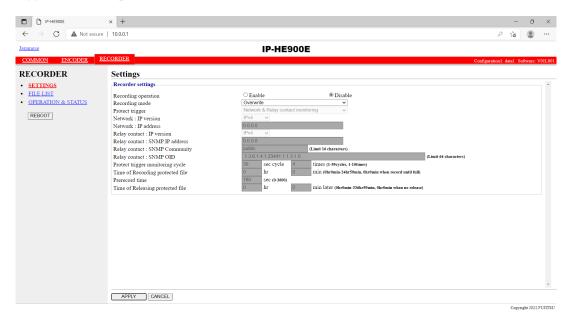

Figure 3-25 Setting (Recorder) screen

After completing the settings, click the APPLY button. The message below appears. Click OK to apply the settings. \* Reboot is not required.

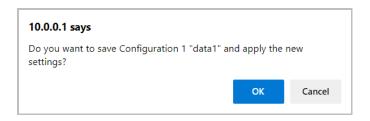

**Table 3-45 Recorder Setting Items** 

|                   | Item                               | Description                                                                                                    | Parameter                                                                                                    |
|-------------------|------------------------------------|----------------------------------------------------------------------------------------------------|----------------------------------------------------------------------------------------------------|
| Recorder settings | Recording operation                | Specify whether to perform recording operation upon start of the device.                                                                                                    | - Enable<br>- Disable (Default)                                                                                                    |
|                   | Recording mode                     | Select the recording mode.                                                                                                    | - Record until full - Overwrite (Default) - Record until start position - Overwrite except protected file - Record until full after protect trigger                              |
|                   | Protect trigger                    | Specify the trigger to protect<br>the local recording data when<br>"Recording mode" is set for<br>[Overwrite except protected<br>file] or [Record until full after<br>protect trigger]. | - Network monitoring by ping - Relay contact monitoring by SNMP - Network & Relay contact monitoring - Number of Main encoder streaming - Number of Main & Sub encoder streaming |
|                   | Network : IP version               | Specify the IP address version of the monitoring device by ping.                                                                                                    | - IPv4 (Default)<br>- IPv6                                                                                                    |
|                   | Network : IP address               | Specify the IP address of the monitoring device by ping.                                                                                                    | Other than 0.0.0.0 (Default: 0.0.0.0)  * You cannot specify a multicast address.                                                                                                 |
|                   | Relay contact : IP version         | Specify the IP address version of the monitoring device by snmp.                                                                                                    | - IPv4 (Default)                                                                                                    |
|                   | Relay contact : SNMP<br>IP address | Specify the IP address of the monitoring device by snmp.                                                                                                    | Other than 0.0.0.0 (Default: 0.0.0.0) * You cannot specify a multicast address.                                                                                                  |
|                   | Relay contact : SNMP<br>Community  | Specify the community name to access to the monitoring device by snmp.                                                                                                    | Alphanumeric 16 characters (Default: Blank)                                                                                                    |
|                   | Relay contact : SNMP<br>OID        | Specify the object identifier to access to the monitoring device by snmp. (*1)                                                                                                    | 64 characters<br>(Default:<br>1.3.6.1.4.1.23441.1.1.3.1.0)                                                                                                    |

| Protect trigger     | Specify the polling time to      | 1 to 59 sec cycle, 1 to 10 times |
|---------------------|----------------------------------|----------------------------------|
| monitoring cycle    | check the trigger.               | (Default 30sec cycles, 4times)   |
|                     |                                  | * when the same state continues  |
| Time of Recording   | Specify the recording time as a  | 0 hr 0 min to 24 hr 59 min       |
| protected file (*2) | protected file from the trigger  | * 0hr0min when record until full |
|                     | detection when "Recording        |                                  |
|                     | mode" is set for [Record until   |                                  |
|                     | full after protect trigger].     |                                  |
| Prerecord time (*2) | Specify the time for creating    | 0 to 3600 sec                    |
|                     | protected files by seconds       |                                  |
|                     | backward from the trigger        |                                  |
|                     | detection.                       |                                  |
| Time of Releasing   | Specify the time from the        | 0 hr 0 min to 336 hr 59 min      |
| protected file (*2) | trigger detection to the release | * 0hr0min when no release        |
|                     | of protected file.               |                                  |

\*1 : SNMP MIB interface for Relay input signal information.

SYNTAX: OCTET STRING

STRING: "0" is No input signal, "1" is Exist input signal. Only the first string.

\*2: There is a time lag of a few minutes from a few seconds depending on the System rate of the main encoder and the refresh cycle.

## **⚠** CAUTION

Recorded data is destroyed if the device power is turned off during recording. Be sure to stop recording before turning off the device power.

If the device is started with an unused CF card inserted, the CF card is formatted unconditionally.

If [Stream format] of Output interface settings (Main encoder ethernet) described in Section <u>3.3.1</u>, "Setting (Encoder)," is "Standard TS," recording cannot be performed.

The maximum system bit rate when the streaming and recording are activated simultaneously is limited up to "main encoder system rate is 14.049 Mbps", "sub encoder system rate is 1.549 Mbps"

The maximum system bit rate when the recording and record data downloading are activated simultaneously is limited up to "main encoder system rate is 6.049 Mbps".

■ Example : In the case of setting parameters as follows CF card capacity in 120 minutes

Protect trigger monitoring cycle X=30sec cycle, 4times(120sec)
Time of Recording protected file Prerecord time a=600sec
Time of Releasing protected file Z=12hours

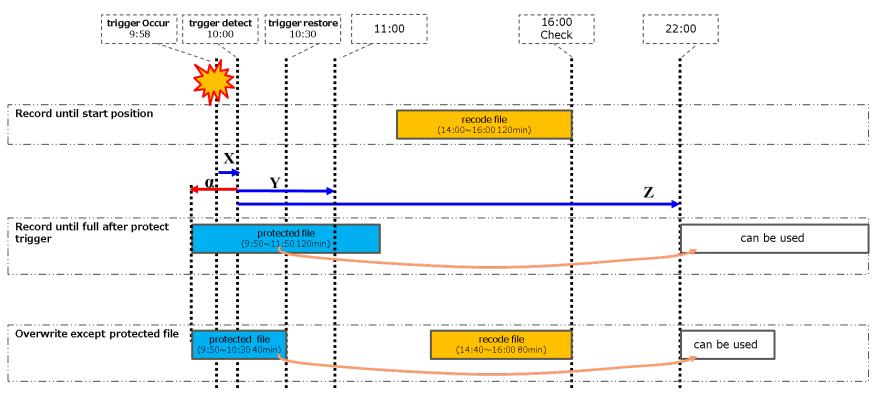

Figure 3-26 Overview of recording mode

## 3.4.2 File List

\* This function is enabled only when the device operation mode is encoder mode.

Click <u>FILE LIST</u> in the left frame of the Web screen. The Data List screen appears in the right frame. In this screen, you can check the file list or download files.

Protected file becomes "Protect" the left of the list, and is displayed at the head. "Time of Releasing protected file" is displayed.

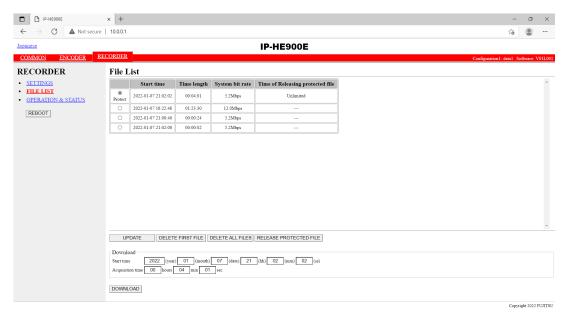

Figure 3-27 File List screen

Click the UPDATE button updates the list.

To download a file, check the relevant check column at the left end of the list and confirm that the start time and acquisition time are automatically set in the Download field, and then click the Download button.

Click the DELETE FIRST FILE button deletes the first file in the list. Click the DELETE ALL FILES button deletes all files.

Click the RELEASE PROTECTED FILE button to release the protected file.

Recorded data can be downloaded by specifying any time range within the range indicated for each file in the list. Note, however, that data with the specified time range spanning two or more files cannot be downloaded.

Data is downloaded with a file name in the following format:

yyyymmddhhmmssHHMMSS.mpg

<Description>

yyyy = Year

mm = Month

dd = Day

hh = Hour

mm = Minute

ss = Second

HH = Hours (acquisition duration specified in hours)

MM = Minutes (acquisition duration specified in minutes)

SS = Seconds (acquisition duration specified in seconds from 0 to 59)

Note) The time for which data can be recorded depends on the system bit rate and the capacity of the CF card.

## **⚠** CAUTION

The following dialog box appears in case that the file download size exceeds 4GB. Some of browsers may not be able to download it.

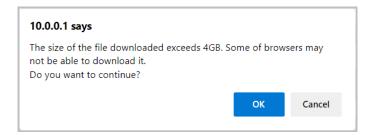

File deletion works only when recording is stop. The protected file cannot delete.

The maximum system bit rate when the recording and record data downloading are activated simultaneously is limited up to "main encoder system rate is 6.049 Mbps" and "sub encoder system rate is 1.549 Mbps".

## 3.4.3 Operation & Status (Recorder)

\* This function is enabled only when the device operation mode is encoder mode.

Operation & Status related to recording are displayed.

Select {3sec, 5sec, or 10sec} from [Auto update] to enable automatic update of the Operation & Status information in specified time intervals. Select {none} from [Auto update] to disable automatic updating.

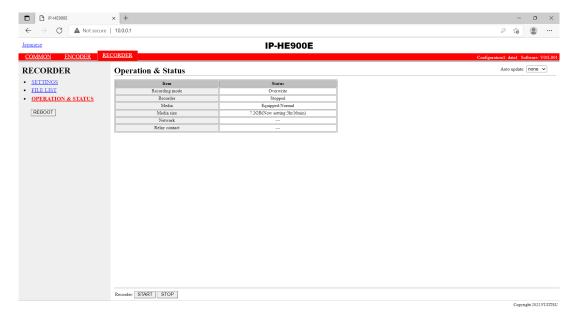

Figure 3-28 Operation & Status (Recorder)

You can control the recording operation. When the recording operation is "Stopped," click the START button starts recording. To stop recording, click the STOP button.

Table 3-46 Recorder Operation & Status Display Items

| Item           | Display                                                                                  |
|----------------|------------------------------------------------------------------------------------------|
|                | {Recording until full / Overwrite / Record until start position / Overwrite except       |
| Recording mode | protected file / Record until full after protect trigger /}                              |
|                | Displays the recording mode selected in the Settings screen.                             |
|                | {Recording / Stopped}                                                                    |
| Recorder       | Displays the operation status caused by the setting in the Settings screen or by the     |
|                | operation of the recording START or STOP button.                                         |
|                | {Equipped: Normal / Equipped: Fault / Equipped: Media Full /Unequipped}                  |
| Media          | Displays whether an error related to recording to the CF card occurred or that a CF card |
|                | is not mounted in the device.                                                            |
|                | {XX.XGB(Now setting:YYhrYYmin) /}                                                        |
| Media size     | Displays the size of the CF card used for the recording in megabytes and the storage     |
|                | time in the CF card in the current settings.                                             |
| Network        | {Normal / Fault /}                                                                       |
| Network        | Displays the network status.                                                             |
| Dalari aantaat | {Normal: No contact signal / Normal: Exist contact signal / Fault /}                     |
| Relay contact  | Displays the status of the relay contact.                                                |

Note)  $\{A/B\}$  indicates that either A or B is displayed.

# **⚠** CAUTION

The maximum system bit rate when the streaming and recording are activated simultaneously is limited up to "main encoder system rate is 14.049 Mbps", "sub encoder system rate is 1.549 Mbps".

If [Stream format] of Output interface settings (Main encoder ethernet) described in <u>Section 3.3.1,</u> <u>"Setting (Encoder),"</u> is "Standard TS," recording cannot be performed.

# 3.5 Decoder

### 3.5.1 Setting (Decoder)

\* Settings is a group of setting items, of which 10 sets can be registered independently by selecting data numbers as in 3.2.1 Configuration Data.

Set parameters related to stream receiving. Make the required settings by referring to

#### Table 3-47 Decoder Setting Items.

The same screen is displayed for <u>SETTINGS</u>, <u><Input interface settings> Decoder ethernet</u>, <u><AV output settings> Video</u> and <u><Decoder settings> Decode</u> which are located in the left frame on the Web screen. Click the tab for each brings the setup screen to the top of the right frame.

\* No selections of Output interface are available on Decoder. Video/Audio can be output to all of the interfaces. Analog output for receiving HD streams is turned to the selected screen (Blue or Gray) in "Display when no data receiving" of "AV output settings" (Video)" section.

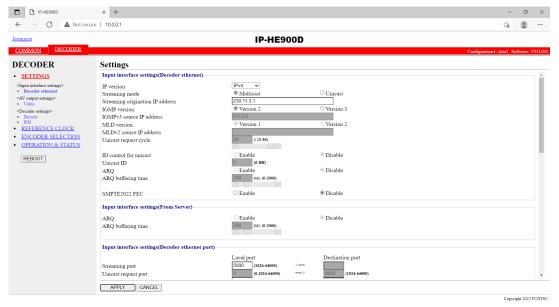

Figure 3-29 Setting (Decoder) screen

After completing the settings, click the APPLY button. The message below appears. Click OK to apply the settings. \* Reboot is not required.

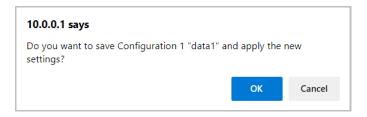

Table 3-47 Decoder Setting Items

|                                                      | Item                                          | Description                                                                                                    | Parameter                                                                                                    |
|------------------------------------------------------|-----------------------------------------------|----------------------------------------------------------------------------------------------------|----------------------------------------------------------------------------------------------------|
| Input interface<br>settings<br>(Decoder<br>ethernet) | IP version                                    | Specify the IP version for IP streaming.                                                                                                    | - IPv4 (Default)<br>- IPv6                                                                                                    |
|                                                      | Streaming mode                                | Specify the type of broadcasting for IP streaming.                                                                                                    | - Multicast (Default)<br>- Unicast                                                                                                    |
|                                                      | Streaming<br>origination IP<br>address        | If "Unicast" is specified for [Streaming mode], specify the IP address of the streaming origination device. If "Multicast" is specified for [Streaming mode], specify the multicast address for streaming.  | IP address (Default: 230.11.3.1) Setting the following values is inhibited: [IPv4] 240.0.0.0 to 255.255.255.255 (Class E) 0.0.0.0, 127.0.0.0 to 127.255.255.255 [IPv6] 0::0                       |
|                                                      | IGMP version                                  | If "IPv4" is specified for [IP version] and "Multicast" is specified for [Streaming mode], specify the IGMP version of the IGMP to be used for the group management of IPv4 multicast.                      | - Version 2 (Default) - Version 3                                                                                                    |
|                                                      | IGMPv3 source IP address                      | If "Version 3" is set for [IGMP Version], specify the IPv4 address of the IPv4 multicast origination device that accepts receiving.                                                                         | Other than 0.0.0.0 (Default: 0.0.0.0) * You cannot specify a multicast address.                                                                                                    |
|                                                      | MLD version                                   | If "IPv6" is specified for [IP version] and "Multicast" is specified for [Streaming mode], specify the MLD version of the MLD to be used for the group management of IPv6 multicast.                        | - Version 1 (Default)<br>- Version 2                                                                                                    |
|                                                      | MLDv2 source IP address                       | If "Version 2" is set for [MLD Version], specify the IPv6 address of the IPv6 multicast origination device that accepts receiving.                                                                          | (Default: "::")  * If this address does not match the origination IPv6 address of IPv6 multicast, streams cannot be received.                                                                     |
|                                                      | Unicast request cycle  ID control for unicast | Specify the cycle at which the unicast stream request is sent.  If "Unicast" is specified for [Streaming mode], specify whether to report the ID for confirming the validity of the unicast stream request. | - 3 to 30 seconds (Default: 30 seconds)  - Enable  - Disable (Default)  * If "Enable" is selected, the unicast ID of the encoder and that of the decoder must be in agreement to receive streams. |
|                                                      | Unicast ID                                    | If "Enable" is selected for [ID control for unicast], specify the ID to be used for confirming the validity of a unicast streaming request.                                                                 | Hexadecimal number between 0000 and fffff                                                                                                    |
|                                                      | ARQ                                           | If "Enable" is selected for [ID control for unicast], specify a valid ID value.                                                                                                    | - Enable - Disable (Default) * ARQ works only when receiving a "Timestamped TS" stream.                                                                                                    |

|                                              | Item                        | Description                                                                                                    | Parameter                                                                                                    |
|----------------------------------------------|-----------------------------|----------------------------------------------------------------------------------------------------|----------------------------------------------------------------------------------------------------|
|                                              | ARQ buffering time          | Specify the wait time in msec for an ARQ retransmitted packet.  * This will increase the delay by the time specified here.                                                                                                    | 0 to 2000 ms<br>(Default: 300 ms)                                                                                                    |
|                                              | SMPTE2022 FEC               | Specify whether to receive<br>SMPTE2022-1 FEC packets to<br>activate the SMPTE2022-1 FEC<br>error correction method.                                                                                                    | - Enable<br>- Disable (Default)                                                                                                    |
| Input interface<br>settings<br>(From Server) | ARQ                         | When receiving streaming from Fujitsu server (FutureyeII, etc), specify whether to enable the ARQ error correction method.                                                                                                    | - Enable<br>- Disable (Default)                                                                                                    |
|                                              | ARQ buffering time          | When receiving streaming from Fujitsu server (Futureyell, etc), specify the wait time in msec for an ARQ retransmitted packet. * This will increase the delay by the time specified here.                                              | 0 to 2000ms<br>(Default: 300 ms)                                                                                                    |
| Input interface settings                     | Streaming port              | Specify the own device port number used to receive streams.                                                                                                    | 1024 to 64000<br>(Default: 5000)                                                                                                    |
| (Decoder ethernet port)                      | Unicast request port        | Specify the streaming request source port number (own device) in unicast streaming mode.  Specify the streaming request destination port number in unicast                                                                             | 0, or10240 to 64000 (Default: 0) * If 0 is specified, one of the port numbers from 32768 to 61000 is automatically selected.  1024 to 64000 (Default: 9900) |
|                                              | Encoder address report port | streaming mode.  Specify the own device port number used to receive an encoder address report.                                                                                                    | 1024 to 64000 (Default: 5100)                                                                                                    |
|                                              | SMPTE2022 FEC port          | Displays the port number of the own device used for receiving SMPTE2022-1 FEC.                                                                                                    | You cannot specify this item. * This item is automatically set according to the [Streaming port] setting.                                                   |
|                                              | ARQ control port            | Displays the port number of the own device used for controlling ARQ.                                                                                                    | You cannot specify this item.  * This item is automatically set according to the [Streaming port] setting.                                                  |
| AV output settings(video)                    | Output format at startup    | Specify the format of the video output signal to be used after the device is started or after the decoder settings are changed.  * When any stream has been received, a setting conforming to the input format of the encoder is used. | - 1080i/59.94<br>- 1080i/50<br>- 1080i/60<br>- 720p/59.94<br>- 720p/50<br>- 480i/59.94 (Default)<br>- 576i/50                                               |

|                           | Item                    | Description                                                                                                    | Parameter                                                                                                    |
|---------------------------|-------------------------|----------------------------------------------------------------------------------------------------|----------------------------------------------------------------------------------------------------|
|                           | Upconverter             | Select whether to work as Upconverter.                                                                                                    | - None (Default)<br>- 480i/59.94 -> 1080i/59.94 (Pillar box)                                                                                                    |
|                           |                         |                                                                                                    | - 480i/59.94 -> 1080i/59.94<br>(Anamorphic)<br>- 480i/59.94 -> 1080i/59.94 (Aspect                                                                                                |
|                           |                         |                                                                                                    | ratio) *In case of '480i/59.94 -> 1080i/59.94 (Aspect ratio)', upconverter mode is                                                                                                |
|                           |                         |                                                                                                    | automatically selected based on the aspect ratio information in the stream header. When it is recognized as 'squeeze', the video is upconverted by 'Anamorphic'. Otherwise, it is |
|                           |                         |                                                                                                    | upconverted by 'Pillar box'.                                                                                                    |
|                           | Concealment time        | Specify the time it takes until the system recognizes that packets have not been received.                                                                                                    | - 5 to 6000 seconds<br>(Default: 10 seconds)                                                                                                    |
|                           | Display when no         | Specify the video signal to be output                                                                                                    |                                                                                                    |
| Decoder                   | data receiving Decoding | when no packets are received.  Specify whether to enable receiving                                                                                                    | - Gray<br>- Enable                                                                                                    |
| settings<br>(Decode)      | operation               | and decoding streaming video upon starting.                                                                                                    | - Disable (Default)                                                                                                    |
|                           | Jitter control buffer   | Specify the buffering time for absorption of LAN network jitter.  * This will increase the delay by the time specified here but reduce the video distortion caused by network jitter.  * The video may be distorted if network jitter is generated for longer than the specified buffer time. | - 1 to 150 ms<br>(Default: 150 ms)                                                                                                    |
| Decoder<br>settings (PID) | PID mode                | Specify the method of selecting the program to be received.  * You can select from the following: automatically obtain a PMT PID; specify a PMT PID; or individually specify a video/audio PID.                                                                                               | - AUTO (Default)<br>- PMT PID<br>- Manual                                                                                                    |
|                           | PMT PID                 | Receiving PMT PID can be enabled to set when "PMT PID" is selected for [PID mode].                                                                                                    | 1 to 1ffe in hexadecimal<br>(Default: 100)                                                                                                    |
|                           | Video PID               | Specify the PID of Video to be received, only when "Manual" is specified for [PID mode].                                                                                                    | 1 to 1fff in hexadecimal (Default: 1011)  * If 1fff is set, video is not received.                                                                                                |
|                           | Audio1 PID              | Specify the PID of Audio to be received, only when "Manual" is specified for [PID mode]. Audio of designated ID can be output to channel 1 of SDI and HDMI.                                                                                                    | 1 to 1fff in hexadecimal (Default: 1100) * If 1fff is set, audio is not received.                                                                                                 |
|                           | Audio2 PID              | Specify the PID of Audio to be received, only when "Manual" is specified for [PID mode]. Audio of designated ID can be output to channel 2 of SDI.                                                                                                    | 1 to 1fff in hexadecimal (Default: 1101) * If 1fff is set, audio is not received.                                                                                                 |
|                           | PCR PID                 | Specify a PID of the PCR to be received, only when "Manual" is specified for [PID mode].                                                                                                    | 1 to 1fff in hexadecimal (Default: 1001)                                                                                                    |

## 3.5.2 Reference Clock (GENLOCK)

\* Reference Clock Settings is a group of setting items, of which 10 sets can be registered independently by selecting data numbers as in 3.2.1 Configuration Data.

Set parameters related to external clock synchronization. Make the required settings by referring to **Table 3-48 Reference Clock Setting Items**,

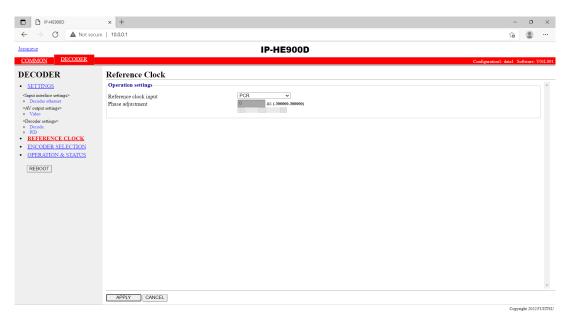

Figure 3-30 Reference Clock screen

After completing the settings, click the APPLY button. The message below appears. Click the OK button to apply the settings. \* Reboot is not required.

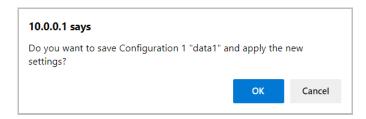

Table 3-48 Reference Clock Setting Items

|                    | Item                    | Description                                                                                                    | Parameter                         |
|--------------------|-------------------------|----------------------------------------------------------------------------------------------------|-----------------------------------|
| Operation settings | Reference clock setting | Specify the type of external clock synchronization signal.                                                                           | - PCR (Default) - Internal - BB   |
|                    |                         | * If "PCR" is set, it<br>synchronizes with the line and<br>if "Internal" is set, it<br>synchronizes with the internal<br>oscillator. |                                   |
|                    | Phase adjustment        | Adjusting phase can be set by "ns" when "BB" is selected for [Reference clock].                                                      | Default: 0ns<br>-300000~300000 ns |

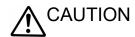

Do not input other signals except BB for reference input.

## 3.5.3 Encoder Selection

\* This function is enabled only when the device operation mode is decoder mode.

Click  $\underline{\text{ENCODER SELECTION}}$  in the left frame of the Web screen. The Encoder Selection screen appears in the right frame.

This screen displays the status and IP address of the encoder ready to perform streaming. Specifying the encoder distributing a stream starts receiving the stream. Specify in advance the IP address of the decoder in the encoder as the destination. Refer to Section 3.3.2 for encoder setting. Table 3-49 Encoder Selection Items

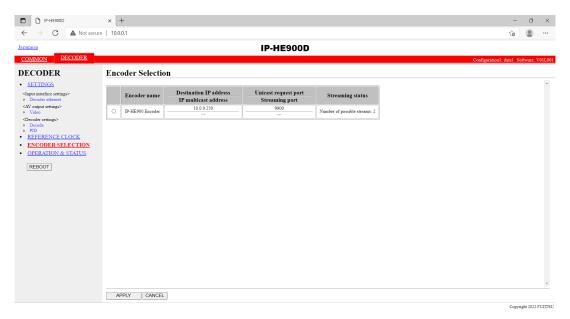

Figure 3-31 Encoder Selection screen

The message below is displayed when the APPLY button is clicked after selecting the radio button for the encoder you want to select. Click OK to send a streaming request to the selected encoder. \* Reboot is not required.

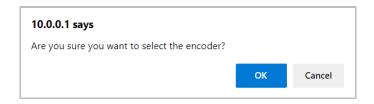

Table 3-49 Encoder Selection Items

| Item                   | Display                                                             |  |
|------------------------|---------------------------------------------------------------------|--|
| Radio Button           | Specify the encoder you want to select.                             |  |
| Radio Buttoli          | If one is currently selected, "Selected" is displayed.              |  |
| Encoder name           | Displays the name assigned to the encoder.                          |  |
| Origination IP address | Displays the IP address of the encoder.                             |  |
| ID -14' 4 11           | Displays the multicast address for streaming when the encoder is    |  |
| IP multicast address   | performing multicast streaming.                                     |  |
| Unicast request port   | Displays the Unicast request port number defined in the encoder.    |  |
|                        | Displays the port number for receiving used by the decoder when the |  |
| Streaming port         | encoder is performing multicast streaming or unicast (simplex)      |  |
|                        | streaming.                                                          |  |
|                        | {Streaming / Number of possible streams: x / Stopped}               |  |
| Streaming status       | Displays the streaming status of the encoder.                       |  |
|                        | Number of possible streams for encoder                              |  |

Note)  $\{A / B\}$  indicates that either A or B is displayed.

## **⚠** CAUTION

The device does not display the encoder address report when the following condition applies: [IP version] of Input interface settings (Decoder ethernet) described in <u>Section 3.5.1</u>, "<u>Setting (Decoder)</u>" and [IP version] of Main encoder or Sub encoder destination settings described in <u>Section 3.3.2</u>, "<u>Encoder Address Report"</u> do not match.

### 3.5.4 Operation & Status (Decoder)

\* This function is enabled only when the device operation mode is decoder mode.

Click <u>OPERATION & STATUS</u> in the left frame of the Web screen. The Operation & Status screen appears in the right frame.

Operation & Status information related to the decoder, including the stream receiving status, can be checked.

Selecting {3sec, 5sec, or 10sec} from [Auto update] enables automatic updating of the Operation & Status information in specified time intervals. Selecting {none} from [Auto update] disables the automatic updating.

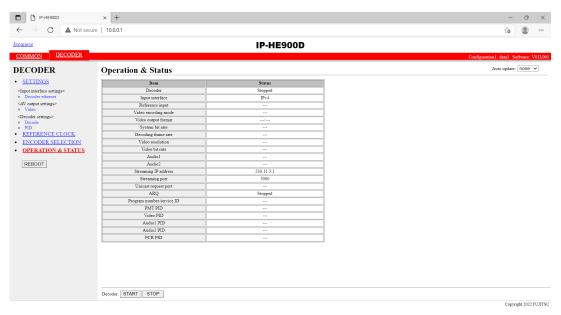

Figure 3-32 Operation & status (Decoder) screen

You can control starting and stopping of the receiving and decoding operation. When the decoding operation is "Stopped," click the START button to start decoding. To stop decoding, click the button.

**Table 3-50 Decoder Operation & Status Display Items** 

| Item                     | Display                                                                                                    |
|--------------------------|----------------------------------------------------------------------------------------------------|
|                          | {Normal (Receiving) / Normal (No stream receiving) / Stopped}                                                                                |
| Decoding operation       | Displays the decoder's operation status as a result of settings in the Setting screen or operation                                           |
|                          | of the START/STOP button for receiving streaming.                                                                                            |
| Input interface          | {IPv4 / IPv6}                                                                                                    |
|                          | Displays the IP version of received streams.                                                                                                 |
| Reference input          | {Fault / No input signal / Normal /}                                                                                                    |
|                          | Operating status of reference input is shown.                                                                                                |
| Video encoding mode      | [H.264/MPEG-4 AVC /]                                                                                                    |
|                          | Displays the video encoding mode of received streams.                                                                                        |
| Video output mode        | [1080i/59.94 / 1080i/50 / 1080i/60 / 720p/59.94 / 720p/50 / 480i/59.94 / 576i/50]                                                            |
|                          | Displays the video output format information.                                                                                                |
| System bit rate          | [ Mbps / Kbps /]                                                                                                    |
|                          | Displays the system bit rate of received streams.  [29.97fps / 25fps / 30fps / 59.94fps / 50fps / 14.985fps / 12.5fps / 9.99fps / 8.333fps / |
|                          | 7.493fps / 6.25fps / 4.995fps / 4.167fps / 2.997fps / 2.5fps / 1.998fps / 1.667fps / 0.999fps /                                              |
| Decoding frame rate      | 1fps / 0.4995fps /}                                                                                                    |
|                          | Displays the frame rate of received streams.                                                                                                 |
|                          | [1920×1080 / 1440×1080 / 960×1080 / 1280×720 / 960×720 / 640×720 / 720×480 / 720×576                                                         |
| Video resolution         | /352×480/352×576/352×240/352×288/176×112/176×144/}                                                                                           |
| video resolution         | Displays the video resolution of received streams.                                                                                           |
| 771 11                   | { Mbps/Kbps/}                                                                                                    |
| Video bit rate           | Displays the video bit rate of received streams.                                                                                             |
|                          | {XXX / YY Kbps/ZZZ /}                                                                                                    |
|                          | XXX: {MPEG-1 Layer2 /MPEG-2 AAC/ Transparent}                                                                                                |
|                          | Displays the audio encoding format of received streams.                                                                                      |
| Audio1                   | YY: {Kbps}                                                                                                    |
|                          | Displays the audio bit rate of received streams.                                                                                             |
|                          | ZZZ: { <b>ZZZ</b> }                                                                                                    |
|                          | Displays the language code of received stream.                                                                                               |
|                          | {XXX / YY Kbps/ZZZ /}                                                                                                    |
|                          | XXX: {MPEG-1 Layer2 /MPEG-2 AAC/ Transparent}                                                                                                |
|                          | Displays the audio encoding format of received streams.                                                                                      |
| Audio2                   | YY: {Kbps}                                                                                                    |
|                          | Displays the audio bit rate of received streams.                                                                                             |
|                          | ZZZ: {ZZZ}                                                                                                    |
|                          | Displays the language code of received stream.                                                                                               |
| Streaming origination IP | {XXX.XXX.XXX.XXX /}                                                                                                    |
| address                  | Displays the IP address of the streaming origination device.                                                                                 |
|                          | XXX.XXX.XXX: IP address                                                                                                    |
| G4 : 4                   | [XXXXX]                                                                                                    |
| Streaming port           | Own device port number used to receive streams.                                                                                              |
|                          | XXX: Port number  [XXXXX /]                                                                                                    |
| Unicast request port     | Streaming request source port number in unicast streaming mode                                                                               |
| Officast request port    | XXXX: Port number                                                                                                    |
|                          | {Operating (RTT=XXXmsec) / Stopped /}                                                                                                    |
| ARQ                      | Displays the ARQ operation status. During operation, the Round Trip Time is also displayed.                                                  |
| AICQ                     | XXX: Round Trip Time                                                                                                    |
|                          | {XXXX /}                                                                                                    |
| Program number/          |                                                                                                    |
| Service ID               | Displays the received program number/service ID.                                                                                             |
|                          | XXXX: Displays the program number/service ID in hexadecimal.                                                                                 |
|                          | {XXXX /}                                                                                                    |
| PMT PID                  | Displays the PID of received program map table.                                                                                              |
|                          | XXXX: displays the PMT PID in hexadecimal.                                                                                                   |
|                          | AMMA displays the Little in the addocument.                                                                                                  |

|            | (VVVV / )                                     |
|------------|-----------------------------------------------|
| T' 1 DID   | {XXXX /}                                      |
| Video PID  | Displays the PID of received video.           |
|            | XXXX: displays the Video PID in hexadecimal.  |
|            | {XXXX /}                                      |
| Audio1 PID | Displays the PID of received audio1.          |
|            | XXXX: displays the Audio1 PID in hexadecimal. |
|            | {XXXX /}                                      |
| Audio2 PID | Displays the PID of received audio.           |
|            | XXXX: displays the Audio2 PID in hexadecimal. |
|            | {XXXX/}                                       |
| PCR PID    | Displays the PID of received PCR.             |
|            | XXXX: displays the PCR PID in hexadecimal.    |

Note)  $\{A / B\}$  indicates that either A or B is displayed.

# Chapter 4 Troubleshooting

This chapter explains how to respond in case audio/video is not output or an alarm LED goes on.

| 4.1 | Troubleshooting   | 139 |
|-----|-------------------|-----|
| 4.2 | Alarm LED Goes On | 143 |

# 4.1

# Troubleshooting

If you think your IP-HE900 is malfunctioning, follow the corresponding corrective action in the table below, according to the applicable conditions.

If a problem persists, contact the Fujitsu Service Center.

### **⚠** WARNING

Electric shock

Contact your system administrator before checking the voltage of a power outlet. Otherwise, an electric shock may occur.

**Table 4-1 Check Items and Corrective Action** 

| Classification         | Symptom                    | Check                                                            | Corrective action                                                                                                    |
|------------------------|----------------------------|------------------------------------------------------------------|----------------------------------------------------------------------------------------------------|
| Power /<br>Starting up | Power cannot be turned on. | Is the power cable connected?                                    | Make sure that the power cable is properly connected to the outlet.                                                                                                    |
| <i>5</i> 1             |                            | Is the outlet voltage normal?                                    | Measure the voltage with a tester to confirm that the voltage is normal.  If another device is connected to the same outlet, check the operation of the device.                                                                                                    |
| Hardware               | The ALM<br>LED is on.      | IP-HE900 is faulty.                                              | Contact to CE in Fujitsu Service Center. CE may ask the alarm code for checking your status. Check each alarm code using log information screen of Web GUI before you contact to us.                                                                                                    |
|                        | The ALM<br>LED is          | Settings/ Performances of the equipment and each error is shown. | Check alarm code using log information screen of Web GUI. The countermeasures are shown.                                                                                                    |
|                        | blinking                   | E013 Temperature warning                                         | Check whether the condition is satisfied with "IP-HE900 User's Guide 2.1 Installation Conditions" or not.  - Do you secure certain space for air supply and exhaust opening?  - Is ambient temperature within the condition? In case of having problems in the conditions above, reboot the equipment after excluding all problems. In case of not having any problems, contact to Fujitsu CE because the equipment might be failed. |
|                        |                            | E084 CF card access error<br>E085 CF card power error            | CF card or this equipment might be abnormal. In case that you have the spare CF card, please check whether the problem is recovered after replacing the failed card to the spare. Contact CE in Fujitsu Service Center in case that the problem is not recovered even after the replacement.                                                                                                    |

**Chapter 4 Troubleshooting** 

| Classification | Symptom                            | Check                                                                          | Corrective action                                                                                                    |
|----------------|------------------------------------|--------------------------------------------------------------------------------|----------------------------------------------------------------------------------------------------|
| Hardware       | The ALM<br>LED is<br>blinking      | L009 DHCP connection<br>failure<br>L00A PPPoE connection<br>failure            | IP address mode setting is not proper. After rebooting this equipment with the default IP address set before shipment from the factory, connect to the Web and confirm these alarm codes.                                                                                                    |
|                |                                    |                                                                                | - L009 DHCP connection failure Check DHCP-related setting and DHCP server setting/operation of this device are correct L00A PPPoE connection failure Check PPPoE-related setting and PPPoE server (carrier side) operation of this device are correct.                                                                                                    |
|                | The LEDs excluding 100M and        | Is the ambient temperature of IP-HE900 higher than that in the specifications? | Adjust the temperature conditions so that the ambient temperature of IP-HE900 meets the specifications.                                                                                                    |
|                | LINK/ACT are on.                   | Is there any shielding material in the installation area?                      | Remove the shielding material.                                                                                                    |
| Operation      | Commands<br>via a LAN<br>cannot be | Is the RDY LED blinking?                                                       | The hardware system is operating while the RDY LED is blinking. Wait until the LED remains on.                                                                                                    |
|                | used (the setup menu               | Are the LINK LEDs on IP-HE900 and hub on?                                      | If they are not, the UTP cable is not connected. Check the UTP cable.                                                                                                    |
|                | cannot be<br>displayed).           | Issue a PING command to the IP address of IP-HE900. Does it respond?           | <ul> <li>If not: <ul> <li>Check the TCP/IP settings (to check whether the net mask and gateway address are valid) on the client PC.</li> <li>Start IP-HE900 with the default IP address and check the IP address by referring to Section 2.2, "Equipment Operation." If the problem persists, check the operation on the network side.</li> </ul> </li> </ul> |
|                |                                    | Are the browser used and its settings valid?                                   | <ul> <li>Make sure that browsers whose operation has been confirmed of Section 3.1.1, "Login" is used.</li> <li>Set "Disable proxy" on the browser, and retry the operation.</li> </ul>                                                                                                    |

| Classification | Symptom         | Check                                                   | Corrective action                                                                                   |
|----------------|-----------------|---------------------------------------------------------|----------------------------------------------------------------------------------------------------|
| Video          | No video is     | Is the monitor turned on?                               | Check the monitor power and operation.                                                              |
|                | output          | Is IP-HE900 turned on?                                  | Confirm that the PWR-LED is on.                                                                     |
|                | (black          | Is IP-HE900 correctly                                   | Check the connection between the IP-HE900 and                                                       |
|                | screen)         | connected to the monitor?                               | monitor.                                                                                            |
|                | Blue/gray       | Has decoding started?                                   | Refer to Section 3.5.4, "Operation & Status                                                         |
|                | screen is       |                                                         | (Decoder)," and confirm that "Normal                                                                |
|                | output.         |                                                         | (Receiving)" is displayed for "Decoding."                                                           |
|                |                 | Is the setup normal?                                    | Check the streaming address and port number settings.                                               |
|                |                 | Is "Operating" displayed for                            | Confirm that the streaming source device is                                                         |
|                |                 | "Encoding" on the streaming                             | distributing streams. In the case of IP-HE900                                                       |
|                |                 | source device?                                          | encoder, refer to Section 3.3.4, "Operation &                                                       |
|                |                 |                                                         | Status (Encoder)" and confirm that "Operating" is displayed for "Encoding."                         |
|                |                 |                                                         | In the case of Unicast, confirm that the number of                                                  |
|                |                 |                                                         | possible streams of encoder is observed.                                                            |
|                | Only color      | Is the video input of the                               | In the case of IP-HE900 encoder, if video input is                                                  |
|                | bars are        | source device normal?                                   | not received, the encoder outputs color bars or                                                     |
|                | displayed.      |                                                         | gray view according to the setting of "Display                                                      |
|                |                 |                                                         | when no video signal input" on the AV input setup page. Check video input.                          |
|                |                 | Is the copy protected content                           | The HDMI signal protected by HDCP                                                                   |
|                |                 | like DVD input to HDMI                                  | (High-bandwidth Digital Copy Protection                                                             |
|                |                 | interface?                                              | system) cannot be input to IP-HE900 from the                                                        |
| -              |                 |                                                         | view point of the copy right protection.                                                            |
|                | Danainina       | I                                                       | Check video input.                                                                                  |
|                | Receiving video | Is a receiving error present?                           | Check the number of data packets received (decoder information) according to Section                |
|                | sometime        |                                                         | 3.2.11, "Performance Statistics."                                                                   |
|                | stops or        |                                                         | Display the Performance Summary frame several                                                       |
|                | video image     |                                                         | times. If the number of data packets lost is                                                        |
|                | is unstable.    |                                                         | counted up, the network load may be high or there                                                   |
|                |                 |                                                         | may be a problem with the setting. Consult your                                                     |
|                |                 |                                                         | network administrator.                                                                              |
|                |                 | Is a low video rate, a high frame                       | Video image might become unstable for a low                                                         |
|                |                 | rate, and the short refresh cycle?                      | video-rate, a high frame rate, and the short refreshing cycle. It is a limit of the encoding and is |
|                |                 |                                                         | not trouble.                                                                                        |
|                |                 |                                                         | Please set a low frame rate, a long refresh cycle.                                                  |
| . 1:           | 3.T 1.*         | Is the MTU size too small?                              | Use the size recommended for the network used.                                                      |
| Audio          | No sound is     | Is IP-HE900 turned on?                                  | Confirm that the PWR LED is on.                                                                     |
|                | generated.      | Is IP-HE900 correctly                                   | Check the connection between IP-HE900 and                                                           |
|                |                 | connected to the speaker?  Is the volume of the speaker | speaker. Check the volume of the speaker.                                                           |
|                |                 | used too low?                                           | Check the volume of the speaker.                                                                    |
|                |                 | Is an alarm generated on the                            | If an alarm is generated, refer to the operating                                                    |
|                |                 | streaming source device?                                | manual of the streaming source device.                                                              |
|                |                 | Is the streaming source device                          | Check the connection of the audio cable.                                                            |
|                |                 | correctly connected to the                              | check the connection of the additional.                                                             |
|                |                 | audio source?                                           |                                                                                                    |
|                | Noise is        | Disconnect the audio output                             | If noise does not disappear even after the cable is                                                 |
|                | generated.      | cable from IP-HE900.                                    | disconnected, check the audio cable and audio                                                       |
|                | _               | Does it eliminate the noise?                            | output equipment.                                                                                   |

**Chapter 4 Troubleshooting** 

| Classification | Symptom                          | Check                                                                                   | Corrective action                                                                                                    |
|----------------|----------------------------------|-----------------------------------------------------------------------------------------|----------------------------------------------------------------------------------------------------|
| Audio          | Noise is generated.              | Is a receiving error present?                                                           | Check the number of data packets received (decoder information) according to Section 3.2.11, "Performance Statistics."  Display the Performance Statistics frame several times. If the number of data packets lost is counted up, the network load may be high or there may be a problem with the setting. Consult your network administrator. |
| Data           | Data communicati on is disabled. | Is the port setting normal? Is the port setting consistent with the destination device? | Check the setting according to Section 3.2.6,  "Data Port."                                                                                                    |
|                |                                  | Is the operation mode consistent with the destination device?                           | Check the setting according to Section 3.2.6,  "Data Port."                                                                                                    |
|                |                                  | Is the RS-232C setting consistent with the data input/output device?                    | Check the setting according to Section 3.2.6,  "Data Port."                                                                                                    |
|                |                                  | Is the data input/output device operating normally?                                     | Check the operation of the data input/output device.                                                                                                    |
| Preparation    | Software cannot be installed.    | Are IP-HE900 IP address, subnet mask and gateway address properly set?                  | Start IP-HE900 with the default IP address according to Section 2.2, "Equipment Operation," and check the IP address. If the problem persists, check the operating status on the network side.                                                                                                    |
|                |                                  | Is the file specification valid? Is the license key entered correctly?                  | If the message "Installation was denied (incorrect file or license) Please try again here" is displayed, the file specification is invalid.                                                                                                    |

## 4.2

# Alarm LED Goes On

This section explains corrective action to be taken if an alarm LED (ALM or INDWN) goes on.

The appropriate corrective action depends on the alarm code displayed. Refer to the table below for this information.

For information on how to check the alarm log, refer to Section 3.2.10 "Log".

### **Table 4-2 Alarm Codes and Corrective Action**

| Code | Corrective action                                                                                                    |
|------|----------------------------------------------------------------------------------------------------|
| Lxxx | Check the network and partner device. If an error cannot be identified, contact your system administrator.                                                                                        |
| Exxx | Turn off the device and then turn it on again. If the device is still operating abnormally after being powered on again, contact your maintenance personnel. Then, he/she may ask the alarm code. |
| Ixxx | This indicates a loss of video input. Check the video output device and video cable connected to the video input terminal.                                                                        |

xxx: Indicates three alphanumeric characters. Refer to <u>Table 4-3, "Alarm Code List,"</u> for details.

**Table 4-3 Alarm Code List** 

| Code | Name                       | Description                               | Details (The part after the * mark is not displayed.)                    |
|------|----------------------------|-------------------------------------------|--------------------------------------------------------------------------|
|      |                            |                                           |                                                                          |
| 0001 | Boot (Power ON)            | Normal start with the switch              | VxxLxxxCxx yyyy  * Displays the software version and configuration name. |
|      |                            |                                           | VxxLxxxCxx: Software version                                             |
|      |                            |                                           | yyyy: Configuration name                                                 |
| 0002 | Boot (Reset)               | Normal start after reboot the equipment   | VxxLxxxCxx yyyy                                                          |
| 0002 | Boot (Reset)               | Normal start after repoor the equipment   | * Displays the software version and configuration name.                  |
|      |                            |                                           | VxxLxxxCxx: Software version                                             |
|      |                            |                                           | yyyy: Configuration name                                                 |
| 0004 | Boot (Initial maintenance) | Normal start using the bundled firmware   | -                                                                        |
| 0005 | Boot (Maintenance)         | Normal start in maintenance mode          | VxxLxxxCxx yyyy                                                          |
|      |                            |                                           | * Displays the software version and configuration name.                  |
|      |                            |                                           | VxxLxxxCxx: Software version                                             |
|      |                            |                                           | yyyy: Configuration name                                                 |
| 0006 | Software update            | Software is updated                       | VxxLxxxCxx -> VyyLyyyCyy                                                 |
|      |                            |                                           | * Displays the new and old software versions.                            |
|      |                            |                                           | VxxLxxxCxx: Old software version                                         |
|      |                            |                                           | VyyLyyyCyy: New software version                                         |
| 0007 | Boot (Restart) (*1)        | Restart because of CPU failure            | VxxLxxxCxx yyyy                                                          |
|      |                            |                                           | * Displays the software version and configuration name.                  |
|      |                            |                                           | VxxLxxxCxx: Software version                                             |
| 0000 | D ((0/L ) (*1)             | D + 1                                     | yyyy: Configuration name                                                 |
| 8000 | Boot (Others) (*1)         | Restart because of software failure       | VxxLxxxCxx yyyy  * Displays the software version and configuration name. |
|      |                            |                                           | VxxLxxxCxx: Software version                                             |
|      |                            |                                           | yyyy: Configuration name                                                 |
| 0009 | Shutdown                   | Shutdown with MNT button                  | -                                                                        |
| 000A | RTC initialization         | RTC battery backup discharged electricity | -                                                                        |
| 000B | CF card initialization     | CF card is formatted                      | -                                                                        |
| 000C | Configuration update       | Configuration data is updated             | -                                                                        |
| 000D | Basic settings update      | Basic settings are updated                | -                                                                        |

| Code  | Name                                | Description                                             | Details (The part after the * mark is not displayed.)                                                                                      |
|-------|-------------------------------------|---------------------------------------------------------|----------------------------------------------------------------------------------------------------|
| 000E  | Configuration data change           | Configuration data is changed                           | xxxx -> yyyy  * Displays the old and new configuration names. xxxx: Old configuration name yyyy: New configuration name                    |
| 000F  | Configuration data initialization   | Configuration data is initialized                       | -                                                                                                    |
| 0010  | Option update                       | Option is installed                                     | Encoder H.265 etc.                                                                                                    |
| 0011  | Boot (Recovery)(*10)                | Start in recovery mode                                  | VxxLxxxCxx yyyy  * Displays the software version and configuration name.  VxxLxxxCxx: Software version  yyyy: Configuration name           |
| 0012  | Software update (start)             | Software update started.                                | -                                                                                                    |
| 0020  | Device reset                        | Reset the individual device.                            | #11 * CODEC1<br>#21 * CODEC2                                                                                                    |
| 0030  | Protect file recording start        | Start the protected file recording                      | Network / DI / Network & DI  * Displays the protect file recording start trigger                                                           |
| 0031  | Protect file recording stop         | Stop the protected file recording                       | Trigger restoration / Timer expired / Full Date & Time change / Setting change / Others * Displays the protect file recording stop trigger |
| 0032  | Protect file release                | Release the protected file                              | Timer expired / User  * Displays the protect file release trigger                                                                          |
| L001  | Link error (LAN)                    | Link error at a LAN port is occurred                    | -                                                                                                    |
| *L001 | Link error restoration              | Restored from link error at a LAN port                  | 10BaseT_HD/10BaseT_FD/100BaseTX_HD/100Base<br>TX_FD  * Displays the operating status of the LAN interface                                  |
| L006  | Time server synchronization failure | Time synchronization with the time server is failed     | -                                                                                                    |
| *L006 | Time server synchronization success | Time synchronization with the time server is successful | -                                                                                                    |
| L009  | DHCP connection failure(*5)         | DHCP server is disconnected                             | -                                                                                                    |

### **Chapter 4 Troubleshooting**

| Code  | Name                         | Description                                           | Details (The part after the * mark is not displayed.)                                                                                                    |
|-------|------------------------------|-------------------------------------------------------|----------------------------------------------------------------------------------------------------|
| *L009 | DHCP connection success(*5)  | Connected to the DHCP server                          | xxx.xxx.xxx.xxx/yy,zzz.zzz.zzz  * Displays the IPv4 address acquired from the DHCP server.  xxx.xxx.xxx.xxx: IPv4 address  yy: Subnet mask bit count  zzz.zzz.zzz.zzz: Gateway address                                                                                                    |
| L00A  | PPPoE connection failure(*5) | PPPoE server is disconnected                          | -                                                                                                    |
| *L00A | PPPoE connection success(*5) | Connected to the PPPoE server                         | xxx.xxx.xxx.xxx/yy,zzz.zzz.zzz<br>* Displays the IPv4 address acquired from the PPPoE<br>server.<br>xxx.xxx.xxx.xxx: IPv4 address<br>yy: Subnet mask bit count<br>zzz.zzz.zzz.zzz: Gateway address                                                                                                    |
| L00E  | DHCP connection update       | IP address update is occurred during DHCP connection  | xxx.xxx.xxx.xx1/y1,zzz.zzz.zzz.zz1 -> xxx.xxx.xxx.xx2/y2,zzz.zzz.zzz.zz2 * Displays the old and new IPv4 addresses acquired from the DHCP server. xxx.xxx.xxx1: Old IPv4 address y1: Old subnet mask bit count zzz.zzz.zzz.zz1: Old gateway address xxx.xxx.xxx.xx2: New IPv4 address y2: New subnet mask bit count zzz.zzz.zzz.zz2: New gateway address  |
| L00F  | PPPoE connection update      | IP address update is occurred during PPPoE connection | xxx.xxx.xxx.xx1/y1,zzz.zzz.zzz.zz1 -> xxx.xxx.xxx.xx2/y2,zzz.zzz.zzz.zz2 * Displays the old and new IPv4 addresses acquired from the PPPoE server. xxx.xxx.xxx1: Old IPv4 address y1: Old subnet mask bit count zzz.zzz.zzz.zz1: Old gateway address xxx.xxx.xxx.xx2: New IPv4 address y2: New subnet mask bit count zzz.zzz.zzz.zz2: New gateway address |

| Code  | Name                                                | Description                                                      | Details (The part after the * mark is not displayed.)                                                                                                    |
|-------|-----------------------------------------------------|------------------------------------------------------------------|----------------------------------------------------------------------------------------------------|
| L010  | Stateless address connection failure (*5)           | IPv6 stateless address connection is failed                      | -                                                                                                    |
| *L010 | Stateless address connection success(*5)            | IPv6 stateless address connection is successful                  | * XXXX:XXXX::XXXX/yy  * Displays the IPv6 address acquired from the router.  XXXX:XXXX::XXXX: IPv6 address  yy: Subnet prefix length                                                                                                    |
| L011  | Stateless address update                            | IPv6 stateless address update is occurred                        | xxxx:xxxx::xxx1/y1 -> xxxx:xxxx::xxx2/y2  * Displays the old and new IPv6 addresses acquired from the router.  xxxx:xxxx::xxx1: Old IPv6 address  y1: Old subnet prefix length  xxxx:xxxx::xxx2: New IPv6 address  y2: New subnet prefix length |
| I001  | SDI input down                                      | HD/SD-SDI input signal is not detected                           | -                                                                                                    |
| *1001 | SDI input restoration                               | Normal HD/SD-SDI input                                           | -                                                                                                    |
| I002  | HDMI input down                                     | HDMI input signal is not detected                                | -                                                                                                    |
| *I002 | HDMI input restoration                              | Normal HDMI input                                                | -                                                                                                    |
| I006  | Reference clock input down                          | External reference clock input signal is not detected            |                                                                                                    |
| *I006 | Reference clock input restoration                   | Normal external reference input                                  |                                                                                                    |
| I011  | Video synchronization error                         | Video input PLL synchronization error is occurred                |                                                                                                    |
| *I011 | Video synchronization error restoration             | Restored from video input PLL synchronization error              |                                                                                                    |
| I016  | Reference clock synchronization failure             | Synchronization failure with reference clock input is occurred   |                                                                                                    |
| *I016 | Reference clock synchronization failure restoration | Restored from synchronization failure with reference clock input |                                                                                                    |

### Chapter 4 Troubleshooting

| Code  | Name                              | Description                                | Details (The part after the * mark is not displayed.)     |
|-------|-----------------------------------|--------------------------------------------|-----------------------------------------------------------|
| I021  | Input data error (*2)             | Count-up is occurred in the performance    | #xxxxxxxxxxxxx                                            |
|       |                                   | data error counter                         | * 64-bit hexadecimal number. For the meaning of each      |
|       |                                   |                                            | bit, refer to Table 3-12, "Input data error bit           |
| ,     |                                   |                                            | format".                                                  |
| *I021 | Input data error restoration (*2) | Restored from count-up of the              | -                                                         |
| ,     |                                   | performance data error counter             |                                                           |
| E001  | Power error (*3)                  | Power error is occurred                    | #1 * Power error on CNT board                             |
| ,     |                                   |                                            | #2 * Power error on COD board                             |
| E003  | Temperature error (*4)            | Extreme temperature (shutdown processing   | * Details are as follows:                                 |
|       |                                   | started) is occurred                       | #1/#2: Number of the temperature sensors that is detected |
|       |                                   |                                            | a temperature error                                       |
|       |                                   |                                            | t1: Temperature indicated by temperature sensor 1         |
|       |                                   |                                            | t2: Temperature indicated by temperature sensor 2         |
|       |                                   |                                            | xxx: FAN rotational speed                                 |
| E004  | FlashROM error (*3)               | Internal FlashROM access error is occurred | /dev/mtd0 to 15                                           |
|       |                                   |                                            | ENC#11                                                    |
|       |                                   |                                            | ENC#12                                                    |
|       |                                   |                                            | ENC#11                                                    |
|       |                                   |                                            | ENC#12                                                    |
|       |                                   |                                            | DEC#11                                                    |
|       |                                   |                                            | DEC#12                                                    |
|       |                                   |                                            | * Displays the range of access error.                     |

| Code  | Name                                 | Description                                   | Details (The part after the * mark is not displayed.)                    |
|-------|--------------------------------------|-----------------------------------------------|--------------------------------------------------------------------------|
| E00A  | FlashROM check sum error (*3)        | Configuration data error detected in internal | Software                                                                 |
|       |                                      | FlashROM                                      | bundle software                                                          |
|       |                                      |                                               | configuration                                                            |
|       |                                      |                                               | configuration#1~#10                                                      |
|       |                                      |                                               | option                                                                   |
|       |                                      |                                               | ENC#11                                                                   |
|       |                                      |                                               | ENC#12                                                                   |
|       |                                      |                                               | ENC#11                                                                   |
|       |                                      |                                               | ENC#12                                                                   |
|       |                                      |                                               | DEC#11                                                                   |
|       |                                      |                                               | DEC#12                                                                   |
| -     |                                      |                                               | * Displays the range of check sum errors.                                |
| E010  | FAN error (*5)                       | FAN error (low speed) is occurred             | xxxRPS * xxx: FAN rotational speed                                       |
| *E010 | FAN error restoration (*5)           | FAN speed is restored                         | xxxRPS * xxx: FAN rotational speed                                       |
| E013  | Temperature warning (*5)             | Temperature warning (alarm only) is           | #1 TEMP1=t1 TEMP2=t2 FAN=xxxRPS                                          |
|       |                                      | detected                                      | #2 TEMP1=t1 TEMP2=t2 FAN=xxxRPS                                          |
|       |                                      |                                               | * Details are as follows:                                                |
|       |                                      |                                               | #1/#2: Number of the temperature sensor that is detected                 |
|       |                                      |                                               | a temperature warning. t1: Temperature indicated by temperature sensor 1 |
|       |                                      |                                               | t2: Temperature indicated by temperature sensor 2                        |
|       |                                      |                                               | xxx: FAN rotational speed                                                |
| *E013 | Temperature warning restoration (*5) | Restored from temperature warning             | #1 TEMP1=t1 TEMP2=t2 FAN=xxxRPS                                          |
|       |                                      |                                               | #2 TEMP1=t1 TEMP2=t2 FAN=xxxRPS                                          |
|       |                                      |                                               | * Details are as follows:                                                |
|       |                                      |                                               | #1/#2 : Number of the temperature sensor that is detected                |
|       |                                      |                                               | a temperature warning restoration.                                       |
|       |                                      |                                               | t1: Temperature indicated by temperature sensor 1                        |
|       |                                      |                                               | t2: Temperature indicated by temperature sensor 2                        |
| E002  | CODECI                               | M. IID CODECT CI. 1 1 1 1 1                   | xxx: FAN rotational speed                                                |
| E082  | CODEC1 error                         | Main HD CODEC LSI error is detected           | Blank, #1                                                                |
| E002  | CODEC                                | g L copecial and the state of                 | * Displays the location of CODEC1 error.                                 |
| E083  | CODEC2 error                         | Sub CODEC LSI error is detected               | -                                                                        |

### **Chapter 4 Troubleshooting**

| Code  | Name                               | Description                              | Details (The part after the * mark is not displayed.)     |
|-------|------------------------------------|------------------------------------------|-----------------------------------------------------------|
| E084  | CF card access error (*7)          | CF card access failure is detected       | -                                                         |
| E085  | CF card power error (*7)           | Overcurrent to CF card is detected       | -                                                         |
| E08B  | SUB CPU1 error (*6)                | SUB CPU1 error is detected               | -                                                         |
| *E08B | SUB CPU1 error restoration (*6)    | Restored from SUB CPU1 error             | -                                                         |
| E08C  | SUB CPU2 error (*6)                | SUB CPU2 error is detected               | -                                                         |
| *E08C | SUB CPU2 error restoration (*6)    | Restored from SUB CPU2 error             | -                                                         |
| E08E  | Clock error (*3)                   | Clock error or interruption is detected  | #1 to #4 * Indicates the location where a clock error has |
|       |                                    |                                          | occurred.                                                 |
| E08F  | Memory error (*3)                  | SDRAM memory check error is detected     | #1 to #7 * Indicates the location where a memory error    |
|       |                                    |                                          | has occurred.                                             |
| E093  | Buffer overflow (*8)               | Buffer overflow is occurred              | #1, #2 * Indicates the location where a buffer overflow   |
|       |                                    |                                          | has occurred.                                             |
| *E093 | Buffer overflow restoration (*8)   | Restored from buffer overflow            | #1, #2 * Indicates the location of buffer overflow        |
|       |                                    |                                          | restoration.                                              |
| EC00  | H.265 Decoder option not installed | H. 265 video stream received with H. 265 | -                                                         |
|       |                                    | decoder option not installed             |                                                           |
| *EC00 | H.265 Decoder option installed     | Restored from H.265 Decoder option not   | -                                                         |
|       |                                    | installed                                |                                                           |

- \*1: ALM LED is on while this alarm is active. The LED is turned off when the error is restored.
- \*2: IN DWN LED blinks while this alarm is active. The LED is turned off for 10 seconds after the error is restored. Refer to 3. 2. 11 Performance Statistics for the details of the performance data counter regarding the alarm.
- \*3: After this error is occurred, the ALM LED remains on. The device is required to reboot to turn off the ALM LED.
- \*4: If temperature warning is detected, all LEDs except LINK/ACT, 10/100 are on. The device is required to reboot to turn off the LEDs.
- \*5: ALM LED blinks while this alarm is active. The LED is turned off when the alarm cause is restored.
- \*6: After this error is occurred, retry for restoration is the next step. If the retry for restoration is unsuccessful, the ALM LED remains on. The device is required to reboot to turn off the ALM LED.
- \*7: After this error is occurred, the ALM LED remains to blink.
- \*8: ALM LED blinks while this alarm is active. The LED is turned off when the alarm cause is restored.

  In case that the settings exceeds the capacity of the IP network, please reconfigure them to meet with the network requirement.
- \*9: DEC LED blinks when reference error is occurred. The LED is turned off after restoring from reference error.
- \*10: Recovery mode if a FlashROM error (#ENCxx or #DECxx) or a FlashROM checksum error (#ENCxx or #DECxx) is detected during the boot sequence. To recover from the error, install the software from the Web GUI.

The following table summarizes the LED display detail.

Table 4-4 Alarm LED Detail

| LED    | Description                                                                                                    |
|--------|----------------------------------------------------------------------------------------------------|
| PWR    | Goes on when the device is powered on.                                                                                                    |
| RDY    | Blinks in green when the device ready for operation and stays on when the device runs in operation state.  This LED also blinks in orange when the device is ready for maintenance mode, which can be                                          |
|        | entered by turning on the power while holding down the MNT button, and stays on in orange when the device runs in maintenance mode.                                                                                                    |
| IN DWN | Remains off during normal operation, and goes on in orange when input signals are interrupted.                                                                                                    |
| ALM    | Alarm LED, which blinks or goes on when a device alarm occurs. For conditions of whether it blinks or goes on, refer to <b>Table 4-3, "Alarm Code List."</b>                                                                                   |
| DEC    | Goes on in green during decoding. This LED is turned off when decoding is not being operated. It blinks in green when reference error is occurred. (*1)  It blinks for 10 seconds also when the statistics input error counter is incremented. |
| OPT    | Lights in green when option is installed.                                                                                                    |

<sup>\*1:</sup> Only for IP-HE900D

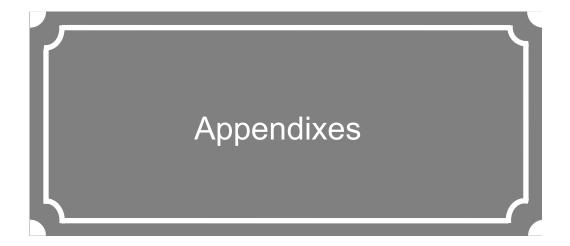

| Glossary | 154 |
|----------|-----|
| ndex     | 164 |

# **Glossary**

### **AES/EBU**

AES (Audio Engineering Society) and EBU (European Broadcasting Union) standardized for the professional digital audio I/O (IEC-60958 TYPE-1.) It was applied to ANSI (American National Standard Institute) too.

### **Alarm Log**

A record of errors occurred on devices and communication lines.

### **Anamorphic**

One of up-converting method from 4:3 screen size ratio (aspect ratio) SD video source to 16:9 screen size ratio HD video. Anamorphic stretches video source horizontally to fit 16:9 screen size ratio and this also makes image stretch. Squeezed video can be displayed as it was by using anamorphic.

### **Ancillary Data**

Transmitted kinds of data located in the blanking area of digital video interface (e.g., audio data and time code data.)

### **ARP (Address Resolution Protocol)**

A protocol that is used to acquire the MAC address of the transmission destination of Ethernet frames. This protocol uses an IP address to acquire the MAC address. If the MAC address of the transmission destination of IP packets is unknown, an ARP packet requesting the MAC address is broadcast. The MAC address is acquired using the response to this request.

### **ARQ (Automatic Repeat Request)**

An error correcting method that error packet will be re-transmitted automatically when packet error is detected at the receiver (Decoder.) IP series products have the real-time high error-control ability, equipped with the original "FEC + ARQ hybrid method."

# BISS (Basic Interoperable Scrambling System)

A scrambling system formulated by the EBU in May 2002. This system has 3 modes: MODE 0, MODE 1 and MODE E. In MODE 1, a 12-character (48-bit) session word is used for encryption and decryption. In MODE E, a

16-character (64-bit) encrypted session word and 14-character (56-bit) injected ID are used for encryption and decryption. In MODE 0, encryption is not used.

### BB (Black Burst)

Sync signal of black level's video signal which is used to be synchronize

### **BNC (Bayonet Neill Concelman)**

One of the coaxial cable connecters which have the 75ohms impedance. It uses the lock called Bayonet Lock and is very easy and compact to use. It is used for the test gear and the digital audio because it supports up to 4GHz high frequency.

### **Browser**

A generic name for programs that support a user who wants to fetch a desired option from a number of options. Using a browser, the user can trace links on the World Wide Web to access such multimedia information as text, audio, and video by the simple selection of items with a mouse or other pointing device.

### **Carrier Frequency**

Radio wave output frequency of a modulator card. Low-frequency transmission data is overlaid on a high-frequency signal during modulation, and this high-frequency signal is called a carrier wave. The frequency of a carrier wave is called the carrier frequency.

### **IP-HE900**

### **CAT (Conditional Access Table)**

An information table to support the limited receiving.

### **CC (Closed Captioning)**

Data for broadcast captioning. It is multiplexed at ancillary data area, virtual or horizontal blanking area of video signal, in HD/SD-SHI signal.

### **CF Card**

A memory card of CompactFlash that is used as storage for recorded data in IP series products.

### **Chroma Format**

Representation of the ratio of the brightness component (Y) and 2 color-difference components (Pb and Pr) expressed for an image. The 2 formats generally used are 4:2:2 and 4:2:0.

### **CPB** (Coded Picture Buffer)

Buffering encoded data inputted to decoder. The CPB size affects video latency and video quality having an opposing relation. The video quality improves because encoding quantity per picture can be increased when CPB buffer is set large; however, the latency increases due to a large buffer capacity.

### CSC4:2:2 (4:2:2 Chroma Scalable Coding)

4:2:2 encoding system unique to the IP-9500 series. In this system, the encoder applies bandwidth splitting to the color-difference signal of an input 4:2:2 video stream and generates two video streams: a 4:2:0 video stream and a 0:0:2 video stream. The 4:2:0 video stream includes a brightness signal and low-frequency color-difference signal. The 0:0:2 video stream includes only a high-frequency color-difference signal. Then, the encoder encodes two video streams. The IP-9500e decoder decodes these two video streams and combines low-frequency and high-frequency color-difference signals to output the 4:2:2 video stream. Since a conventional 4:2:0 decoder can decode and output the 4:2:0 stream included in a CSC422 stream, the CSC422 encoding system achieves scalability between 4:2:2 video and 4:2:0 video.

### Downconverter

Converting from HD-SDI signal to SD-SDI signal. 3 modes are available: Squeeze, Side cropped, and Letter box.

# DVB-ASI (Digital Video Broadcasting - Asynchronous Serial Interface)

Standard interface in DVB (Digital Video Broadcasting: European Digital Broadcasting standardization organization) and used in MPEG CODEC most commonly. It is the asynchronous serial interface and standardized in ETSI 101 891.

# DVB-S (Digital Video Broadcasting - Satellite)

Standard interface for satellite broadcasting formulated by the DVB (European standardization body for digital broadcasting.)

# DVB-S2 (Digital Video Broadcasting - Satellite - Second Generation)

Successor standard to DVB-S. DVB-S2 adopts more efficient error correction encoding and multi-value modulation with 16 values or more, ensuring an increased transmission capacity. It supports various data formats in addition to MPEG-2 TS. This enables flexible operation because the modulation method, encoding rate, and roll-off rate can be changed.

### **Dynamic Texture**

A method to describe change of texture pattern that changes over time like a waving water area. Mainly used in computer graphics technology; in case of IP-HE900 series Dynamic Texture means picture mode for irregularly-changing video like wave on the surface of water.

### **Embedded Audio**

A method to embed AES/EBU digital audio signal into the blank area of SDI (Serial Digital Interface) signal.

### **Encrypted Session Word**

16-character (64-bit) word specified by the user in BISS MODE E. A session word is derived from the specified encrypted session word (and injected ID.) Then, encryption or decryption in BISS MODE E is performed.

### **Ethernet**

The protocol that has been standardized by the IEEE 802.3 Committee, defining the physical and link layers of a LAN. Typical Ethernet connections use twisted pair cables, such as 10BASE-T or 100BASE-TX, and switching hubs.

### **Factory Shipment Firmware**

Firmware that is installed at a factory before shipping and has the minimum function like the installer, and so on.

### **FEC (Forward Error Correction)**

A method that the sender transmits redundant packet to the receiver for error correction in addition to the sending packet. It enables the receiver to correct errors without the need to request the sender for retransmission.

### Flow Control

The procedure for controlling the flow of data between two devices. Its purpose is to prevent data from being lost when a device buffer becomes full.

### **GATEWAY**

A node that connects network systems that use different protocols. A gateway basically converts one protocol into another to support operation between two networks. In a looser sense, gateway sometimes means a machine that transfers information between any two networks.

### **GOLD CODE SEQ N**

An index number that generates the initial values used to generate the Gold code, which is used for physical layer scrambling processing in the DVB-S2 standard.

### **GOP (Group Of Pictures)**

The smallest of the structural units composing a movie. A GOP consists of 3 types of frames: I frame, P frame, and B frame.

# HDCP (High-bandwidth Digital Content Protection system)

One of the copy protection technologies for the illegal content copy between the video player and the video display.

# HD-SDI (High Definition television - Serial Digital Interface)

HD-SDI is the serial digital interface to transmit HD (High Definition) video signal, which transmission rate is 1.485 Gbps. It can transmit multiplexing HD video signal, PCM audio signal and data signal like time stamp.

### **HDMI (High Definition Multimedia Interface)**

One of the multimedia interfaces integrated the audio, video and control and communicate each other.

### H.264

One of the video compression coding systems standardized in ITU (International Telecommunication Union) in May, 2003. It is also standardized as a part of MPEG-4 (MPEG-4 part 10 Advanced Video Coding) in ISO (International Organization for Standard.) Therefore, it is commonly called H.264/MPEG-4 AVC or H.264/AVC, showing both of parties.

This technology is used for the various applications from the low bit rate and low resolution like the mobile TV to the high bit rate, high resolution like HDTV. It is improved that the data capacity is half comparing MPEG-2 used wide spread.

### H.265

One of the video compression coding systems standardized, in January 2013 in this case, by the ITU (International Telecommunication Union). From the study phase of the research and development team JCT-VC (Joint Collaborative Team on Video Coding), it has also been called HEVC (High Efficiency Video Coding) by VCEG (Video Coding Experts Group) of the ITU and MPEG of the ISO (International Organization for Standardization).

H.265 has a high compression rate due to optimization of the block size and other reasons, and achieved compression performance that is almost twice that of H.264. It will be used for 4K and other high-resolution video, and video distribution for mobile terminals.

### **HTTP (Hyper Text Transfer Protocol)**

The protocol is for transferring files and other data over a Web server and a browser.

# HTTPS (Hyper Text Transfer Protocol Secure)

Enhanced HTTP protocol encrypted with TSL or SSL.

### HUB

A concentrator required to use 10Base-T or 100Base-TX as a local area network (LAN) standard. Twisted-pair cables are used to connect hubs. A high-speed hub conforms to 100Base-TX. A switching hub has switching functions.

### IBBP/IBP/IPPP/PPP

Video encoding structure with using I, P, and B frame.

I frame: Intra frame. Frame encoded by using internal video information.

P frame: Prediction Picture frame. Frame encoded by using correlation with previous frame.

B frame: Bi-directional Inter frame. Frame encoded by using previous and next coming I frame or P frame.

### IF-band

A part of a very high frequency band (VHF band: 30 to 300 MHz.) The IF-band is selected only when an IF-band modulator card is used for operation.

### IGMPv2

Protocol defined in RFC2236 for receiving IPv4 multicast datagram. IGMPv2 includes functions for participating in and leaving from IPv4 multicast group and so on.

### IGMPv3

Protocol defined in RFC3376. In addition to IGMPv2 function, information sources filtering function that can be specified to receive multicast datagram transmitted from dedicated IPv4 address has been added.

### Injected ID

14-character (56-bit) ID specified by the user in BISS MODE E. A session word is derived from the specified injected ID and encrypted session word. Then, encryption or decryption in BISS MODE E is performed.

### IP (Internet Protocol)

A protocol used for transferring packets between host computers anywhere on the Internet. The identifiers used to identify the destinations and senders for packet transfer are called IP addresses. An IP address is a 32-bit value that can identify a network and a host on the network. Each host that communicates on the Internet must be assigned a unique IP address.

### **IP Satellite Mode**

A function used in transmission using IP satellite connection. It distributes streams that inhibit the bit stuffing function of the HDLC procedure, which is used in IP satellite connection (This function inserts 0 after five 1's in a row.)

### IPv6

IP protocol that is the successor to IPv4, which

is currently the dominant IP protocol version on the Internet. The network address length is extended from 32 bits in IPv4 to 128 bits to solve the address space exhaustion problem that is worsening with the growth in use of the Internet. IPv6 also provides stateless address auto-configuration that allows an IPv6 address to be automatically generated based on the information from the router and the MAC address of the IP-HE900.

### **IP Address**

A numeric identifier that identifies a node (e.g., a computer) operating under TCP/IP. An IP address is a 32-bit value divided into four 8-bit segments separated by dots (e.g., 200.10.101.1).

### **IP Multicast**

TCP/IP term that refers to a technology by which the same data is transmitted to many destinations at the same time. An address class, called Class D, is used for multicasting. The first four bits (1110) of a Class D address specify multicasting, and the remaining 28 bits specify a multicast group.

### LAN (Local Area Network)

A data communication system that covers a limited area of about 6 miles (10 kilometers) and provides transmission speeds in the mid to high range.

### L-band

The name of the frequency band from 0.5 to 1.5 GHz, according to the classification of microwave frequencies by IEEE. The L-band belongs to the ultra-high frequency band (UHF band: 03 to 3 GHz.) The L-band is selected only when an L-band modulator card is used for operation.

### **LCD (Liquid Crystal Display)**

A display device utilizing liquid crystal cells. It works by having 2 sheets of a polarizing material with liquid crystal in between, when an electrical current is applied to the liquid crystal molecules they become scattered allowing light to pass through. LCD itself does not produce luminescence and uses reflected light in the light and fluorescent (backlight) in the dark. There are 2 main types: simple matrix LCD such as STN and DSTN, and active matrix LCD such as TFT.

### **LED (Light-Emitting Diode)**

The IP series has power LED and alarm LED lamps. The power LED lamp lights in green to indicate that the power is on. The alarm LED lamp lights in red to indicate that an alarm has occurred.

### **Letter Box**

One of down-converting method from 16:9 screen size ratio (aspect ratio) HD video source to 4:3 screen size ratio SD video. The resulting image has black bars at both upper/down parts of the video.

# MLD v1 (Multicast Listener Discovery version 1)

A protocol that has been defined by RFC2710. It is used to detect a multicast listener that receives an IPv6 multicast datagram.

# MLD v2 (Multicast Listener Discovery version 2)

A protocol that has been defined by RFC3810. In addition to the MLD v1 supporting function, it has an information source filtering function, which enables the specification for receiving only the packets sent from specific origination IPv6 addresses (or IPv6 addresses that are not specific origination IPv6 addresses).

### MPEG-4

Video data compression method that is a part of the MPEG standard. MPEG-4 was designed to distribute video images of low picture quality (due to a high compression ratio) over slow communication lines (e.g., cellular phone and telephone lines.) MPEG-4 was also designed to

transmit video together with audio at about 64 kilobits per second.

### **NIT (Network Information Table)**

Physical network information for sending streams is stored in this table.

# NTSC (National Television Standards Committee)

The standard for analog television systems established by a US standardization body.

NTSC images are made of 29.97 interlaced frames per second, each of which is composed of 525 scan lines in total.

### Original network ID

ID for identifying a transport stream. Each transport stream is identified by the combination of an original network ID and a transport stream ID.

### PAL (Phase Alternating Line)

The standard for analog color television broadcasting developed in Germany. PAL images are made of 25 interlaced frames per second, each of which is composed of 625 scan lines in total.

### PAT (Program Association Table)

Table included TS (Transport Stream) and the list in PMT PID. The PID of PMT is 0.

### PES (Packetized Elementary Stream)

A packetized method provided by MPEG2 System. Encoded video or audio bit streams are called "Elementary Stream." These streams are packetized by standard and are called "PES."

### PID

A packet identifier which has the 13 bits information, included in TS packet.

### **Pilot Mode**

A mode adopted in the DVB-S2 standard to improve synchronization characteristics at a low C/N ratio. This device has a setting for specifying whether to insert the pilot signal for

synchronized playback into physical layer frames.

### **Ping**

A command supported by operating systems such as UNIX and Windows that are used in a TCP/IP network to determine whether IP packets can reach or have reached a communication destination.

### Pillar box

One of up-converting method from 4:3 screen size ratio (aspect ratio) SD video source to 16:9 screen size ratio HD video. Pillar box adds black pillar blank at both side to fit 16:9 screen size ratio video.

### **PMT (Program Map Table)**

ID table which identifies audio, video, and so on.

# PPPoE (Point to Point Protocol over Ethernet)

PPPoE is a specification for connecting the users on an Ethernet to the Internet. PPPoE supports authentication and enables a point-to-point connection to be established in the normally multipoint architecture of Ethernet.

### **PPS (Picture Parameter Set)**

A header in NAL (Network Abstraction Layer) of H.264/AVC or H.265/HEVC, which information on the whole picture encoding is described.

### **Private PES**

Packetized elementary stream standardized by MPEG2 System that user can use arbitrarily for data transmission.

### **Pre-Filter**

Filter that works before encoding video signal for an improvement of video quality with violent movement at low encoding rate.

### **Profile**

This defines various encoding formats used for compressing the image. Profile can be changed depending on the use of the compressed image.

### **Program Number/Service ID**

ID for identifying a channel (service) provided by a broadcasting company. By specifying a program number/service ID, you can select an arbitrary transport stream from multiple transport streams.

### **Pro-MPEG FEC**

Please refer to SMPTE2022-1 FEC.

### **Proxy**

A computer network service that allows clients to make indirect network connections to other network services.

### **PS (Program Stream)**

An MPEG-2 method for multiplexing video, audio, and data, the PS method is used for transmission and storage in an error-free environment.

### **PSI (Program Specific Information)**

This is the information which program each ES in TS packet belongs (e.g., PAT, PMT, and CAT.)

# QPSK, 8PSK (Quadrature Phase Shift Keying, 8 Phase Shift Keying)

PSK is a modulation system that expresses information using a combination of multiple carrier waves with a phase shift between them. The system that uses 4 waves with phase-shifts separated by an angle of 90 degrees is called QPSK. Each modulated signal (one symbol) can transmit two bits of data. The system that uses eight waves with phase-shifts separated by an angle of 45 degrees is called 8PSK. Each modulated signal (one symbol) can transmit three bits of data.

### Refresh Cycle

Frame cycle between I frames for Standard (IBBP), Motion (IBP) and Low Latency (IPPP) of Encoding control mode. Frame cycle of updating one screen image by using intra-slice for Low Latency (PPPP) and Ultra Low Latency of Encoding control mode.

### **Roll-off Factor**

Another name for roll-off rate. The factor for the processing of spectrum forming for transmission data is called the roll-off factor. The purpose of the processing is to increase the frequency usage rate while suppressing interference in the carrier. Generally, a larger factor increases interference in the carrier but also increases resistance to selective phasing.

### **RS-232C**

Interface standard that was mainly established by the Electronics Industry Association (EIA) for communication between data terminal and data communications equipment.

### RF (Radio Frequency)

High frequency-wireless-electric signal for satellite broadcast output by a modulator card.

### **RTP**

Abbreviation of real-time transport protocol. This transport protocol is for transferring the image data or the voice data in real time.

# SD-SDI (Standard Definition television - Serial Digital Interface)

Standard definition digital video interface standardized in SMPTE259M.

### **SDT (Service Description Table)**

Detail descriptions such as service name of the system and service providers are stored in this table.

### **Session Word**

12-character (48-bit) word specified by the user in BISS MODE 1. The specified session word is used for encryption or decryption in BISS MODE 1.

### **Side Cropped**

One of down-converting method from 16:9 screen size ratio (aspect ratio) HD video source to 4:3 screen size ratio SD video. The resulting image has both left and right sides cropped.

### SMPTE2022-1 FEC

SMPTE2022-1 FEC (formerly Pro-MPEG

### **IP-HE900**

FEC) specifies 2-dimensional FEC (Forward Error Correction) method that is standardized by SMPTE. This method generate and send 2-dimensional (columns x rows) redundant packets in order to correct packet errors over the network.

# SNMP v1 (Simple Network Management Protocol version 1)

Communication protocol defined by RFC1065, RFC1066, and RFC1213 for monitoring and controlling network devices. The protocol defines a framework for network management protocols and other protocols. This framework is used for SNMP v2c, SNMP v3, etc.

# SNMP v2c (Simple Network Management Protocol version 2c)

Communication protocol defined by RFC1901 and RFC1908 for monitoring and controlling network devices. The protocol enables communications using v2, which has higher communication security and performance, on a community basis similar to communications using v1.

### **Spectrum**

Specified spectrum sense for the IP-9500 series can be "Normal" or "Inverted." Select the setting according to local configuration of your wireless devices and transponders.

### Squeeze

One of down-converting method from 16:9 screen size ratio (aspect ratio) HD video source to 4:3 screen size ratio SD video. Because this method makes 16:9 screen size ratio video compress horizontally to convert 4:9 screen size ratio video, object can be displayed vertically long. Squeezed video can be displayed as it was by using anamorphic up-converting method.

### Symbol Rate

Symbol transmission speed defined by the number of symbols sent to the transmission line per second. The unit of measurement is symbol/s.

### Synchronization between Decoders

A function that makes output video between 2 decoders get into synchronization. Set the reference setting of one decoder "Enable(Master)", another "Enable(Slave)". The master decoder outputs Black Burst signal for synchronization between decoders ANALOG VIDEO out terminal. Connecting this signal with GENLOCK in terminal of the slave decoder allows output video between decoders to get into synchronization.

### System rate

Data amount per second of the encoding data including up to MPEG2 system. The data for the network packet or FEC packet is not included.

### **Subnet Mask**

Mask value that is used to obtain the network address of a subnet from an IP address. The subnet address is obtained when the IP address is ANDed with the subnet mask.

### **TCP (Transmission Control Protocol)**

Abbreviation of Transmission Control Protocol, the protocol required for direct connection to the Internet. In the OSI reference model, TCP corresponds to the transport layer and IP corresponds to the network layer. TCP has been a global standard protocol that is supported by major operating systems, including UNIX, OS/2, and Windows.

### TOS (Type Of Service)

Type of service that can be added within IP packets. It is used for controlling the order of priority of packets in the router etc.

### Tri-sync

Sync signal used for High Definition TV. There is a feature of not generating the phase gap

even if sync signal shrinks by the signal attenuation.

### **TS (Transport Stream)**

Abbreviation of Transport Stream, which is an MPEG-2 systems for multiplexing video, audio, and data. A stream consists of packets, each of which has a fixed length of 188 bytes. The TS method is used for transmission in an environment such as ATM communication or digital broadcasting where errors can occur.

### **TSC (Transport Scrambling Control)**

A field in MPEG-2 TS header information, which indicates the scrambling mode of a stream. The TSC of a stream that is encrypted with the BISS method is defined as 2.

### TTL (Time To Live)

Abbreviation of Time To Live, which indicates the survival time of a packet on a network. If a packet sent to a network happens to enter a loop because of a setting error on a router, it will not survive forever, but will be discarded when the specified survival time is reached.

### TTS (Time stamped Transport Stream)

192byte packet consist of basic 188byte MPEG TS and 4byte-timestamp counted by 27MHz clock.

### **UDP (User Datagram Protocol)**

Abbreviation of User Datagram Protocol. UDP is a TCP/IP transaction protocol used for specific applications such as remote network management and naming service access.

### **Unicast**

Communication with a station at a single address (that is, most general one-to-one communication.)

### Upconverter

It is to convert from SD to HD signal with enlarging the signal resolution.

### **USB (Universal Serial Bus)**

One of the serial bus standards for connecting peripheral devices to a PC. The first USB1.0

was developed in 1996. Today, USB2.0 provides greater enhancement in transfer speed and load reduction, which made it spread rapidly and became the most commonly used standard for PC environment.

### **UTP Cable**

UTP is an abbreviation of unshielded twisted pair. A UTP cable is an unshielded pair of wires twisted together, and is used for Ethernet cabling and other purposes.

### **UTC (Coordinated Universal Time)**

International standard time. The UTC is calculated based on the time measured by an atomic clock, which uses the second in the SI unit system as a reference value, making adjustments that insert leap seconds to compensate for the time difference from Greenwich Mean Time (GMT.)

### **VITC (Vertical Interval Time Code)**

Time code signal embedded in the vertical blanking area of video sync signal.

### 10BASE-T

LAN that uses unshielded twisted-pair (UTP) cables and complies with the IEEE 802.3 standard. 10Base-T connection is made simple by using a concentrator called a hub without any special cabling work required. For this reason, 10Base-T is the most widely used form. The maximum cable length is 100 meters.

### 100BASE-TX

One of the 100Base LAN standards (also called Fast Ethernet.) 100Base-TX supports transfer rates of 100 megabits per second. Other 100Base standards are 100Base-T4 and 100Base-FX. 100Base-TX differs from the other 100Base standards in the type of cable used (UTP cable.) It also uses RJ-45 connectors, which are similar to the modular jacks used for telephones.

### 1000BASE-T

One of the Gigabit Ethernet standards which

### **IP-HE900**

have the maximum 1Gbps speed. It was standardized as IEEE802.3ab in 1999. This is the standard that uses the UTP cable of the category 5 (CAT5) or the enhanced category 5 (CAT5e) and uses all of 4 pairs signal wires. The maximum cable length is 1000 meters and the network topology is the star type.

### 16APSK (16 Amplitude Phase Shift Keying)

APSK is a modulation system that expresses information using a combination of multiple carrier waves with different phases and amplitude values. Each modulated signal (one symbol) can transmit four bits of data.

### 4:2:0

One of the video formats. In this format, the numbers of pixels for the color-difference components (Pb and Pr) are half the number of pixels for the brightness component (Y) in the horizontal and vertical directions.

### 4:2:2

One of the video formats. In this format, the numbers of pixels for the color-difference components (Pb and Pr) are half the number of pixels for the brightness component (Y) in only the horizontal direction.

# Index

| A                                                          | 1                                   |
|------------------------------------------------------------|-------------------------------------|
| Alarm 50                                                   | If the Screen is not Accessible     |
| alarm code142                                              | Installation & Operation13          |
| Alarm LED Goes On142                                       | Installation Procedure14            |
| Appendixes                                                 | Installing an Upgrade License16     |
| _                                                          | In the case of failure in automatic |
| В                                                          | acquisition of an IP address19      |
| Basic                                                      | L                                   |
| Before Using This Product 1                                | <del></del>                         |
| ~                                                          | LED display detail                  |
| $\mathbf{C}$                                               | Log                                 |
| Common Manu                                                | Login                               |
| Common Menu                                                | 7. <i>(</i>                         |
| Copying Configuration Data                                 | M                                   |
| Copying Configuration Data                                 | Main Features2                      |
| D                                                          | MNT                                 |
|                                                            | N                                   |
| Date & Time                                                | 11                                  |
| Decoder125                                                 | Notes                               |
| E                                                          | O                                   |
| Encoder                                                    | Operation & Status (Common)47       |
| Encoder Address Report109                                  | Operation & Status (Decoder)        |
| Encoder Selection                                          | Operation & Status (Encoder)115     |
| Equipment Operation                                        | Operation & Status (Recorder) 123   |
| F                                                          | P                                   |
| File List                                                  | Performance Statistics              |
| Forcibly changing to the fixed IP address from DHCP, PPPoE | Power off on PPPoE connection 20    |

# R

| Reboot72Recorder117Registering configuration data28 |     |  |
|-----------------------------------------------------|-----|--|
| S                                                   |     |  |
| Selecting Configuration Data                        | 27  |  |
| Setting (Decoder)26, 12                             |     |  |
| Setting (Encoder)                                   | 73  |  |
| Setting (Recorder)                                  | 117 |  |
| SNMP                                                | 45  |  |
| Software Management                                 | 70  |  |
| Starting Up                                         | 22  |  |
| Superimposition                                     | 112 |  |

### T

| Time Zone & Time Server      |     |
|------------------------------|-----|
| Troubleshooting              |     |
| Troubleshooting              | 138 |
| Typical Application Examples | 11  |
| U                            |     |
| Updating the Software        |     |
| Using configuration data     | 30  |
| W                            |     |
| Web Operation                | 21  |

### IP-HE900 SOFTWARE V01 User's Guide

Edition 03 Jan 2024

© Fujitsu Limited

# **FUJITSU**